# PIOC **Software Guide**

ND-60.161.3 EN

# PIOC<br>Software Guide

ND-60.161.3 EN

This manual is in loose-leaf form for ease of updating. Old pages may be removed and new pages easily inserted if the manual is revised.

The loose-leaf form also allows you to place the manual in a ring binder (A) for greater protection and convenience of use. Ring binders with 4 rings corresponding to the holes in the manual may be ordered in two Nidths, 30 mm and 40 mm. Use the order form below.

The manual may also be placed in a plastic cover (B). This cover is more suitable for manuals of less than 100 pages than for large manuals. Plastic covers may also be ordered below.

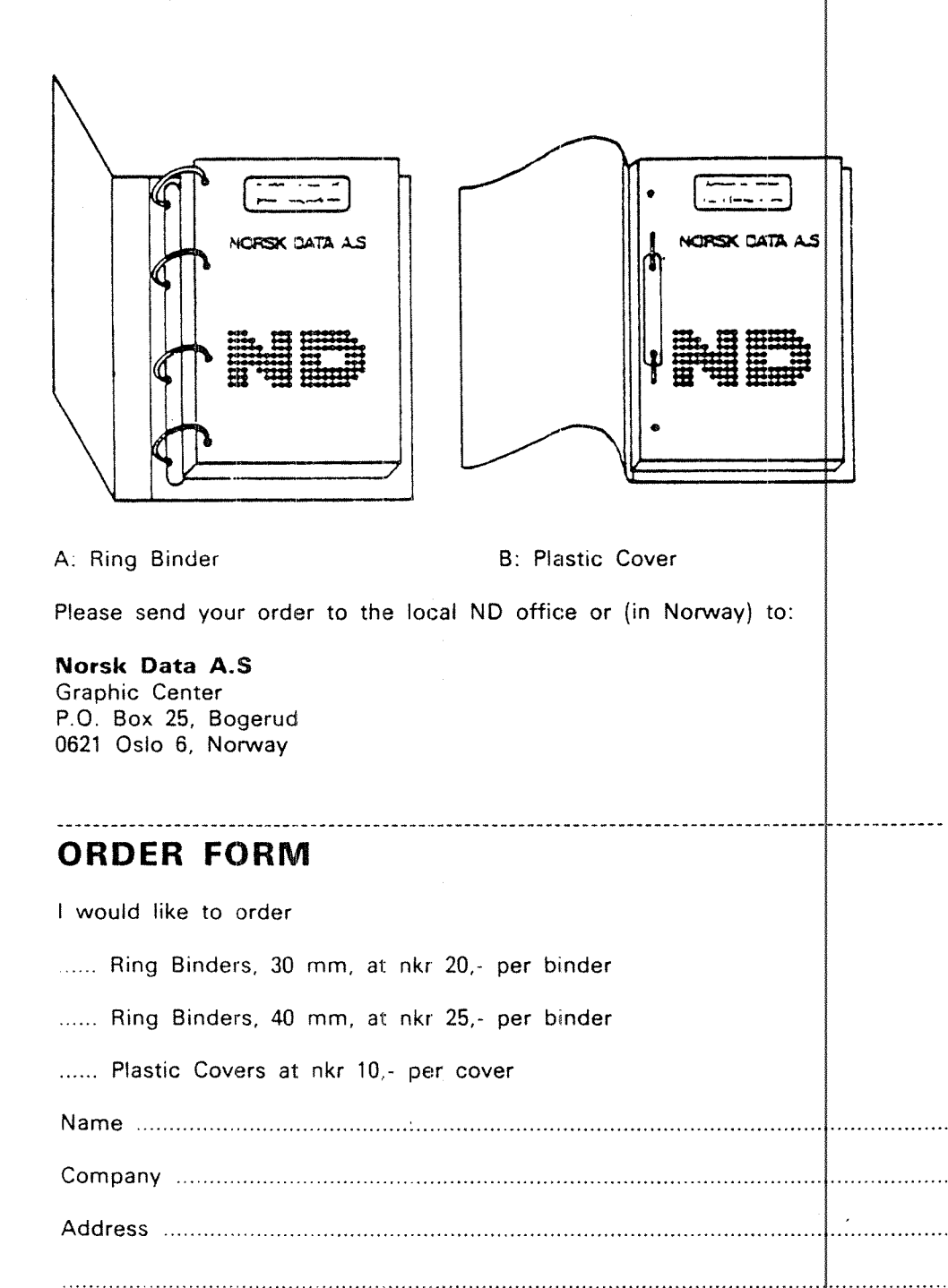

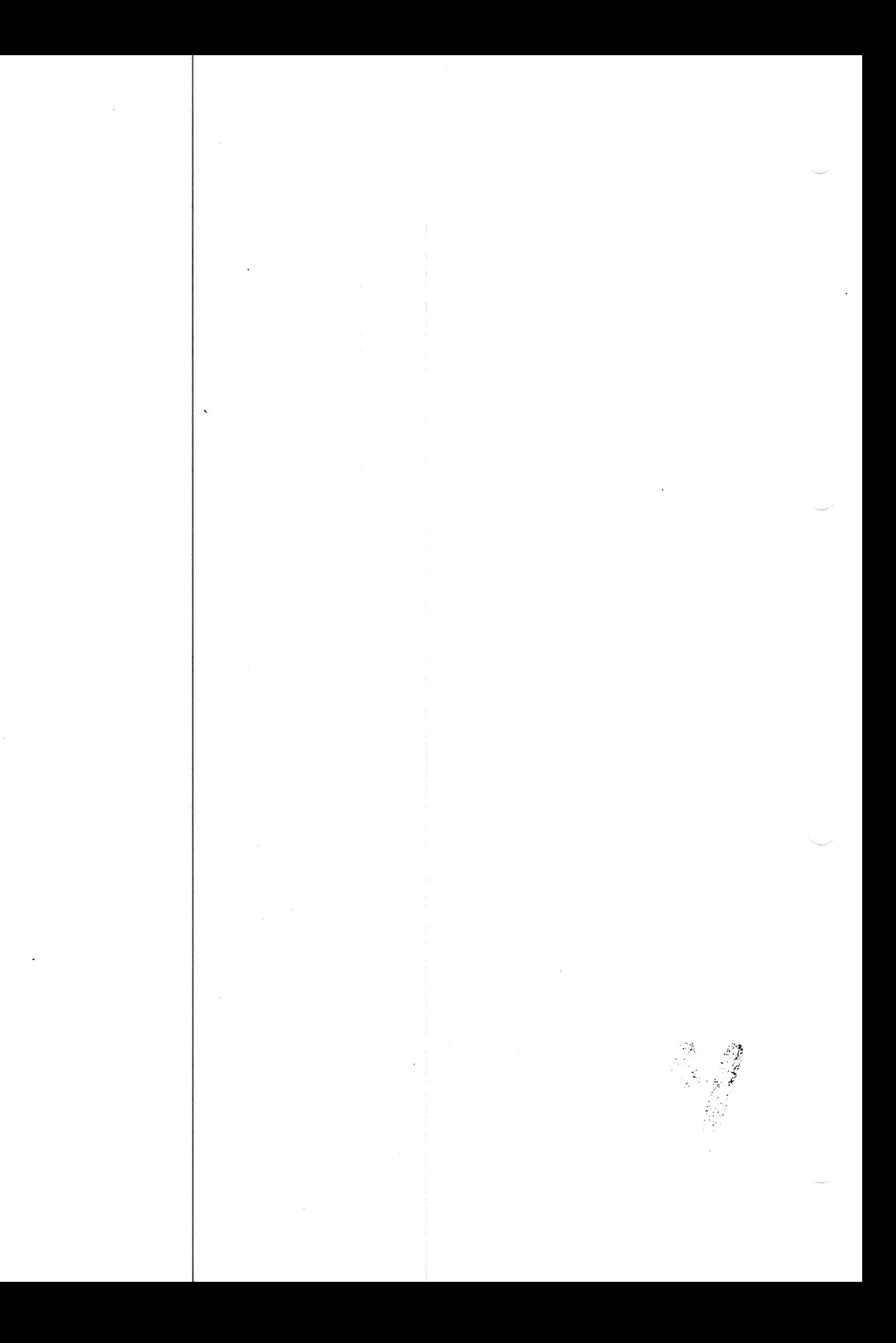

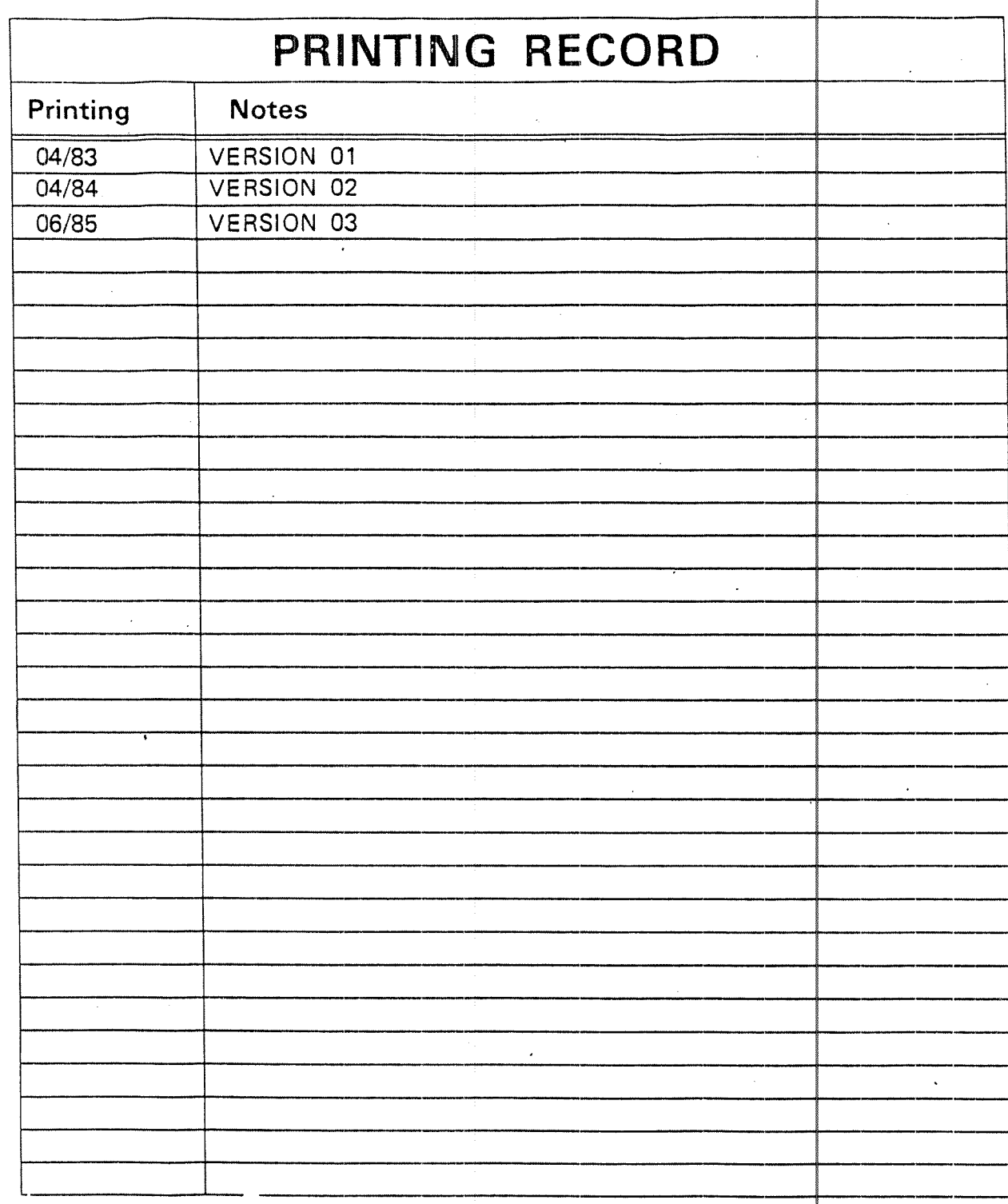

PIOC Software Guide<br>Publ.No. ND-60.161.3 EN

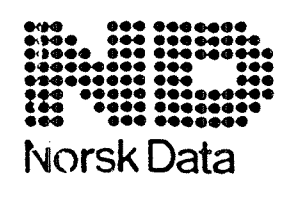

Norsk Data A.S Graphic Center<br>P.O.Box 25, Bogerud<br>0621 Oslo 6, Norway مبر<br>1945ء میں

Manuals can be updated in two ways, new versions and revisions. New versions consist of a complete new manual which replaces the old manual. New versions ncorporate all revisions since the previous version. Revisions consist of one or more single pages to be merged into the manual by the user, each revised page being listed on the new printing record sent out with the revision. The bld printing record should be replaced by the new one.

\lew versions and revisions are announced in the Customer Support Information CSI) and can be ordered as described below.

l'he reader's comments form at the back of this manual can be used both to eport errors in the manual and to give an evaluation of the manual. Both detailed and general comments are welcome.

Fhese forms and comments should be sent to:

Documentation Department Norsk Data A.S. P.O. Box 25, Bogerud 621 Oslo 6, Norway

Requests for documentation should be sent to the local ND office or (in Norway)<br>to:

Graphic Center Norsk Data A.S. P.O. Box 25, Bogerud "3621 Oslo 6, Norway

Preface;

 $\mathbf V$ 

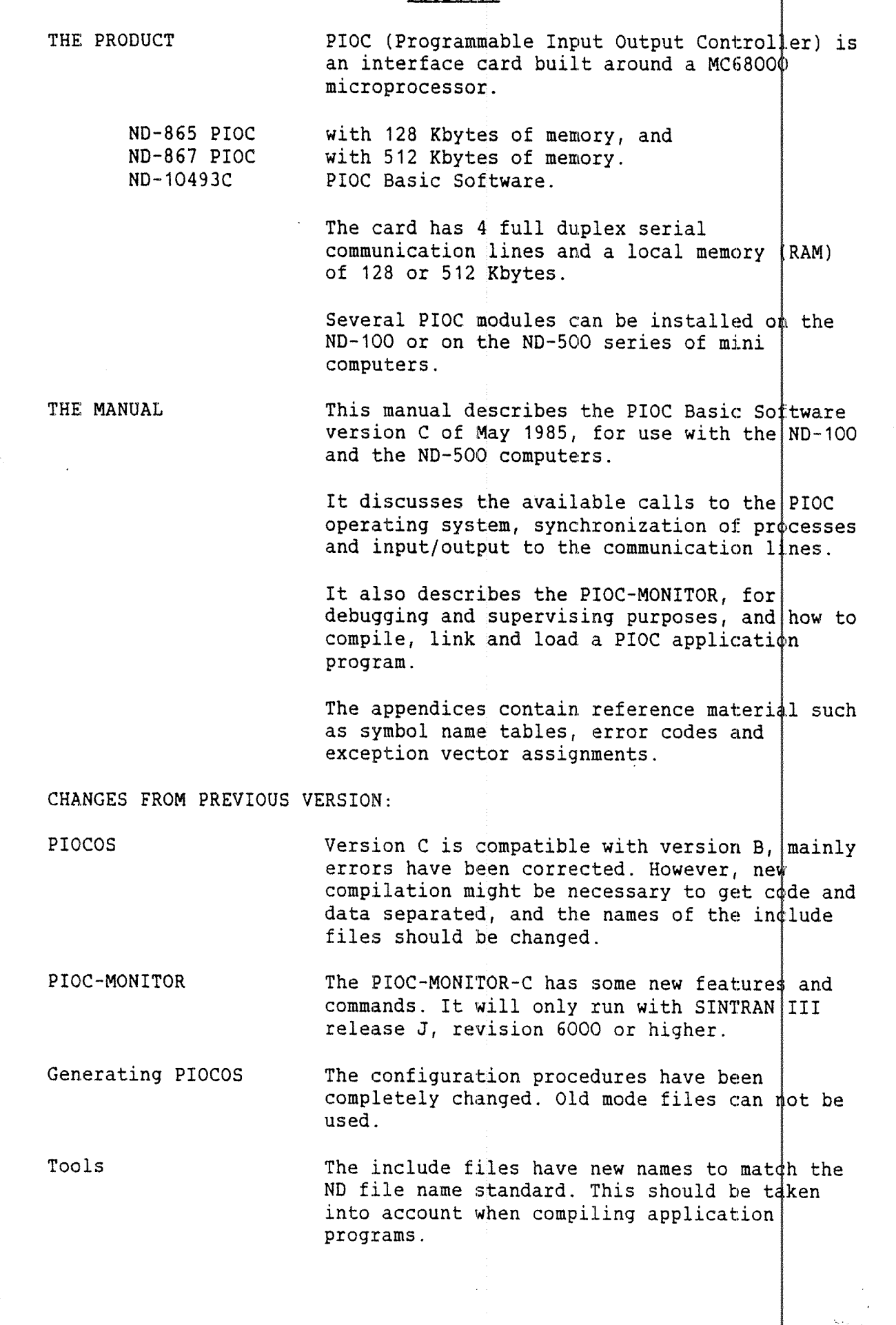

-~ Norsk Data ND-60.161.3 EN -~

THE READER

The typical reader of this manual should have <sup>a</sup> good understanding of both software and hardware, and be familiar with computers from Norsk Data. Readers might be System Programmers or Application Programmers.

PRERE( UISITE KNOWLEDGE The reader should be familiar with the following Norsk Data Software Products:

RT (Real Time) Programming in SINTRAN III

PLANC programming language

The SINTRAN III Real Time Loader

The ND-SOO Linkage-Loader and ND-SOO Monitor

RELATIO MANUALS PIOC Reference Manual ............... ND-02.003. SINTRAN III Communication Guide ..... ND-60.134 SINTRAN III Real Time Loader ....... ND-60.051 ND~500 Loader/Monitor .............. ND~60.136 PLANC Reference Manual ...............ND-60.117 HDLC Interface...................... ND-12.018 MC68000 16 bit Microprocessor Users Manual, published by Motorola Inc.

Modif cations and additions to the text are marked with a vertical bar in th $\phi$  margin area of the page, to the left on an even numbered  $\,$  page,  $\,$ and to the right on an odd numbered page.

vi

# T A B L E O F C O N T E N T S

I

vii

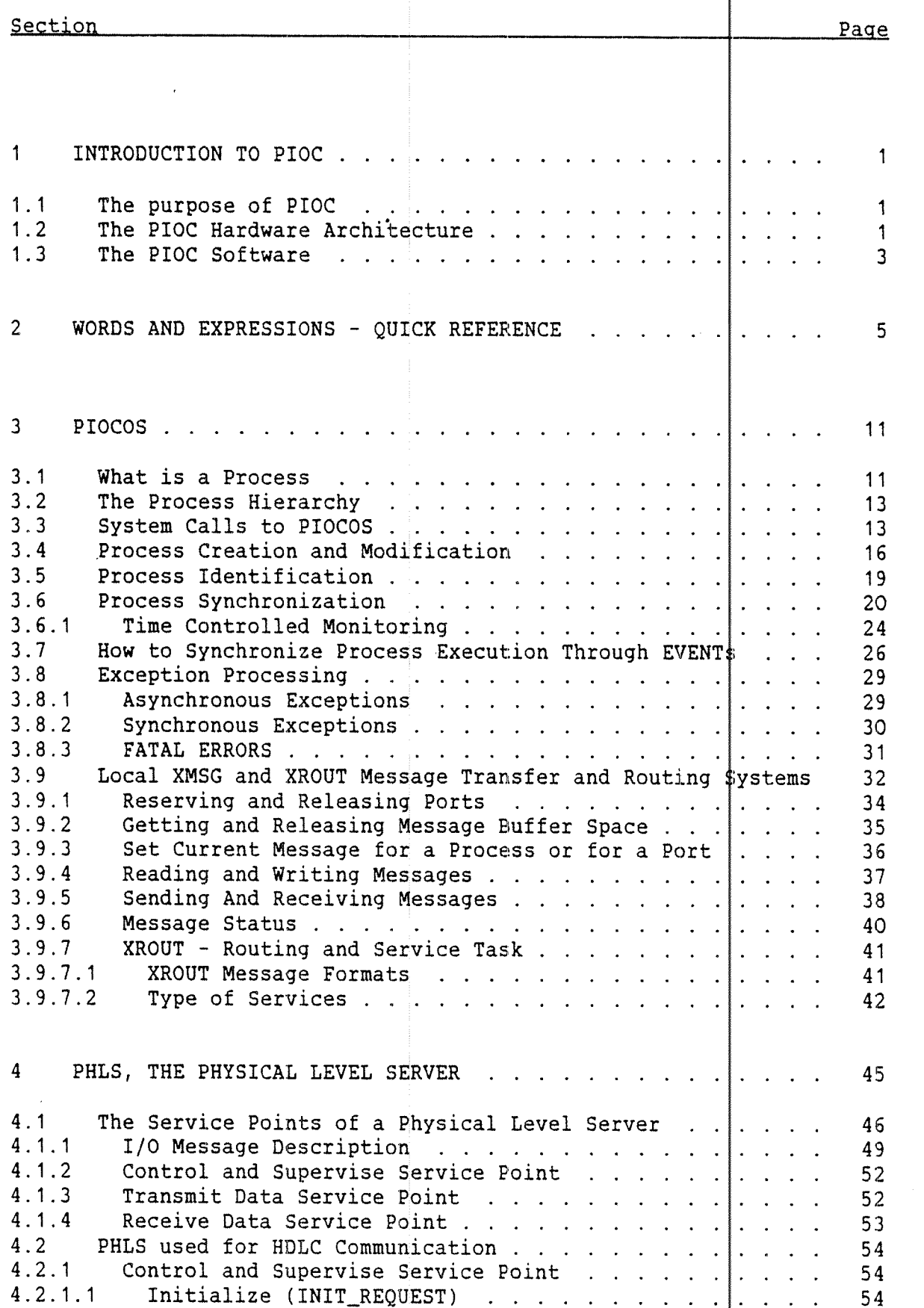

 $\overline{\phantom{a}}$ 

 $\overline{\phantom{a}}$ 

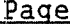

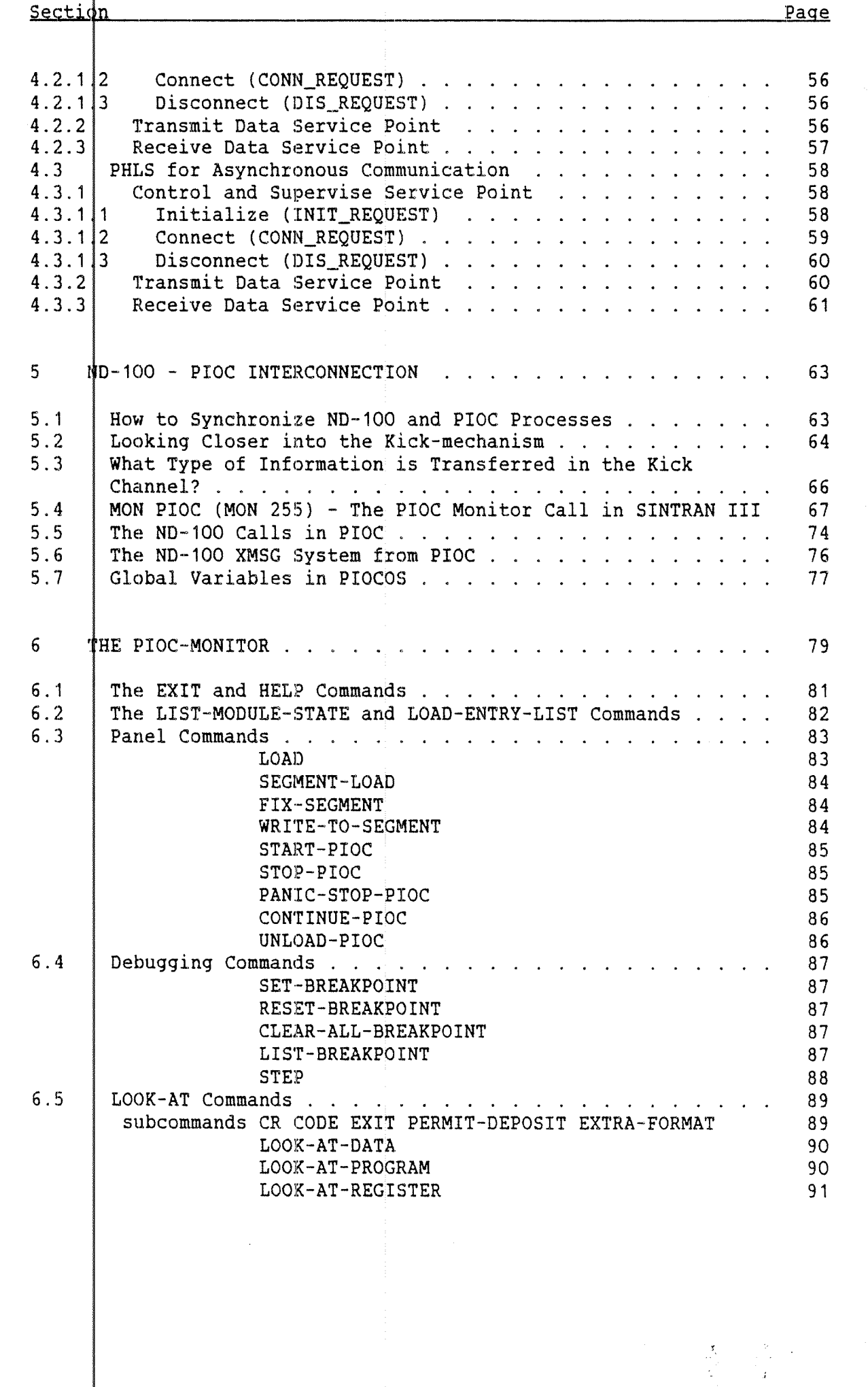

yiii

-- Norsk Data ND~60.161.3 EN —-

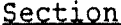

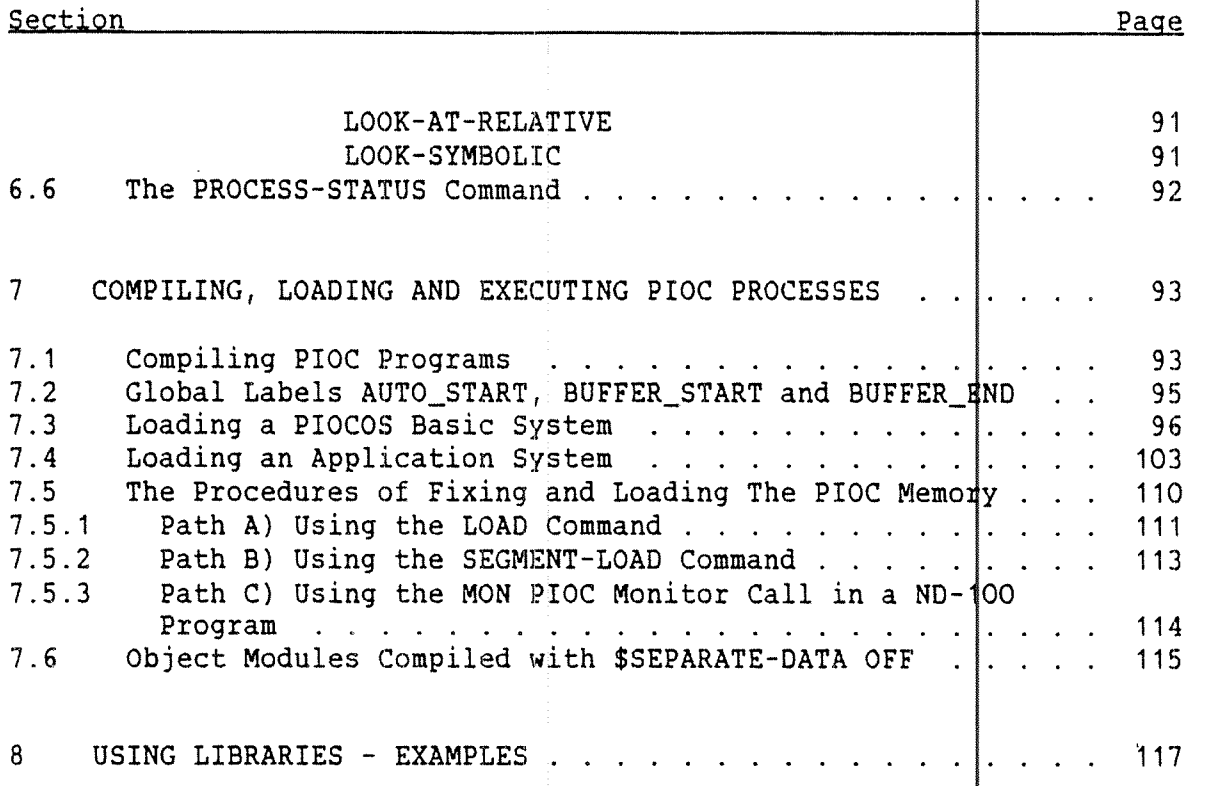

# APPENDIX

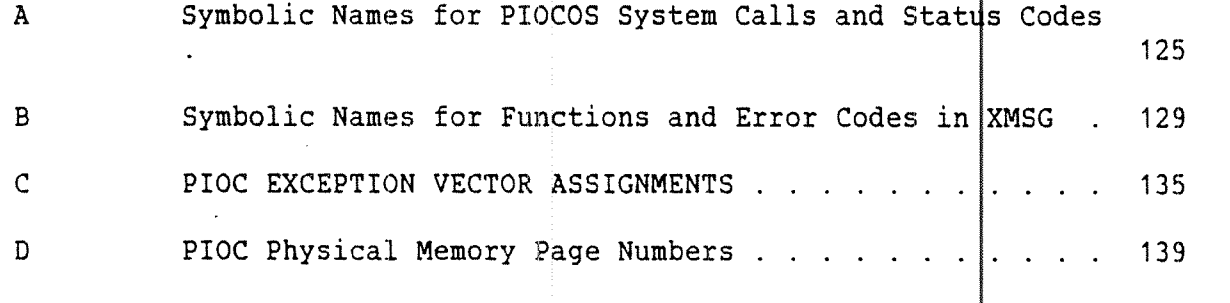

 $\blacksquare$ Index  $\blacksquare$  143

 $i\mathsf{x}$ 

 $\mathsf{X}$ 

 $\Lambda$ 

# List of Figures.

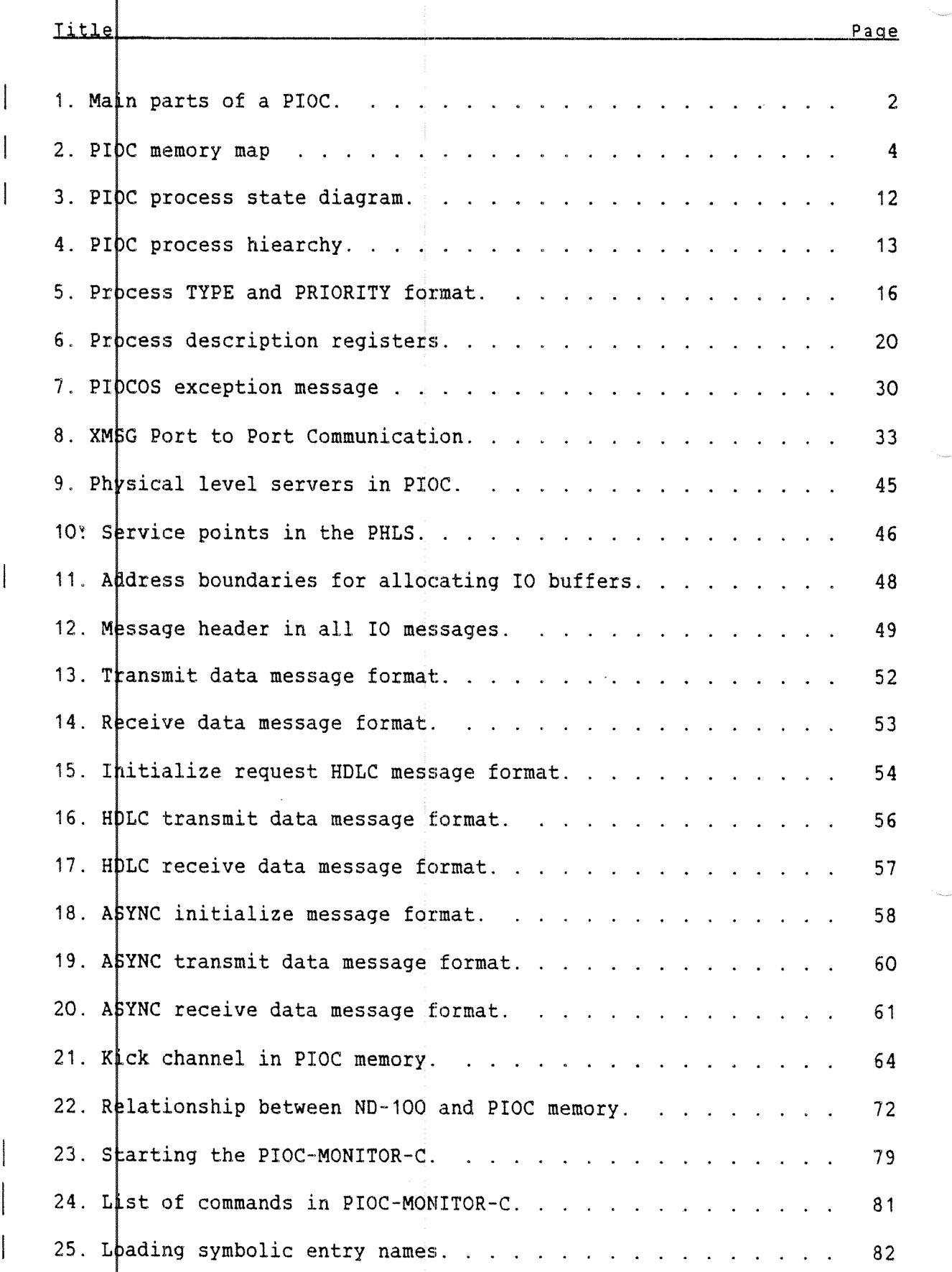

 $\label{eq:2} \frac{1}{\sqrt{2}}\sum_{i=1}^n\frac{1}{\sqrt{2}}\sum_{i=1}^n\frac{1}{\sqrt{2}}\sum_{i=1}^n\frac{1}{\sqrt{2}}\sum_{i=1}^n\frac{1}{\sqrt{2}}\sum_{i=1}^n\frac{1}{\sqrt{2}}\sum_{i=1}^n\frac{1}{\sqrt{2}}\sum_{i=1}^n\frac{1}{\sqrt{2}}\sum_{i=1}^n\frac{1}{\sqrt{2}}\sum_{i=1}^n\frac{1}{\sqrt{2}}\sum_{i=1}^n\frac{1}{\sqrt{2}}\sum_{i=1}^n\frac{1$ 

Ŷ.

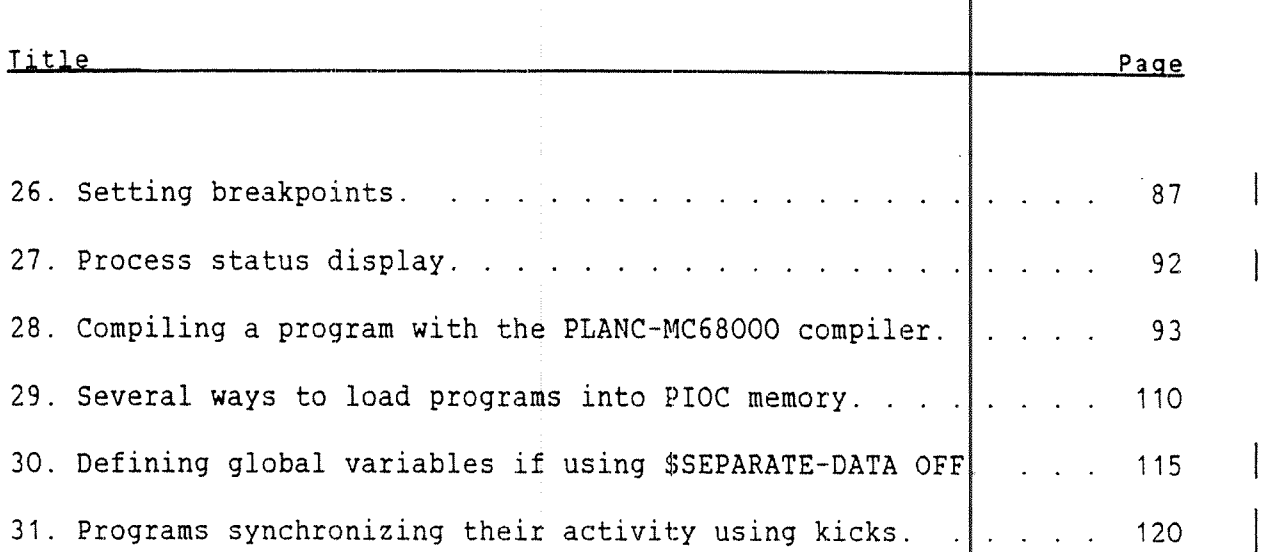

xi

List of Tables.

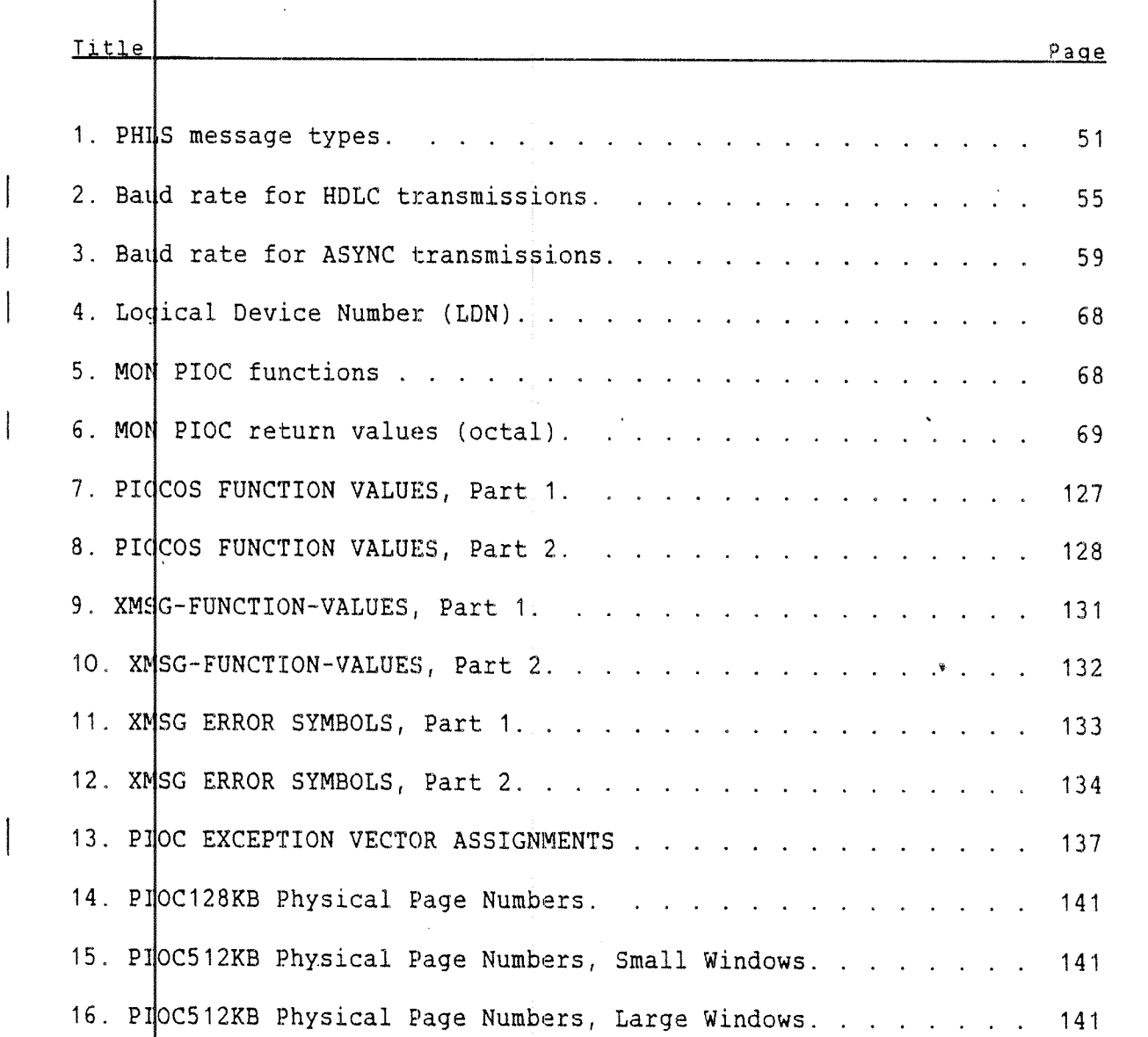

 $\sim 10^{-11}$ 

xfi

 $\mathcal{A}^{\text{max}}$ 

List of Programming Examples.

 $\ddot{\phantom{0}}$ 

 $\mathcal{A}^{\mathcal{A}}$ 

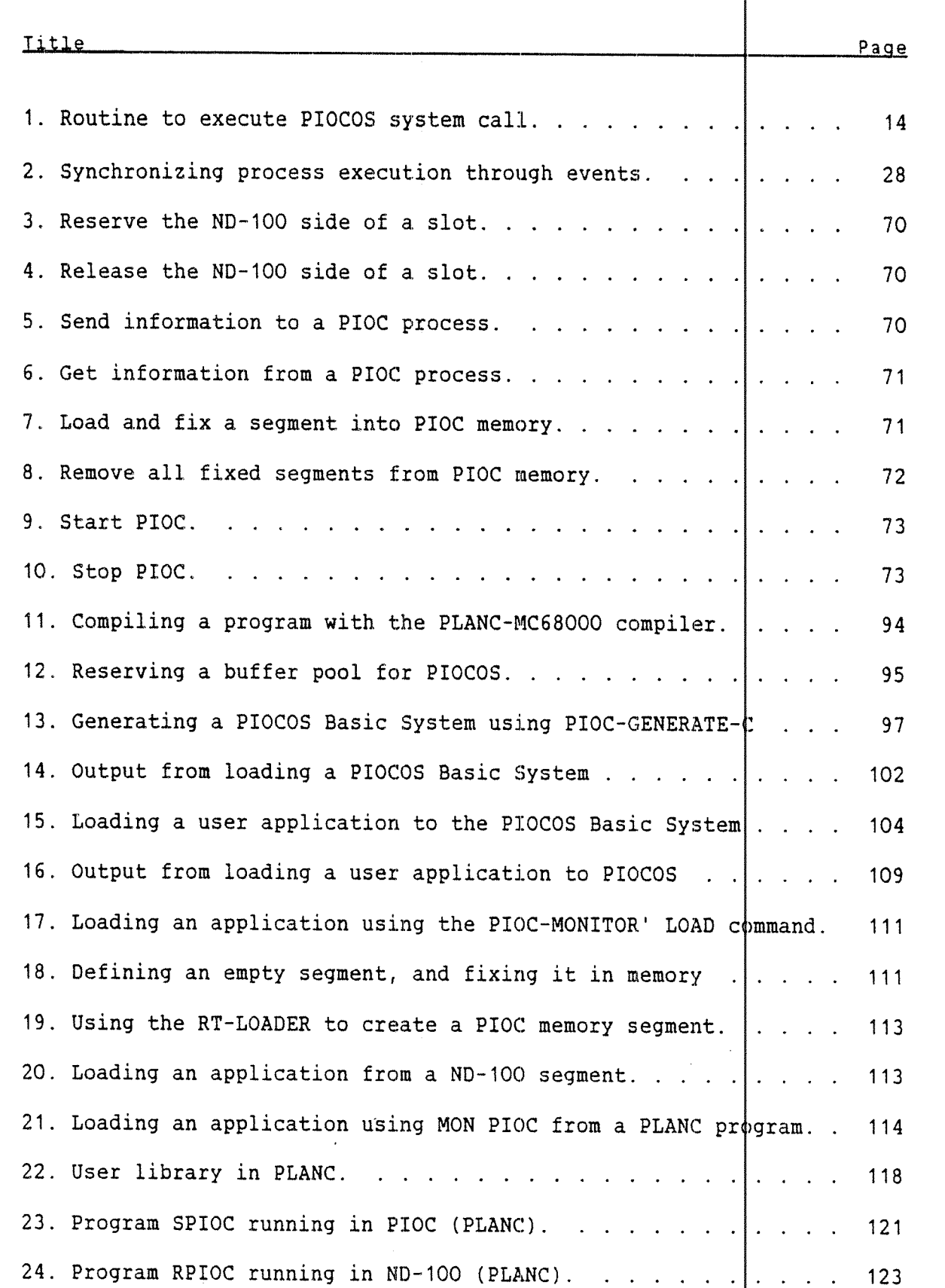

-- Norsk Data ND~60.161.3 EN -~

xfii

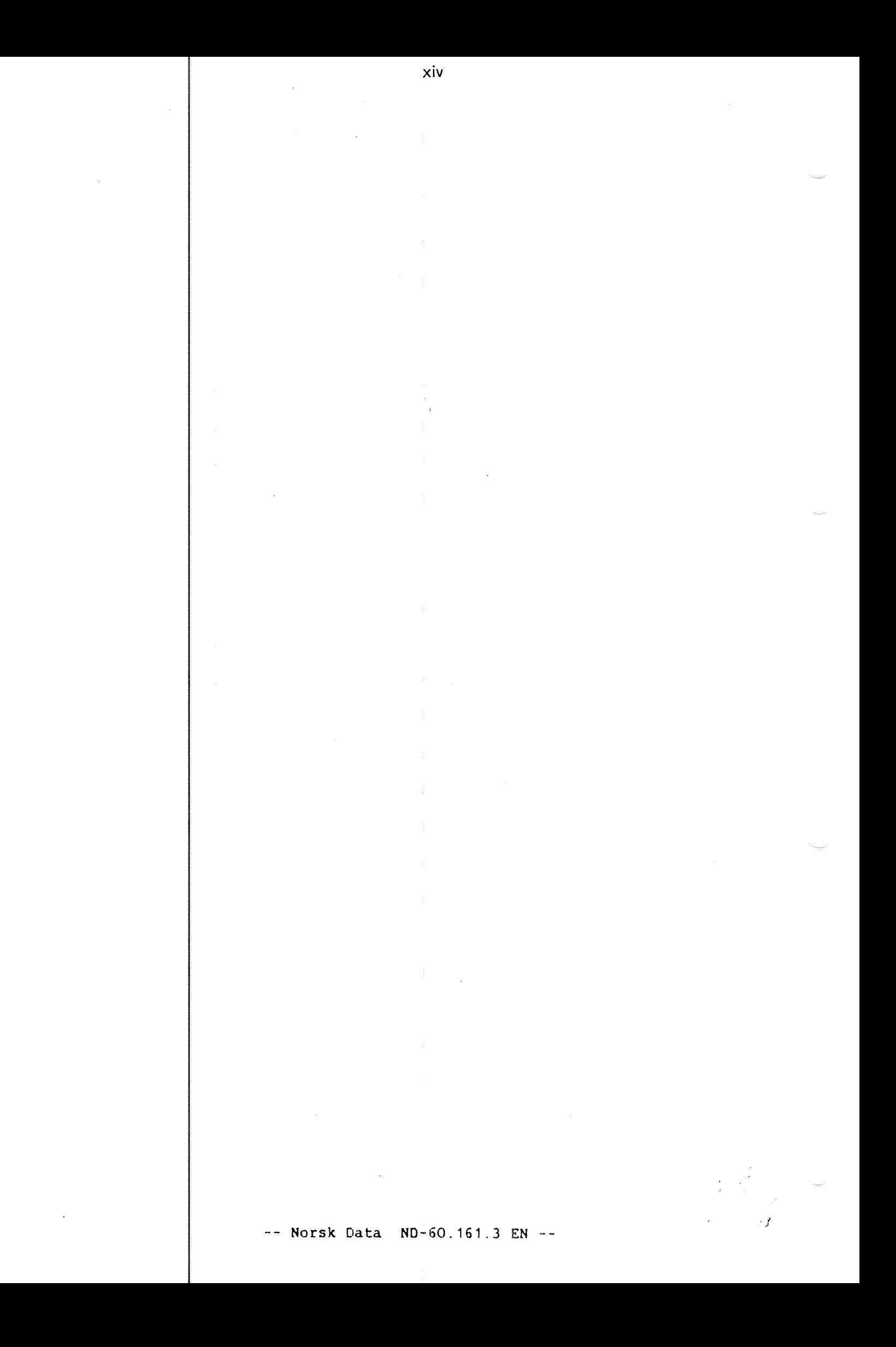

#### <sup>1</sup> INTRODUCTION TO PIOC

This chapter gives a brief overview of the PIOC concept, its purpose, what it consists of, and its typical applications.

# 1.1 The purpose of PIOC

PIOC is <sup>a</sup> Programmable l/O Controller interface card for th e ND-lOO and ND-500 computers. It is based on the powerful Motorola MC68000 microprocessor.

Its main purpose is to run complex data communication proto 2015 and thus relieve ND-100 of such communication overhead. In addiction, users may write their own programs, to utilize special communicat ion protocols or data reduction routines, before the result is passed to the ND—100.

PIOC Basic Software is mostly known with the name PIOCOS, <sup>a</sup> lthough this is only one but the most important part of PIOC Basic Software. Because it is shorter, the name PIOCOS will also be used in this manual.

PIOC means Programmable Input Qutput Controller. PIOCOS is therefore the <u>O</u>perating <u>S</u>ystem for this controller.It is used as the basis for other ND products but also delivered in connection with an appropriate PLANC compiler and the ND Linkage-Loader to customers who want to develop their own application.

Software and applications that can be used with PIOC are be ing continuously developed. Thus the range of usage of the PIOC will expand in the future.

## 1.2 The PIOC Hardware Architecture

The illustration below represents <sup>a</sup> PC board which contains the whole controller. The processor on this controller is <sup>a</sup> MCSBOOO <sup>w</sup> lich works on <sup>a</sup> local memory of <sup>128</sup> or 512Kbyte.

The MCSSOOO can externally be controlled (RESET, HALT etc.) by <sup>a</sup> control register which is accessible from the ND-100. The ND-100 can also access the whole memory of the PIOC (including DMA) but not vice versa.

A timer on the PIOC is used to generate a (programmable)  $\text{clpck}$  (baud rate) for the four BIOS and an interrupt to MCSSOOO to form a real time clock for PIOCOS. The Serial Input Qutput controllers are used<br>for communications. The data transfer from and to the SIOs is done by DMA with the exception of asynchronous input because of handling XON/XOFF.

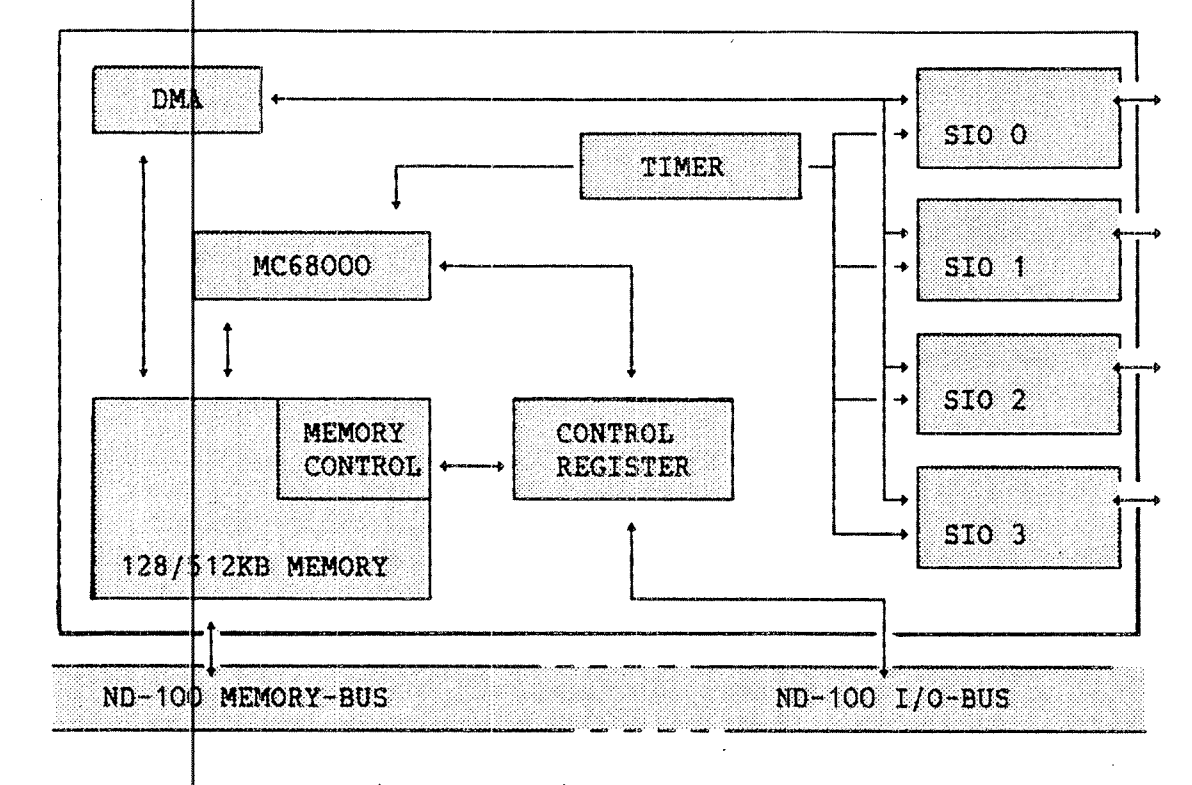

Figure 1. Main parts of a PIOC.

The basic PIOC supports RS 232C (V24/V28) and RS 422 (V11=X27) on all four channels and may operate in both synchronous (HDLC, SDLC or BISYNC) or asynchronous mode. The transfer speed may be up to 800 Kbits/sec $\mathfrak o$ nd on one line or up to 38400 bits/second on all lines simultanepusly.

# 1.3 The PIOC Software

The PIOC Basic Software includes the tools needed for loadi 19. running, and debugging PIOC programs. Your job is to use th ase tools to develop PIOC applications.

The PIOC Basic Software consists of:

- <sup>o</sup> PIOC-MONITOR for debugging, loading and starting a PIOC application
- <sup>0</sup> PIOCOS, the PIOC real time operating system incl 1ding serial link drivers for:
	- asynchronous communication modes
	- synchronous communication modes
- 0 Tools for developing PIOC applications:
	- include files to incorporate standard definitions of codes and variable names when compiling  $\mathfrak b$ ource programs
	- procedures to generate PIOCOS tailored to <sup>a</sup> particular installation

Other software products that are necessary for the whole de $\sharp$ elopment task, are available as separate items:

- <sup>0</sup> PED full screen editor, supporting <sup>a</sup> variety of terminals for writing and modifying source modules
- PLANC-MC68000 compiler, to produce object modules in Nord Relocatable Format (:NRF).
- 0 ND Linkage—Loader, to build executable PIOC applications

NB! The ND Linkage-Loader must be version G, that runs in the ND—1OO (the :PROG file, not the ND—SOO domain).

3.

For the purpose of running a multiprogrammed system in PIOC, the PIOCOS real time operating system must be loaded in the PIOC memory, together with the application programs.

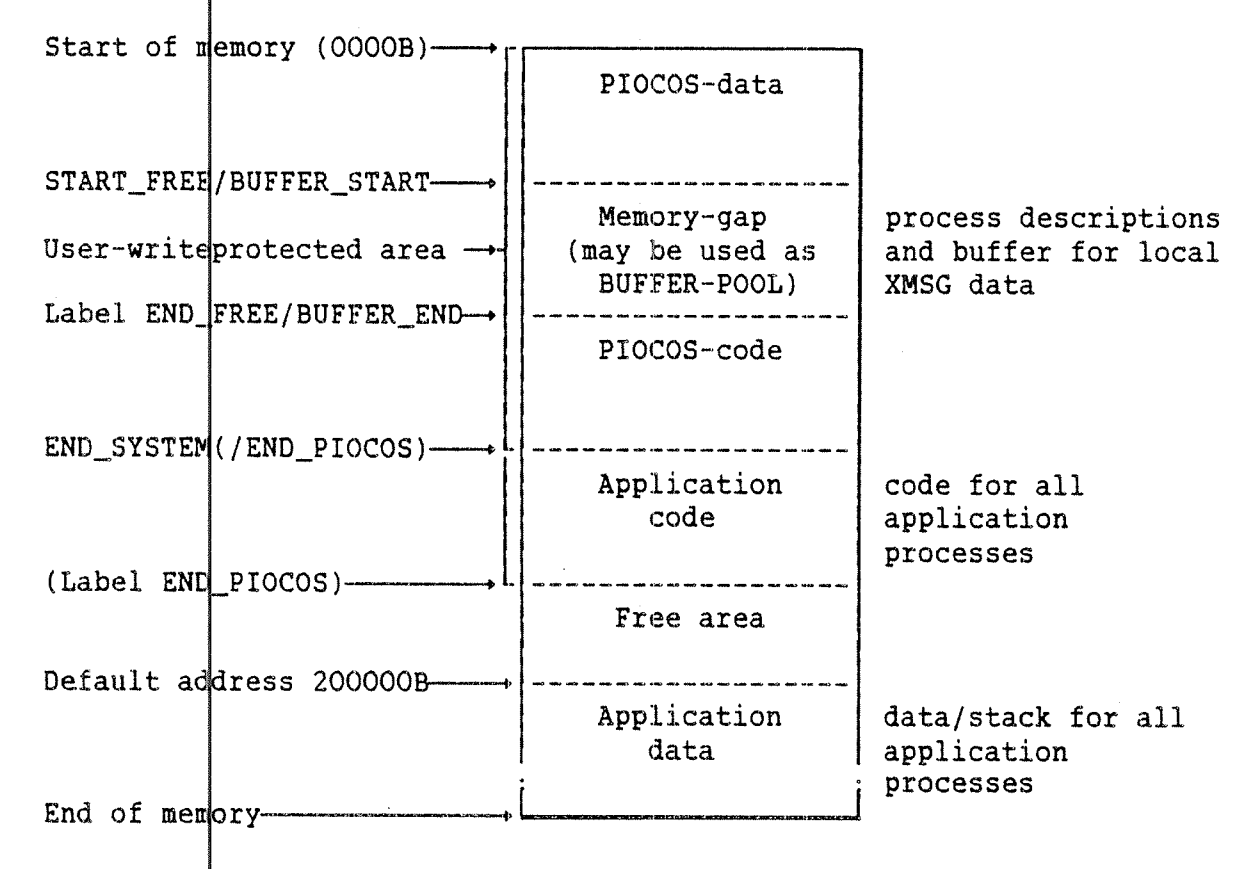

# Figure 2. PIOC memory map

The illust ration above shows the loading addresses for the PIOCOS module and the user written application program, with some automatica lly generated symbolic labels.

The object codes and data areas are loaded at different start addresses, if the compiler option \$SEPARATE-DATA ON has been used.

 $\overline{4}$ 

# 2 WORDS AND EXPRESSIONS - QUICK REFERENCE

This chapter gives a brief explanation of the most-commonly-used expressions throughout this manual. You will also find reflerences to the chapters and sections where they are discussed in more detail.

> PIOC processes, commonly writte in the ND high—level programming language PL C, may ask for operating system assistance, by using system calls.

> > The PIOC operating system, PIOCOS, offers many calls. Each call makes use of par ameters to tell PIOCOS exactly what type of assistance it requests. A more detailed explanation is found on page 13.

An exception is <sup>a</sup> signal from <sup>a</sup> dev ice or from the PIOC exception is set up when <sup>a</sup> specia l situation occurs. There are two types of exceptions, asynchronous and synchronous. microprocessor (MCSBOOO). The

> Asynchronous hardware devices, for example those connected to one of the four PIOC communication lines, wants to interrupt <sup>a</sup> process, or in case of a communication line error. exceptions are set up when

> Synchronous exceptions are set up in case a process is trying to execute <sup>a</sup> <sup>n</sup> illegal processor instruction, trying to fetch a word from an odd address, or if it is executing instructions whose normal beh aviour is trapping.

To run any PIOC process, the whole  $pf$  the PIOC memory must be fixed. The memory may consist of many smaller fixed segments in <sup>a</sup> contiguous area, or may be only one or more fiked segment of 128 Kbytes. The largest segment that can be fixed by SINTRAN III operating system is 128 Kbytes.

> To fix a segment, it must be pf the type non-demand, i.e., the <u>whole</u> segment must be placed into memory before the program can be started. Fixing memory is done by the SINTRAN command @<u>FIXC</u> (fix contiguþus), the PIOC-MONITOR panel command SEGMENT-lOAD or the ND-1OO monitor call MON PIOC (MON <sup>2</sup> 55).

exception

call

fixed memory

kick channell

mailbox

message

The kick channel is an area in the PIOC memory which serves the purpose of transmitting information from PIOC to ND~1OO and vice versa.

The channel consists of eight slots, each with two mailboxes. Two processes must reserve the same slot to be able to communicate via the kick channel. See also page 64.

magic number A. magic number identifies <sup>a</sup> port. Two PIOC processes may communicate through ports. When a port is reserved it gets a number, a magic number, and it may also be given <sup>a</sup> name.

> When <sup>a</sup> process wants to send <sup>a</sup> message to an other process, the message may be addressed with the magic number of the destination port. Or XROUT may find the destination process, if its port name is specified. <sup>A</sup> magic number is not reserved for <sup>a</sup> specific port.

Mailboxes are locations in the consecutive area in the PIOC memory which is called the kick channel. They are used for ND—1OO — PIOC communication.

A ND'1OO process that wants to send information to <sup>a</sup> PIOC process, must send it to the mailbox. The PIOC process can then fetch the information from there. The mailboxes and the kick channel are described in detail on page 64.

Message is <sup>a</sup> term used in the XMSG system. <sup>A</sup> message is <sup>a</sup> block of data containing the information <sup>a</sup> PIOC process wants to send to an other PIOC process.

The message must contain both the text and the 'address' of the receiving process. The messages are transferred via ports, either directly, giving the destination process' magic port number, or via the routing program XROUT, giving the destination port name.

monitor calµ

In this manual, the term 'monitor call' is used when <sup>a</sup> ND~1OO process uses the SINTRAN III monitor call PIOC (MON 255) to communicate with <sup>a</sup> PIOC process.

PIOC process calls to PIOCOS are named system calls or just calls.

6

physical level server PHLS is the part of PIOCOS that handles input and output on the four communicatio PHLS is the part of PIOCOS that handles input<br>and output on the four communication lines of<br>PIOC. lines of

> controls and supervises all data traffic There is one PHLS for each line. The PHLS between PIOC and the peripher 31 devices connected to it.

PIOCOS ND—1OO runs under the SINTRAN II I operating system, the PIOC under system. PIOCOS *coperating* 

> PIOCOS occupies the lower part of the PIOC memory. The purpose of PIOCOS is to manage all ongoing activities and to give as sistance to all the running processes.

XMSG (and XROUT) can receive and send messages from and to ports. Communication between processes goes via their respective ports.

> In XMSG you may refer to a port by the port name. In this case the message is frouted via the XROUT program. Or you may refer to it by its magic number. The message is directly from the sender's po destination port. The port number is used by the sending process to tell XMSG where the message comes from. then sent rt to the

A program may only run in the PIDC if it is declared as a process or part of one. This means that the program must be give 1 <sup>a</sup> dynamic (stack) and static data area, an i an area holding administrative informatio 1 about it (process description).

A process may consist of several programs and a program may be part of several processes. If the process description gets etased, the process is no longer alive. This means that PIOCOS no longer knows its name and where to find it in memory. More about processes is found on page 11.

holds information for administrating the process. Only PIOCOS may access the process description, but the process itself or others may delete it.

Each PIOC process has such a description.

In this release of PIOC, version C, there is amaximum of 30 process descriptions

process description

~~ Norsk Data ND-60.161.3 EN ~~

 $\overline{7}$ 

port

process

process state process type <u>service point</u> system cal: slot<br>System call<br>System process A process will always be in one out of four states, ACTIVE, SUSPENDED, DORMANT or DEAD. When ACTIVE or SUSPENDED, the process is running: it uses processor time or it waits for some event to occur. When DORMANT, the process is passive. The fourth state, DEAD, is used about processes whose description has been deleted. The process then no longer exists. The four states, and the calls that bring <sup>a</sup> process from one state to the other, is shown on page 12. There are two types of processes in PIOC, user and system processes. The type reflects the purpose of the process. Some need more privileges than others to do <sup>a</sup> more supervising type job. Both types are declared with the 'create process' call to PIOCOS. See user process and system process. Each of the four PIOC communication lines has <sup>a</sup> physical level server for transmitting and receiving data frames according to the HDLC format standard. The physical level server consists of three service points. They handle line input, line output and supervision and control of the line. This is described in more details on page 46. A slot is <sup>a</sup> location in the PIOC kick channel. The slot is used for communication between processes, from PIOC to ND-1OO or vice versa. Each of the eight slots contains two mailboxes, one for information sent from ND—100, the other for information sent from PIOC. See also page 64. See call. System processes may bypass the memory protection scheme and thus access the whole PIOC memory but are not allowed to execute privileged instructions in the PIOC (MCSBOOO) central processor. I/O operations must executed by issuing calls to PIOCOS. See call. —— Norsk Data ND-60.161.3 EN --

timing scheduler

The timing scheduler is <sup>a</sup> process in PIOCOS which takes care of scheduling events for processes at given intervals or times.

The events may be set up at absolute\_or relative times, in seconds or basic time units (5 ms).

#### user process

User processes are the type of processes running in the PIOC which may be compared with the user written programs in the main computer system.

User processes are capable of exequting calls to PIOCOS, like <sup>a</sup> user written program in ND~100 may execute monitor SINTRAN III. The user process may , however, not execute privileged processor i nstructions and have no direct I/O access. calls to

local XMSG

XROUT

und

A subset of the XMSG system, which is an optional part of SINTRAN III, is i ncluded in PIOCOS.

This makes it possible for PIOC processes to communicate with each other through ports.

See local XMSG.

One "word" in the ND-1OO computer is 16 bits, ie., 2 bytes. 1Kword (1024 words) are 2Kbytes (2048 bytes).

 $\bar{\gamma}$ 

 $\hat{\mathcal{A}}$ 

#### 3 PIOCOS

PIOCOS is <sup>a</sup> real time operating system, running in the PIOC microprocessor. It gives system assistance to PIOC processe 5, similar to SINTRAN III in ND-100. PIOCOS supports multiprogramming, and covers these main areas:

- 0 Process initiation.
- <sup>o</sup> Interprocess communication and synchronization.
- 0 Time scheduling.
- 0 Exception handling.
- 0 Dynamic process control.
- 0 ND-1OO communication.

# 3.1 What is a Process

<sup>A</sup> process comprises <sup>a</sup> program, <sup>a</sup> process description and an associated data area. The process may share code with other processes but must have a unique process description and data area. The process description holds information for process administration, and may be accessed by the PIOC operating system PIOCOS.

A process is identified by a process name, given by the FCREATE function, and a <u>process number</u> returned by PIOCOS. Each pro<mark>cess has an</mark> associated priority in the range of 1 to 15. 15 is the highest priority, 1 the lowest. Processes will be scheduled accordi ng to their priority.

Each process must have its own stack and data area. The user is responsible for providing sufficient stack area, by using the PLANC statement INISTACK, as the first statement in <sup>a</sup> main program.

This statement sets the highest address of the stack in register A7. Note that this register must not be used by the process for any other purpose.

This version of the PIOC Basic Software, release C, allows up to 30 process descriptions.

A process will always be in one of four states:

- ACTIVE (running/not running)
- SUSPENDED
- 0 DORMANT
- o DEAD

It is <u>ACTIVE</u> when the processor (MC68000) is allocated to it, or when It is <u>ACTIVE</u> when the processor (MC68000) is allocated to it<br>it is waiting for processor time. All active processes are administer ed by the scheduler which is responsible for allocating the processor to the process having the highest priority.

A process is SUSPENDED when it is waiting for an event. When the event occurs, the process becomes active.

When a process is passive, it is in the <u>DORMANT</u> state.

A process is <u>DEAD</u> if its process description has been deleted. It can never be r aached again and is of no use.

The illust‡ation below shows how the various system calls bring a process fr $\phi$ m one state to another:

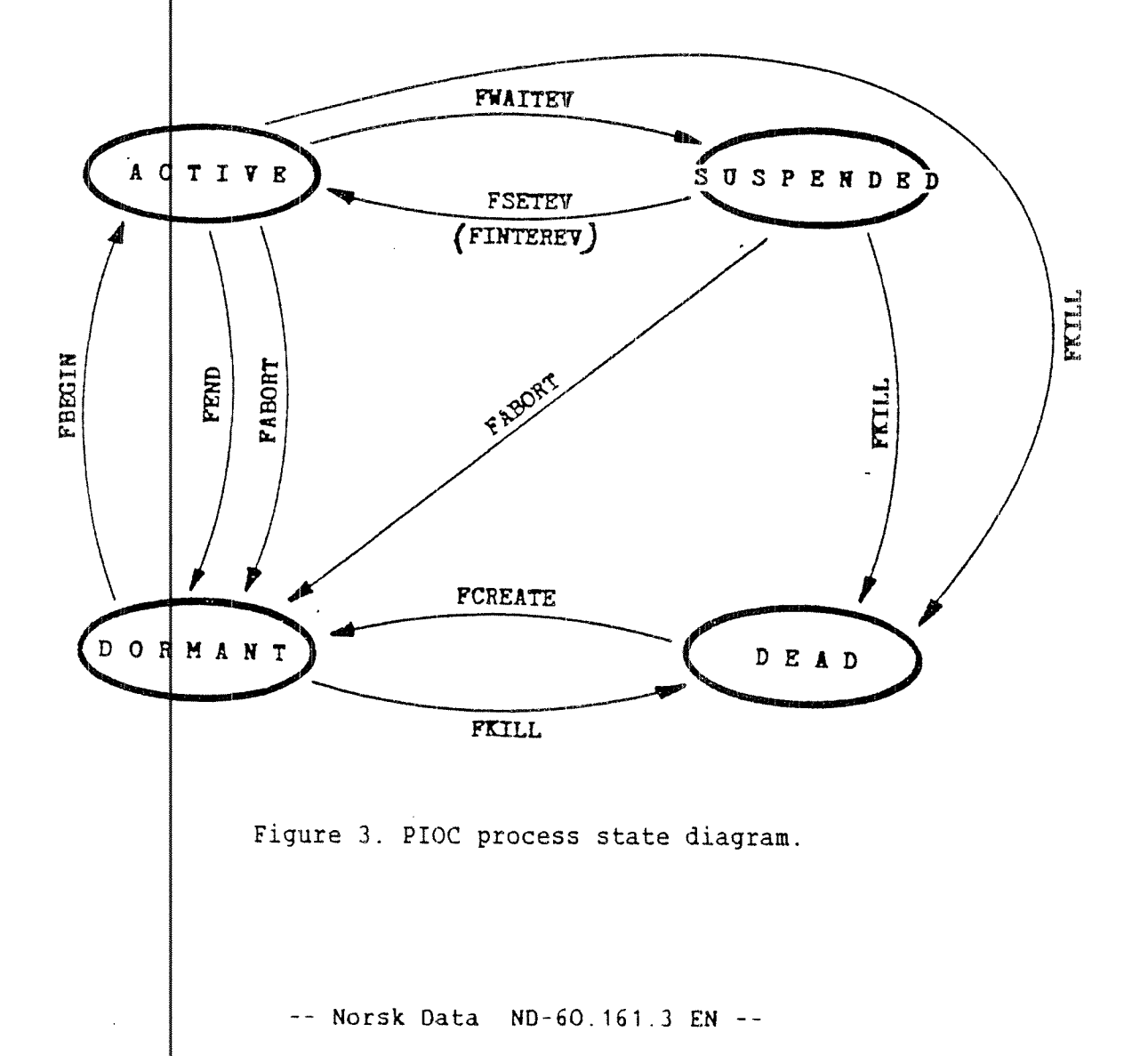

12

# 3.2 The Process Hierarchy

Processes running in PIOC may operate on different privilege levels. User processes (PIOC processes) are allowed to do certain operations, while the processor (MC68000) has all privileges:

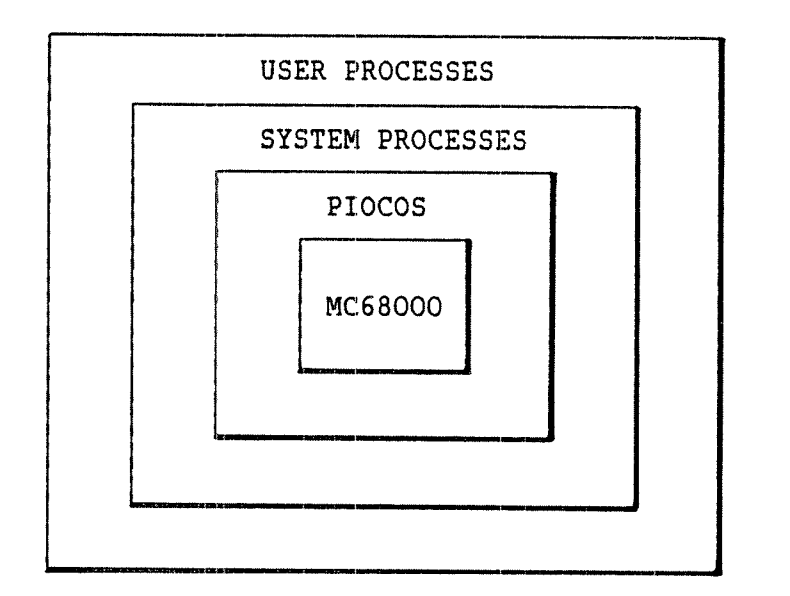

Figure 4. PIOC process hiearchy.

USER Access to a limited part of the PIOC memory.<br>PROCESSES: No direct I/O operations, must call PIOCOS No direct I/O operations, must call PIOCOS. Nonprivileged instructions only.

SYSTEM Access to every part of PIOC memory and I/O addresses.<br>PROCESSES: No direct I/O operations, must call procos No direct I/O operations, must call PIOCOS.

PIOCOS: Full memory access. Unlimited I/O access. May execute all privileged instructions.

MC68000: All possible privileges.

#### 3.3 System Calls to PIOCOS

The PIOC processes request system assistance by system calls. They are carried out by <sup>a</sup> MCGBOOO TRAP <sup>2</sup> assembly instruction.

The microprocessor MC68000 has 16 internal 32 bits registers: AO through  $A\bar{7}$  and DO through D7. System calls to PIOCOS make use of two of them: A0 and D0.

All system calls require the call number to be in DO reqister. On return. DO contains <sup>a</sup> return code.

i If the call executes successfully, DO receives U1OK (\*) from PIOCOS. All DO values different from U1OK indicates an error situation.

Appendix  $A_t$  on page 127, contains a list of all possible return (error) codes, both the symbolic names and the numeric values.

The register AO is used by most system calls. Most calls require AO to hold <sup>a</sup> parameter block address. The following example illustrates how to execute system calls from a PIOC program:

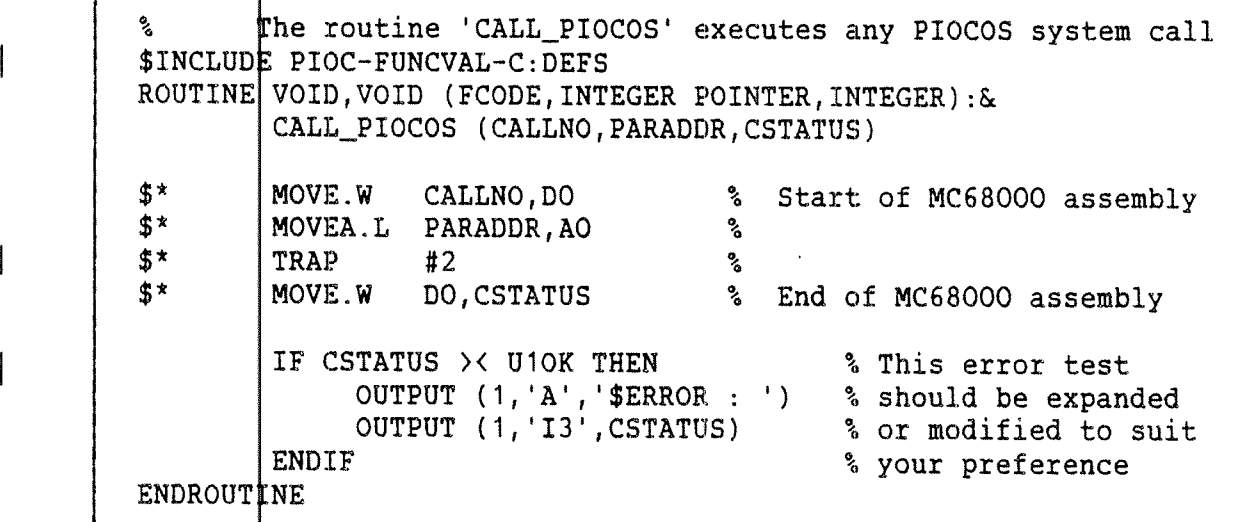

Example 1. Routine to execute PIOCOS system call.

(\*) Each ca L1 and error code has symbolic names, with corresponding numbers. The file PIOC-FUNCVAL-Cxx:DEFS, shown in appendix A on page 127, contains these names. In this manual we use these symbolic names rather than numbers, which makes the programs easier to read.

Each call is described separately using the following synta $k$ :

 $\ddot{\phantom{a}}$ 

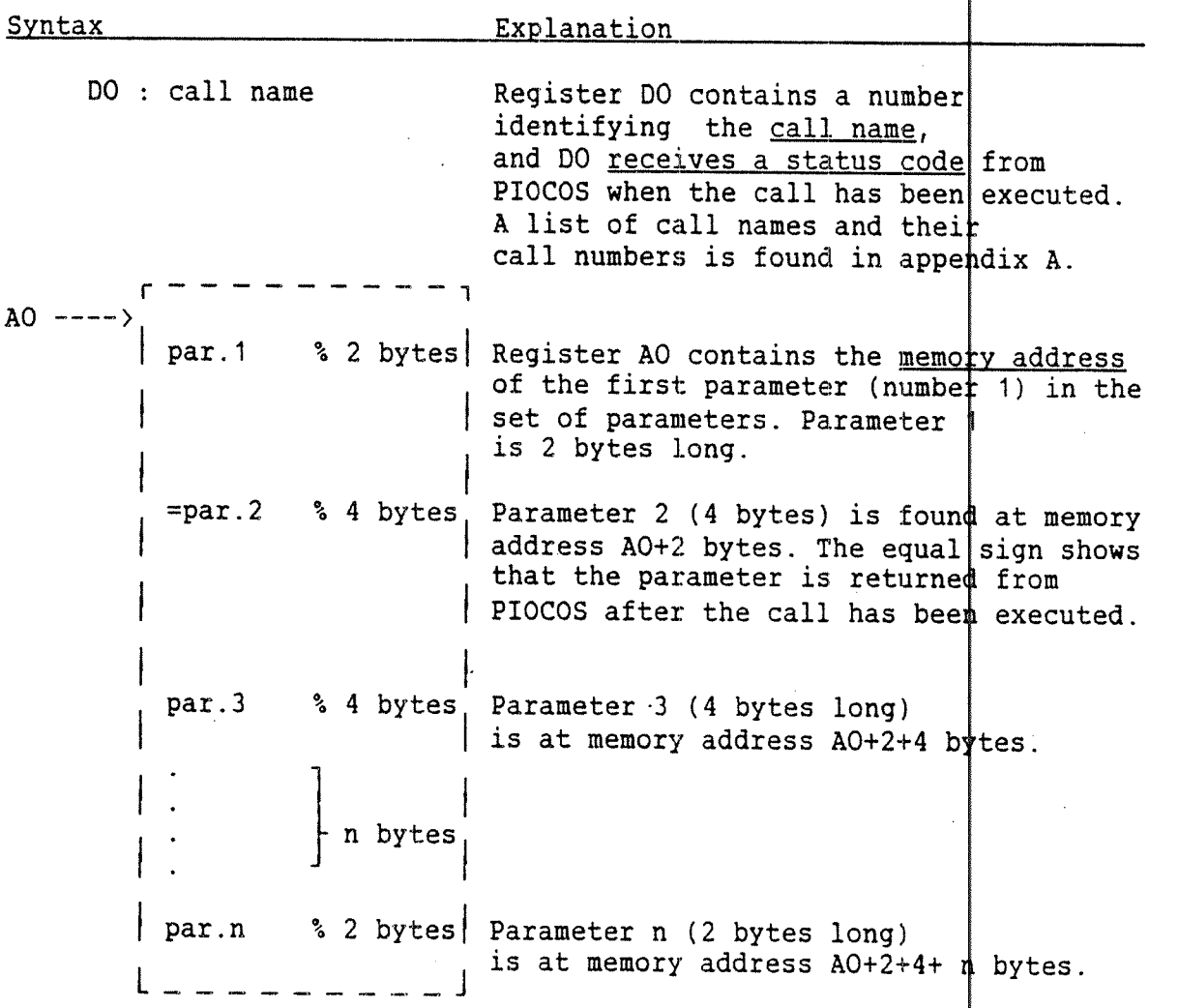

15

#### 3.4 Process Creation and Modification

FCREATE - creates a new process description.

The call is used to make a process executable. That means to tell PIOCO\$ what to name it, where to find it and at which priority to run. The call is used to create both ordinary PIOC processes and PIOC system processes. The system processes are used for special purposes, such as controlling devices connected to PIOC.

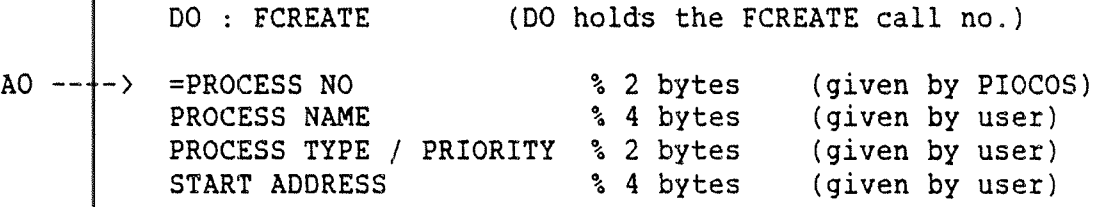

PROCE\$S NO is an integer variable that is used for later reference to a process. It is returned from PIOCOS if the call executes successfully. Other system calls need this parameter as an input to be able to identify the desired process.

PROCE\$S NAME is in some cases also used for later reference. It allow greater flexibility when programming multiprocessing  $s$ ystems.

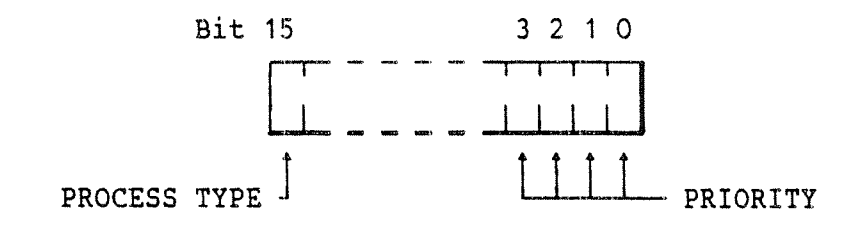

Figure 5. Process TYPE and PRIORITY format.

PROCE\$S TYPE determines whether this is a PIOC user process or a PIOC system process. A '1' in the most significant bit of the most significant byte indicates <sup>a</sup> system process, <sup>a</sup> '0' <sup>a</sup> user proce 55.

PRIORITY reflects the importance of the process compared to the other processes. Priority ranges from 1 to 15, and is set with the four least significant bits in the least significant byte.

START ADDRESS is the memory address where the process' program starts. >

The p‡ocess is set in the dormant state and may be made ready for execution with the FBEGIN call.

On return, DO contains the status of the operation.

PBEGIN — makes <sup>a</sup> dormant process ready for execution.

This call puts the dormant process into an active stat e, ie., makes it ready for execution. When the scheduler allodates the processor to it, execution starts at START-ADDRESS giwen in the FCREATE call.

DO : FBEGIN

AO ----> PROCESS NO % 2 bytes

On return, DO contains the status of the operation.

FEND — the "normal termination' call.

If <sup>a</sup> process executes the FEND call, it enters <sup>a</sup> dormant state. This is called <sup>a</sup> "normal termination'. Any process may execute the FBEGIN call to start the terminated process again.

DO : FEND

On return, DO contains the status of the operation. Any port opened in the ND-1OO XMSG system is closed. (See page 76).

FABORT - forces a process to terminate.

This call <u>forces</u> the process with the corresponding PROCESS NO to terminate, ie., makes it dormant. Another process may execute the FBEGIN call to start the aborted process again.

D0 : FABORT

AO ----> PROCESS NO % 2 bytes

On return, DO contains the status of the operation. Any port opened in the ND-1OO XMSG system is closed. (See page 76).

FKILL <sup>~</sup> deletes the description of <sup>a</sup> process.

The call deletes the process description of the specified process. This brings it into the dead state. The process is then no longer recognized by PIOCOS and cannot be run. A new process description must be created (with the PCREATE call) be fore the process can be started.

 $\mathbf{I}$ 

PIOC Software Guide

DO : FKILL

 $\mathcal{A}^{\mathcal{A}}$ 

 $AO --- - - >$ PROCESS NO % 2 bytes

On return, DO contains the status of the operation.<br>Any port opened in the ND-100 XMSG system is closed.<br>(See page 76).

# 3.5 Process Identification

Each process is identified by <sup>a</sup> name and <sup>a</sup> number. The name is specified by the user, while the number is returned from PI DCOS when the process is declared with the FCREATE call. The followin g calls may be used if a process wants to identify itself or another process, knowing the process name, but not the process number or vice versa.

FWHOAMI <sup>~</sup> gives <sup>a</sup> process its process number.

The call is used by <sup>a</sup> process to identify itself.

DO : FWHOAMI

 $AO$  ----> =PROCESS NO  $\&$  2 bytes

PIOCOS returns PROCESS NO to the requesting process.

On return, D0 contains the status of the operation.

FPROSNO - returns process number if the process name is known.

This call may be used by <sup>a</sup> process that wants to know the process number of another process, of which it only knows the hame.

DO : FPROSNO

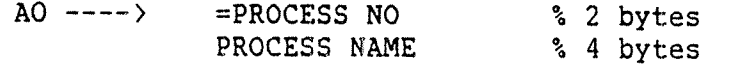

On return, DO contains the status of the operation.

FPRNAME - returns process name if the process number is known.

This call may be used by a process that wants to know the name of another process, if it only knows the process number.

DO : FPRNAME

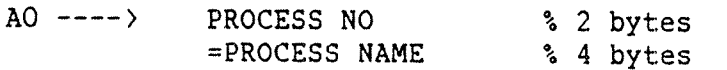

On return, DO contains the status of the operation.
### 3.6 <u>Process Synchronization</u>

The process 5 {nchronization is administered by the scheduler. The scheduler may| set up <u>EVENTS</u> for a PIOC process. An event influences the process ohly if it receives the expected EVENT.

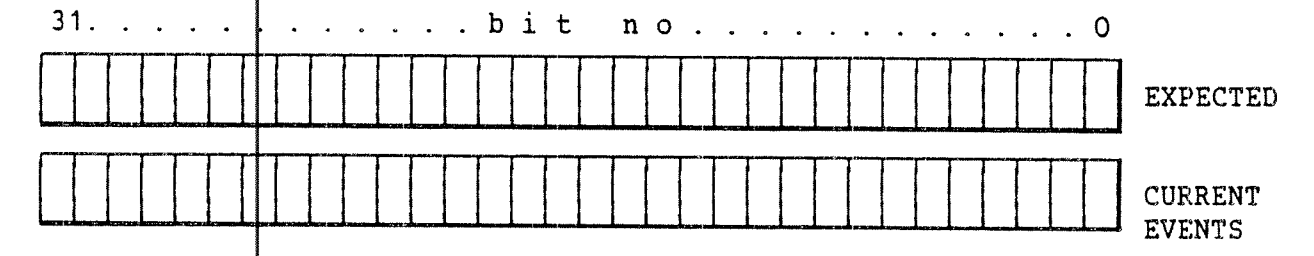

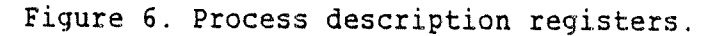

The process description contains two 32 bits registers for storing information apout the expected events and the actual events occurring. A process may state the type of event it wants to react to by setting bits in the one register, while events occurring causes bits to be set in the other ‡egister. As events occur, the event bits are OR'ed with previous even**t** two registers more '1's, th¢ <sup>2</sup> event leads to <sup>a</sup> 'wake~up' signal (kick) for the suspended pro¢ess. : bits. An event will always cause <sup>a</sup> comparison of the They are AND'ed. If the AND operation results in one or

Events reserved by XMSG

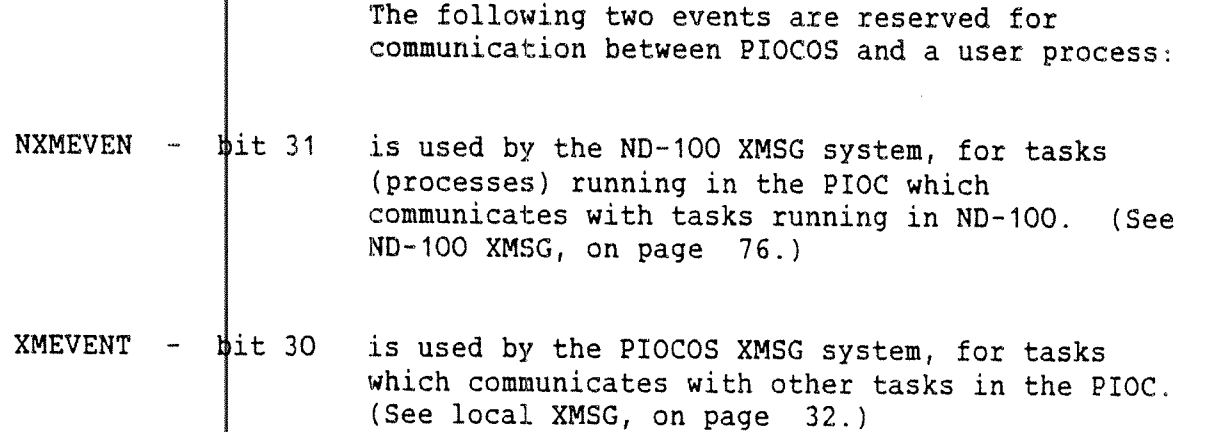

The other bits 29 - O can be used for application oriented events.

When a process sets up the expected bit mask, it brings itself into a suspended state. Events may occur, but the process remains suspended until an expected event occurs. This makes the process active again. The next illustration shows what may happen in a typical situation:

E = Expected bits, C = Current event bits, blank fields mean logical zero, 1 means logical one.

1. A process has set up the following expected event bits, and enters <sup>a</sup> suspended state.

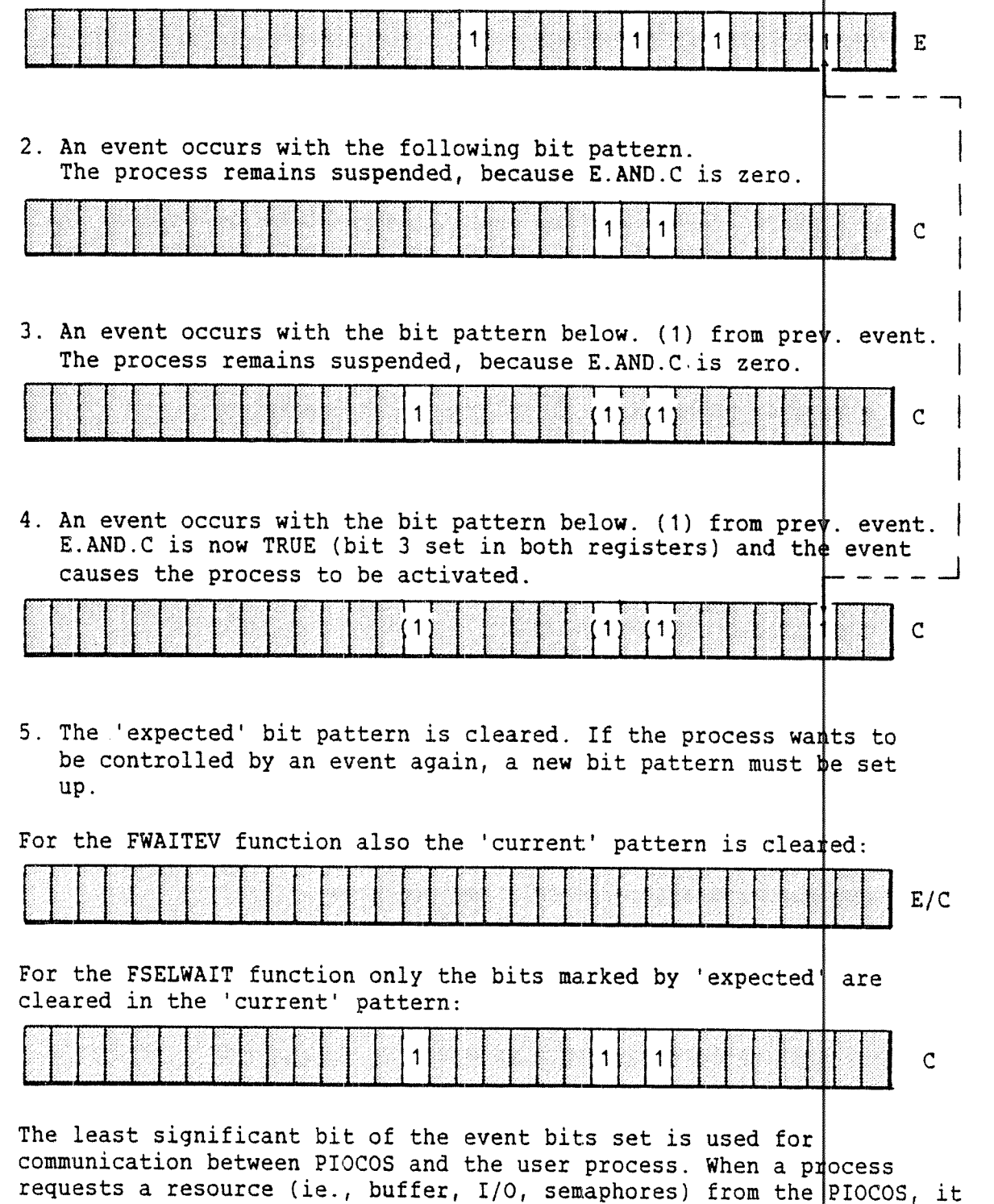

is notified that the request is being fulfilled by the genera events by PIOCOS. In this way a process may request multiple r events by Frocos. In this way a process may request multiple resources<br>and use the FWAITEV call (described below) to remain in the suspended state until <sup>a</sup> suitable event set occurs. ation of suspended

-- Norsk Data ND-60.161.3 EN \_-

Four calls are used for setting up, waiting for and testing events:

FWAITEV -|sets up the expected event bit pattern.

This call sets up the expected event bits, and the process enters the suspended state, waiting for an event with the corresponding bits Each time an event occurs, the event bits are tested against the expected event bits.

#### DO : FWAITEV

A0 ——--> =CURRENT EVENT BITS % 4 bytes EVENT BITS % 4 bytes

EVEN" BITS are the <sup>4</sup> bytes containing the hits the process shall react upon. When an event occurs and if one or several of the expected event bits are present, "=CURRENT EVENT BITS" is returned from PIOCOS and cleared in the process description. "=CU RENT EVENT BITS" reflects all the events that have occurred since the call was executed.

On return, DO contains the status of the operation.

 $\tt FSELWAIT + sets up the expected event bit pattern.$ 

This call is identical to FWAITEV except for the fact that only the corresponding bits of "=CURRENT EVENT BITS" and "EVENT BITS" are  $\phi$  leared in the process.

D0 : FSELWAIT

 $AO$  ----> =CURRENT EVENT BITS  $% A$  bytes EVENT BITS % 4 bytes

EVENT BITS are the 4 bytes containing the bits the process shall react upon. When an event occurs and if one or several of the expe¢ted event bits are present, =CURRENT EVENT BITS is returned from PIOCOS. =CURRENT EVENT BITS reflects all the events that have occurred since the call was executed.

On return, DO contains the status of the operation.

FSETEV – \$ets up an event for a process.

This call is available for processes and drivers, and is thus the only call allowed for exception handlers.

EVENT BITS will be <u>OR'ed with the current event bits</u> of the roc 55. If the process is currently waiting for the corresponding event bits, it will be activated.

#### DO : FSETEV

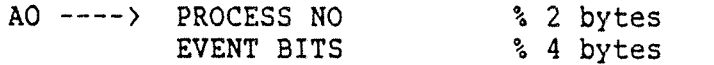

PROCESS NO is the identification of the receiving process.

EVENT BITS are the bits following this event.

On return, DO contains the status of the operation.

FREADEV <sup>~</sup> reads the current event bits.

Before a process executes the FWAITEV call, it may use the FREADEV call to read the bit pattern of the process'  $\frac{1}{2}$  furrent event hits.

DO : FREADEV

AO ----> =EVENT BITS % 4 bytes

Current event bits are returned in the =EVENT BITS parameter. If the call executes successfully, the current event bith register is set to zero.

On return, DO contains the status of the operation.

3.6.1 Time Controlled Monitoring

FINTEREV ' schedules periodical events.

This ca 11 causes the timing scheduler to set up <sup>a</sup> future event and if desired, to repeat it periodically for the actual process. It only affects processes in ACTIVE or SUSPENDED state.

DO : FINTEREV

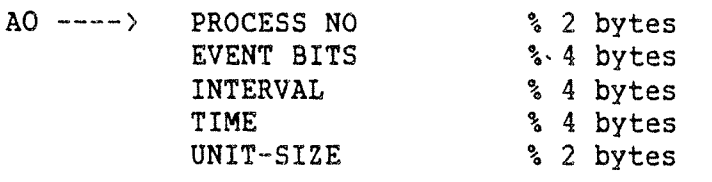

PROCESS N0 is the identification of the process receiving the event.

EVENT BITS gives the bits following this event.

INTERVAL is used to distinguish between two operations:

INTERVAL <sup>=</sup> 0 means: schedule one event at the time specified in the TIME parameter.

g.

~ INTERVAL <sup>&</sup>gt; 0 means: schedule periodical events with intervals INTERVAL. The first interval is at the time TIME (relative or absolute determined by UNIT-SIZE).

'TIME is used for giving the time of the first event (relative or absolut <sup>e</sup> determined by UNIT~SIZE).

UNIT-SI ZE gives the type unit for the TIME and INTERVAL parametjers.

> UNIT-SIZE =  $0:$  basic time units absolute UNIT~SIZE <sup>=</sup> 1: seconds absolute  $UNIT-SIZE = 2:$  basic time units relative UNIT-SIZE = 3: seconds relative

basic time unit  $= 5$  ms

On return, DO contains the status of the operation.

24

This call is the opposite of FINTEREV, it stops the periodical events, if any.

DO : FINTERDEL

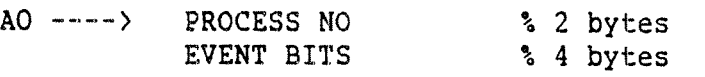

EVENT BITS must match the bit pattern of the periodically scheduled events previously set up with the FINTEREV call. If several periodical event sets are scheduled for the actual process, only the one with the matching bit pattern is deleted. However, if EVENT BITS=0, all periodical events scheduled for the process are deleted.

On return, DO contains the status of the operation.

# 3.7 How to Synchronize Process Execution Through EVENTs

The purpose of this section is to show how two PIOC processes may set up events 'or each other, and thereby synchronize their activities. This is not <sup>a</sup> complete example, rather an explanation of how to use the calls  $\frac{1}{2}$  and  $\frac{1}{2}$  are in this chapter.

The PIOC process DONA(LD) is started manually from the PIOC-MONITOR. It has pridrity 1 (default). It creates the process SNOO(PY), gives it priority 5 starts it, and they start to communicate.

The diagram below shows the necessary calls in both processes. The syntax for|this pseudo program is:

xxx  $-\}$  PARAMETER-1 a the process puts a value in this parameter. yyy  $-\}$  PARAMETER-2 : the process puts a value in this parameter.<br>
<CALL> : the process executes the  $\langle \rangle$  function. PARAM#TER-3  $\leq$  zzz : PIOCOS gives this param. a value on return. PARAMETER-4 (pp) : The parameter has the value (pp).<br>PRINT "some text" : Explanation of what is going on : Explanation of what is going on.

activity in activity in activity in activity in activity in  $1000A$  SNOO DONA l PIOCOS i SNOO | I <WHOAM1> SNOO'S program code is PROC\_}0\_DON <sup>&</sup>lt; ==s=== <sup>2</sup> in memory at address 1050008. But it is not PRINT T think I'll declared as a process, create an and it is not running. other process"  $'SNO' \rightarrow \rightarrow PROC$  NAME $5$  --> PROC PRI  $10500$  $dB$   $\rightarrow$   $5TART$  ADDR. <CREATE> PROC\_NO\_SNO  $\langle$  ====== 3 PRINT  $\|T\|$  think I'll start it as well" PROC  $NO$  SNO (3) (BEGIN

PRINT "Good Morning. Wondei who I am?" (WHOAMI)  $3 \neq 3 \neq 3$ PROC\_NO $M$ E  $PROC_NO\mu E$  (3) (PRNAME)  $'SNOO' == == ?$ PROC\_NAME PRINT "Hey, 1'm " PRINT PROC\_NAME PRINT "I'll do some work" PRINT "I'm going to slee**n w**aiting for dyent bits 0 and 2."  $5$   $\rightarrow$  EVENT BITS (WAITEV) PRINT "Better ask SNOO to start working again. Wonder what event will wake him up? I'll try ten different events." PROC\_NO\_SNOO (3)  $1$  --> EVENT\_BITS <SETEV> ...ooo1 ======> TEST AGAINST ADD 1 TO EVENT\_BITS  $5$   $($ ...0101). IF EVENT\_BITS =9 IF O OR 2 THEN  $\longrightarrow$  PRINT "Someone gave THEN me a wakeup ELSE GOTO signal" PRINT "I don't want to run anymore..." PRINT "Goodbye." (END) (SNOO stops)

PRINT "I <sup>E</sup> SNOO woke PRINT "I<sup>'</sup>m tired of up during EVENT\_BITS b etween <sup>1</sup> and 9 , I have to e*i*ecute the rest of the  $1$ bop now.  $(BNOO)$  has higher priority than me)" this game, and SNOO makes me sick. I'll kill him" PROC'NO\_SNO (3)  $\langle$ KILL $\rangle$ PRINT "Goodbye."  $\langle$ END $\rangle$ Example 2. Synchronizing process execution through events (DONA stops) PIOC Software Guide (SNOO gets killed)

### 3.8 Exception Processing

Exception Processing is associated with interrupts, trap instructions, tracing or other exceptional conditions. PIOCOS distinguishes between two types of exceptions: <u>Asyndhronous</u> and Synchronous:

- Asynchronous exceptions are caused by interrupts from devices connected to PIOC or communication line errors.
- Synchronous exceptions are caused by <sup>a</sup> MCGBOOO <sup>a</sup> ssembly instruction or during execution of such an instruction.

## 3.8.1 Asynchronous Exceptions

When an exception occurs, an Asynchronous Service Routine ( ASR) will be activated. You must write one ASR for each possible interrupt type and each interrupt must be connected to a proper ASR by a system call.

The Asynchronous Service Routine always executes in supervi sor state, using the processor supervisor stack. The service routine is capable of executing privileged instructions. An interrupt service *routine* may be interrupted by ASRs with higher hardware priority than <code>i</code>|tself.

"SET EVENT" (FSETEV) is the only call to PIOCOS that may be included in an asynchronous service routine. The routine is responsi ble for saving and restoring all used registers and must be termina ted with the RTE assembly instruction. To write such routines, you need a good understanding of the MCGBOOO instruction set.

FCRDRV - declares an Asynchronous Service Routine.

Asynchronous Service Routines (ASR's) must be part of a system process, and are declared as follows:

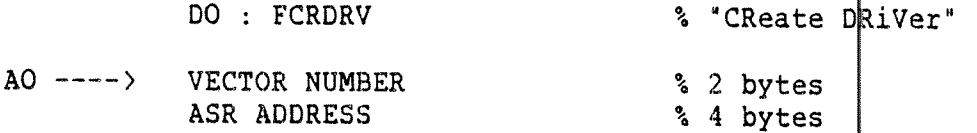

The ASR ADDRESS is the address of the ASR routine which is activated when an interrupt comes from the specified VECTOR NUMBER. ( See appendix C on page 137.)

If an interrupt occurs with no driver created for this interrupt, the asynchronous exception is handled like <sup>a</sup> synchronous except ion. (See next section).

I

### 3.8.2 Synchronous Exceptions

Synchronous exceptions arise either from the processor recognizing abnormal conditions during execution of processor instructions, or from the use of instructions whose normal behaviour is trapping.

Synchronous exceptions are caused by:

- The instructions TRAP (trap), TRAPV (trap on overflow), CHK (check register against boundaries) or DIV (divide).
- Illegal instructions.
- Word fetch from odd addresses.
- Privilege violations.

When synchronous exceptions occur, PIOC-MONITOR-C will usually write a message to the user's terminal, in which it specifies what exception and where it occurred:

PICCOS aborted because of <error-message> <exception-no> at address: <zzzzzzz>

Figure 7. PIOCOS exception message

A list of e xception numbers and the corresponding message can be found in appendix  $C<sub>i</sub>$  on page 137. If the exception number is outside range of numbers in the list, the message issued is:

'Un defined interrupt/exception occurring'

PIOCOS is t hen aborted, which means it is not possible to continue the job. Especi ally is the result of some PIOC—MONITOR commands no longer defined (you will get a message like "PIOC-N100-driver not ready").

However, there is <sup>a</sup> function in PIOCOS to define your own handler for such except ions. It should be used by very experienced PIOC programmers only.

FTRAPH – de<mark>clares a traphandler routine</mark>

DO : FTRAPH % define a trap handler

A0 ~--—> TRAP-HANDLER ADDRESS % <sup>4</sup> bytes

The trap handler has to handle <u>all</u> exceptions, which will otherwise cause the above mentioned message.

Note that fatal errors (see below) will not call the trap h andler. On the stack, the trap handler will find:

- the trap vector number (2 bytes). Note that most of the unused traps/interrupts have <sup>a</sup> common number (25 30).
- an address (4 bytes) where the exception occurr ed (or about where » depends on trap number)
- <sup>a</sup> return address (4 bytes). Note, that <sup>a</sup> return with this address will cause the above mentioned message <sup>a</sup> nd abortion of PIOCOS

### 3.8.3 FATAL ERRORS

Fatal errors use the same mechanism to write <sup>a</sup> terminal mes sage as the exceptions mentioned above. However they can not be handled by a trap handler.

They occur when PIOCOS detects an software error, which can not be handled in <sup>a</sup> usual way (e.q. errors in the startup phase of PIOCOS).

The written "trap vector number" is in this case usually one of the errors from PIOC-FUNCVAL-C:DEFS.

In some cases only the address will give sufficient informa tion about the error. The address will then point into the PIOCOS area|. In such a case, please contact ND Technical Support.

## 3.9 Local XMSG and XROUT Message Transfer and Routing Systems

A subset  $\phi$ f the XMSG, TASK-TASK COMMUNICATION SYSTEM of SINTRAN III, is implemented as a part of PIOCOS. This allows processes executing within the same PIOC to exchange data between them.

There is also a "remote" XMSG system which allows PIOC processes to exchange  $\phi$  ata with processes running in other PIOC's or in the ND-100, the syste $\,\varphi\,$  calls for these are described on page  $\,$  76.

A more de‡ailed description of XMSG is found in SINTRAN III Communication Guide ND-60.134.

Processes in PIOC communicate with each other and synchronize their activities by means of messages which are transmitted and received through ports.

A message is <sup>a</sup> block of data occupying an-area of consecutive locations|in memory called a message-buffer. The sending process normally Jpens <sup>a</sup> port, reserves message—buffer space and transfers its data via its port into the buffer. The message may then be received and read 3y the respective process.

A process may own many ports, but two processes may never own the same port. Ports are identified by a <u>Port Number</u>, <u>Port Name</u> or <u>Magic</u> Number.

- Port Number is returned to the process when the call 'open port' (XFOPN) is used. This is <sup>a</sup> unique number.
- ~ Port Name is given <sup>a</sup> port as soon as the name (in ASCII) is sent as a message to the system process called XROUT, which is the message administrator in XMSG.
- Magic number is returned when the call 'get message status' (XFMST) is used by <sup>a</sup> process receiving <sup>a</sup> message, or when the call 'receive next message' (XFRCV) is used by <sup>a</sup> process when it is ready to handle <sup>a</sup> new request.

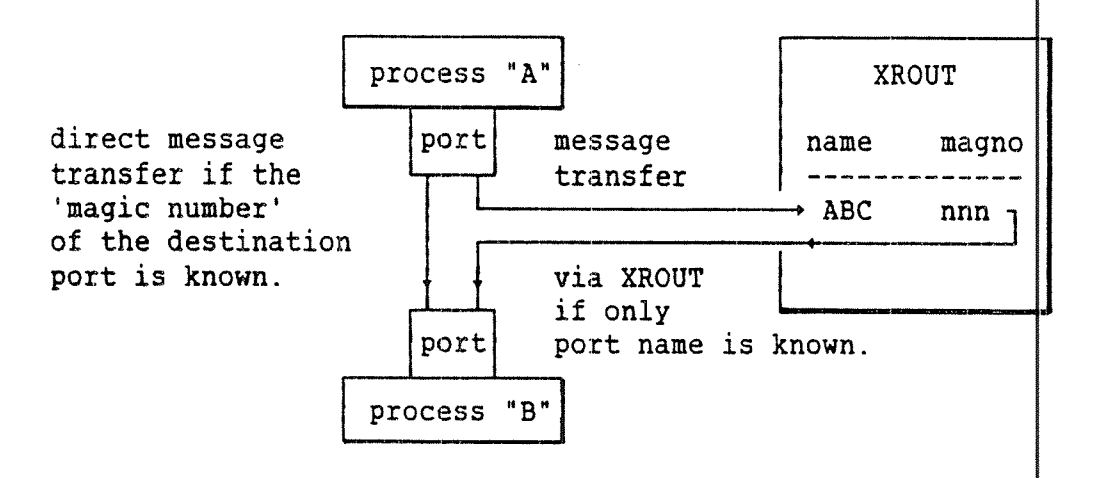

Figure 8. XMSG Port to Port Communication.

When a process wants to send a message to another process, a message containing both the text and the destination port name must be sent. XROUT will then forward <sup>a</sup> signal to the receiver to tell this process that there is mail for it. When the message is asked for by the receiving process and passed to its port, it can then ask for the sending port's magic number. Messages can be sent directly to the destination port using its magic number, if it is known.

V»

The system call FXMSG may perform many functions. The functi on is specified as the first parameter pointed to by the AO-regist er. Some functions may again act upon the chosen option. The option <sup>v</sup> alue is OR'ed with the function value. The standard syntax is:

DO : FXMSG

AO ----> FUNCTION OR <OPTION> % 2 bytes function dependent parameters

On return, DO contains the status of the operation.

The OR~operation is performed as follows:

TRUE =: BIT (FUNCTION,OPTION)

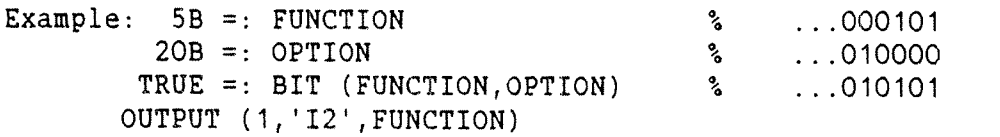

Result : ZSB

# 3.9.1 <u>Rese<mark>rving and Releasing Port</mark>s</u>

The following functions controls the creation and/or deletion of ports:

 $XFOPN -$  opens a port.

# DO : FXMSG

AO ----> XFOPN OR  $\langle$  OPTION> % 2 bytes<br>=PORT % 2 bytes % 2 bytes

When <sup>a</sup> process asks for <sup>a</sup> port to be opened, the port number is returned in the =PORT parameter.

The following open option may be OR'ed to XFOPN:

 $XFPRM - Permanent open. This option is used if the port is to be$ opened permanently. This means that it only can be closed with an explicit close or with the CLOSE parameter set to -2. See the function XFCLS below.

 $XFCLS - clloses ports.$ 

The XMSG message system allows <sup>a</sup> specific port, all temporary ports or all ports to be closed.

DO : FXMSG

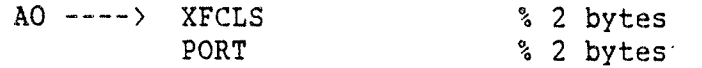

PORT is used to specify the number of the port to be closed.

If  $PORT = -1$ , all temporary (non permanent) ports are closed. If PORT =  $-2$ , all ports are closed.

When a port is closed, all secure messages currently queued on that port are set to 'return' and 'non-secure' and returned to their senders. All 'non-secure' messages are released. Secure messages are described on page <sup>38</sup> (send current message).

### 3.9.2 Getting and Releasing Message Buffer Space

XFGET — gives the process message buffer space.

<sup>A</sup> process may reserve certain message buffer space:

#### DO : FXMSG

A0 ----> XFGET % <sup>2</sup> bytes SIZE / =MESADDRESS % <sup>4</sup> bytes

Buffer-space is allocated on a per task basis, and a t $\phi$ tal of the current allocation is kept. Requests for more space thån the limit allows will not be honoured, but a process can t¢mporarily exceed this limit as a result of messages being sent  $t\phi$  it (since this makes it the owner of the message buffer).

Only the process owning the buffer-space is allowed to|read from it and write to it, send it to someone else, or release it.

The XMSG system remembers how much useful data there i\$ in a message and puts this into <sup>a</sup> parameter. This parameter is called the message length (don't confuse with buffer size) and is initially set to zero. After each write operation the current length is compared with the previous length, so no mes sage characters are lost;

#### $LEN: =MAX(LEN, INDX+1)$

When the last byte of a message is read, an XMSG flag ¢alled 'whole-message-read' is set. This causes the message l¢ngth parameter to be set to zero just before the next write operation is done.

XFREL — releases message buffer~space.

<sup>A</sup> process may release the message buffer—space it owns

DO : FXMSG

A0 -——~> XFREL % <sup>2</sup> bytes SIZE / =MESADDRESS % 4 bytes

### 3.9.3 Set Current Message for a Process or for a Port

Since many is useful t system calls implicitly operate on the current message, it be able to set the latter.

DO : FXMSG

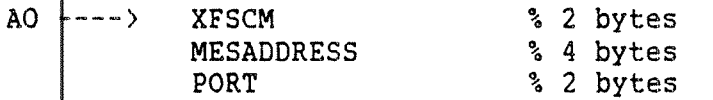

The specifie  $\frac{1}{2} \text{ORT} = 0$ ,  $\frac{1}{2} \text{ORT}$ FORI - 0, the message is set as current for the process.<br>If MESADDRESS = -1, the current message of the process is set as the current mes sage of PORT. ed message is set as current for the specified port. If the ne message is set as current for the process.

#### 3.9.4 Reading and Writing Messages

#### $XFERA - reading$  a message.

Reading the message is performed by using

DO ; FXMSG'

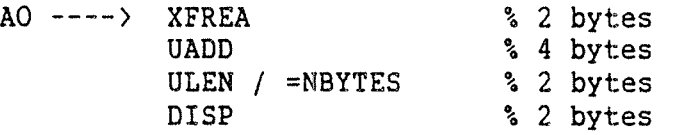

Data is read from the current message starting with diþplacement DISP (rounded up to the next word boundary) into the uþer buffer specified by UADD (length ULEN). NBYTES is set to the actual number of bytes read.

If DISP = -1, the reading starts from the last character read in the previous read operation.

lt the last byte in the message is read, the 'whole-message-read' flag is set, and the next XFWRI (Write message) will rþset the current message length.

Note that <u>the displacement (DISP) must always be rounded up to</u> the next word boundary.

XFWRI - writing <sup>a</sup> message.

Data is transferred from the user space to a message by calling:

DO : FXMSG

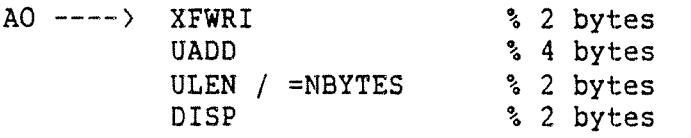

If the 'whole-message-read' flag has been set, it will be reset, and "current length' is set to 0 before any writing is carried out. If the displacement (DISP) is -1, a value equal th the current message length is assumed, providing an append call. If the displacement is odd, <sup>1</sup> is added, and <sup>a</sup> zero byte i inserted 3in the message. If DISP+NBYTES is not greater than the message size, ULEN bytes are copied from UADD into the message buffer and the message length is increased to DISP+NBYTES (+1 if 3189 is odd). NBYTES returns the actual number of bytes transf erred.

3.9.5 Sending And Receiving Messages

 $XFSND - send$  current message. When a process wishes to send a message to another process it calls <sup>00</sup> : FXMSG AO ----> XFSND OR <OPTION><br>
MAGNO<br>
PORT
<sup>3</sup>
<sup>4</sup> bytes PORT \$4 bytes The default  $\text{measured}$   $\frac{3}{4}$  bytes destination port (MAGNO).<br>New strainer port (MAGNO). The follow  $n_g$  send options may be OR'ed to XFSND:  $XFSEC - Se<sub>Cl</sub> = 0$ <br>sending port if it cannot be delivered to the<br>handling press it cannot be delivered to the sending port if it cannot be delivered or if the handling program terminates while the message is<br>'current'.  $X \rightarrow$  High-priority message. It will be chained to the head of<br>the receiver's queue instead of the tail  $Y \rightarrow$  other priority message of the tail  $Y \rightarrow$ the receiver's queue instead of the tail. If there are other priority messages in the queue, it will be informed of this when he executes his next receive (XFRCV). other priority messages in the queue, it will be inserted after them. The receiver will be informed of  $XFFWD$  - Forwarding. The sender information in the message will not be updated so that the receiver will be message will<br>that the message was sent from the name be informed that the message was sent from the previous sending  $XFROU - Igno<sub>J</sub>$ <br> $XROU$  . The message contents and send the message to<br>COmprehensible is contents must then is message to XROUT. The message contents must then be in a form<br>comprehensible to XROUT. The rules for this are<br>described on page 41 comprehensible to XROUT. The rules for this are<br>described on page 41. XFBNC - Bounce-message. The message sent by the receive call<br>XFRCV is returned to the sender instand of ive call XFRCV is returned to the sender instead of being If MAGNO = -1, the message will be sent back to the port from —~Norsk Data ND—60.161.3 EN -~

PIOC Software Guide

XFRCV - receive next message.

When a process is ready to handle the next request, it calls

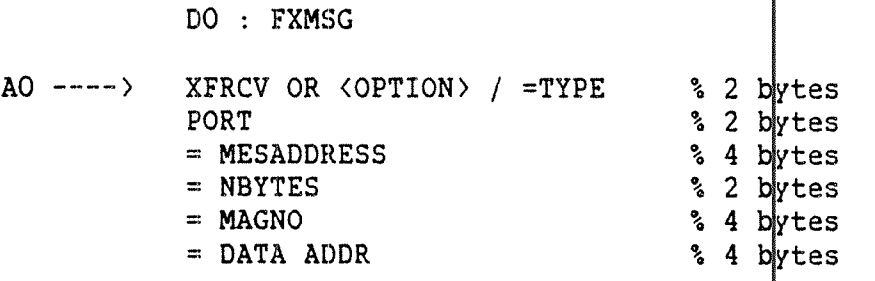

If <sup>a</sup> message is waiting at the specified port (PORT), it is received (unchained from the message queue) and MAGNO contains the magic number of the sending port. MESADDRESS contains the address of a status block for the message and NBYTES contains the message length in bytes. DATA ADDR points directly to the memory address of the user data part of the message.

The message type is returned through the TYPE parameter.

The following receive options may be OR'ed to XFRCV:

- XFWTF Wait for message. if no message is waiting at the port, the task is delayed until a message appears at the port.
- XFWAK Wake. If no message is waiting at the port, the next message that arrives at the port leads to an EVENT with event bit 30 being set up for the process owning the port. Events were discussed in detail on page 20.

This phenomenon allows timed-out waits to be executed: When the EVENT is set up, the message has not yet been received, so the receive function (XFRCV) must be repeated. This 'wake' option can be enabled on more than one port at a time, and will cause all wake requests for the process to be cleared when the event comes.

If neither of the options are specified and there is no message waiting at the port, DO reflects this.

current message for the process and the port. If the message is secure (XFSEC option in the XFWRI function), and if the process aborts before the current message is cleared, the message will be returned to the sender, with the status reflecting the reason. A successful XFRCV leads to the returned message becoming the

The 'current message' is cleared by:

- releasing or sending it to someone else, or

— receiving another secure message.

### 3.9.6 Message Status

XFMST - extract senders's magic number.

A process may extract the sender's magic number from a received message:

DO : FXMSG

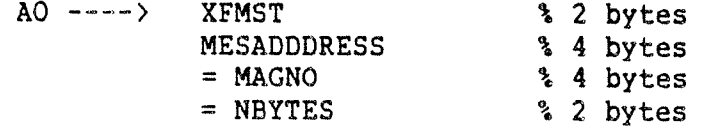

It may be argued that this requires an extra call, but

- 1) One often just sends messages back to the senders (MAGNO=-1).
- 2) 0 herwise one can read the magic number once, and after that use : Utnerwise one can rea<br>use the port informat<br>sender. <sup>e</sup> the port information returned by XFRCV to identify the sender.

#### 3.9.7 XROUT - Routing and Service Task

As mentioned earlier, XROUT is a special system process that allows processes to find each other by providing <sup>a</sup> port naming scheme.

If XROUT handles a request from process A to get in touch with process B, the following restrictions must be considered:

XROUT will not give A's port number to process B, but transmits the message from A along with its port's magic number to B. Process B can then look at A's message and 'call' back if it wants to, an d even give A its own magic number.

XROUT is implemented as <sup>a</sup> standard PIOC process, and is called as an option from the XMSG call 'send current message' (XPSND).

### 3.9.7.1 XROUT Message Formats

Messages are sent to XROUT using the XPROU option of the XE SND call in XMSG. XROUT offers many services. The type of service is sp ecified in message byte 1.

- Byte O s A serial number returned <u>unchanged</u> by XROUT in order to allow processes to have many requests outsta nding.
- Byte 1 – The service number (symbol XSxxx) of the service being requested / =Status of the operation.
- Byte 2,3 Length of the remainder of the message in bytes.

Byte 4 - ...parameters.

Each parameter has the form:

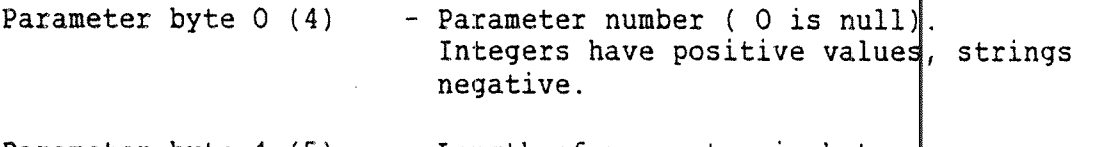

Parameter byte  $1(5)$  - Length of parameter in bytes

Parameter byte  $2 \ldots (6 \ldots)$  - Parameter data.

The parameter number is dependent of the service. Parameter S not specified for a given service assume default values. All parameter blocks start on even byte boundaries in the message.

41

In general the following parameter types are used:

Integer | Integers will be treated as signed, so that the sign bit will be extended if necessary. This allows the sender to decide how much space in the message he wishes to use for an integer, and allows the user to take appropriate action when receiving.

ASCII strings The length is defined by the parameter length byte. If <sup>a</sup> fixed length record is desired, the record will be filled up with blanks.

#### 3.9.7.2 Type of Services

#### $XSNUL -$  returns a null status message

XROUT returns a message of two bytes containing the reference number. No parameters.

 $XSLET - s$ end letter

This service is used to find a remote port. The only parameter used by XROUT is:

Identifier (type string)

XROUT extracts the identifier and looks up the string in its name table If <sup>a</sup> match is found, the whole message is forwarded (call XFFWD' to the matching magic number. If no match is found, the call  $\phi$ ode is set to an error value, and the message returned to the sender.

 $XSNAM$  - name a port

In order for <sup>a</sup> port to get <sup>a</sup> name, the name must be declared to XROUT This is done by the XSNAM service with one parameter:

Id¢ntifier (type string)

XROUT looks up the name in the name table. If it is present, an error message is returned, otherwise the name is entered, and the sending port's magic number is included.

XSCNM – clear name

When the validity of <sup>a</sup> port name has expired, the clear name service removes the specified name from the name table.

# XSGNM - get name of <sup>a</sup> port

Any process can get the name of <sup>a</sup> given port by sending containing the magic number (integer) as parameter 1. The message will contain the port name appended as paramet $\mathfrak{tr}$  : string), if there is enough space in the message. a message he return Yr 2 (type

#### 4 PHLS, THE PHYSICAL LEVEL SERVER

The Physical Level Server provides the means to transmit and receive data on the serial communication lines in <sup>a</sup> PIOC.

There is one Physical Level Server (PHLS) for each communication line in PIOC.

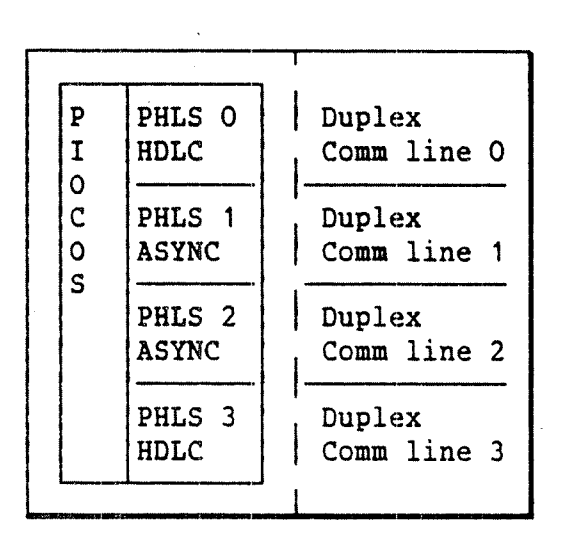

Figure 9. Physical level servers in PIOC.

Each of the four communication lines may provide service i 1 the HDLC or ASYNCHRONOUS mode. The type of PHLS that corresponds to 1particular communication line is selected in the PIOC Basic System loading, where the installation generates a PIOCOS operating system tailored to its requirements. Details of this step is descr .bed on page 96.

During the initiation of a communication line, an automatic check is made against the defined configuration. If it does not conf $\mathfrak{prm}$ , an error status will be returned.

# 4.1 The Service Points of a Physical Level Server

Each PHLS has three service points: One service point CONTROLS AND SUPERVISES the communication line, the second RECEIVES data, and the third TRANSMITS data.

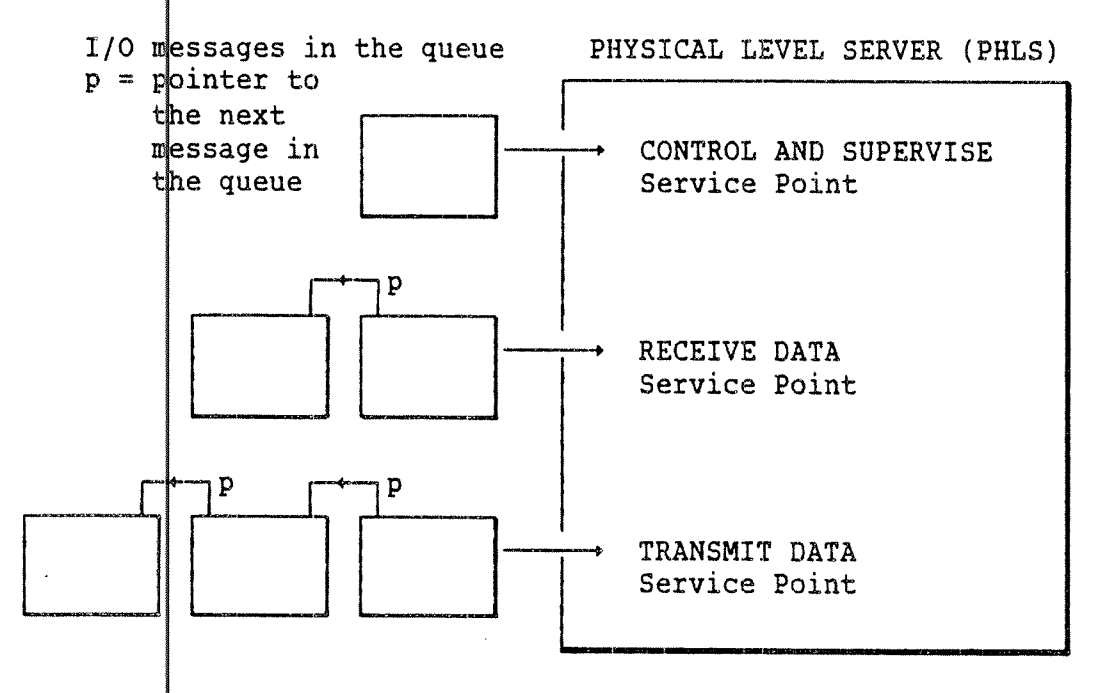

Figure 10. Service points in the PHLS.

When activating a PHLS, the request must be addressed to the proper service poµnt. For example: data to be transmitted must be given to the output service point.

Each PHLS may be active at all three service points simultaneously. Requests tþ and from a service point are passed through a queue of I/O messages. The PHLS must be activated in one of the service points with a parameter pointing to the first message in a queue of I/O messages. The PHLS wµll then process the I/O messages one by one until the end of the queµe.

The PHLS is activated in one of its service points by the following system call:

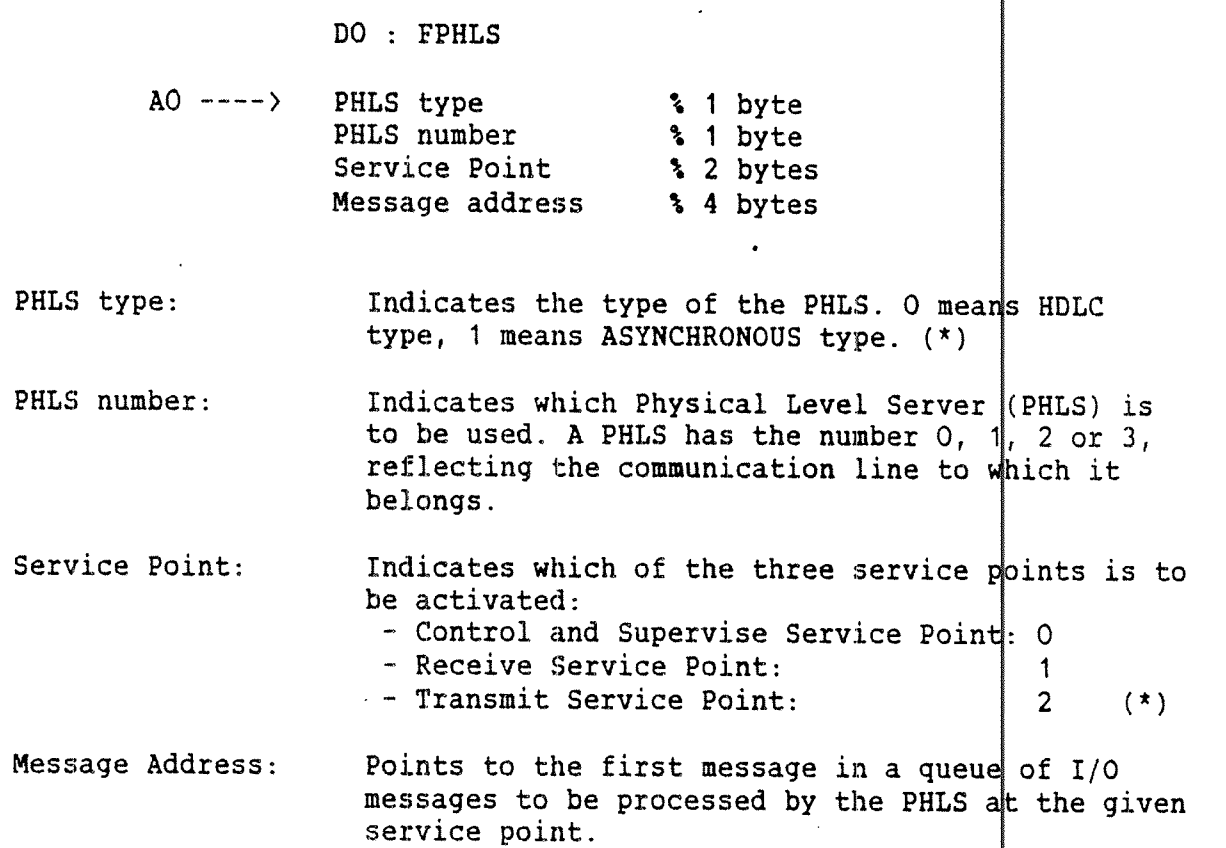

(\*) Instead of using these numeric values the user should include the file PIOC-FUNCVAL-CXX:DEFS into the source file with a \$INCLUDE statement, and use the symbolic names. See appendix A.

All I/O buffer areas for all of the PHLS must not exceed 64 Kbytes, and the { must be allocated within <sup>a</sup> 64 Kbytes address boundary.

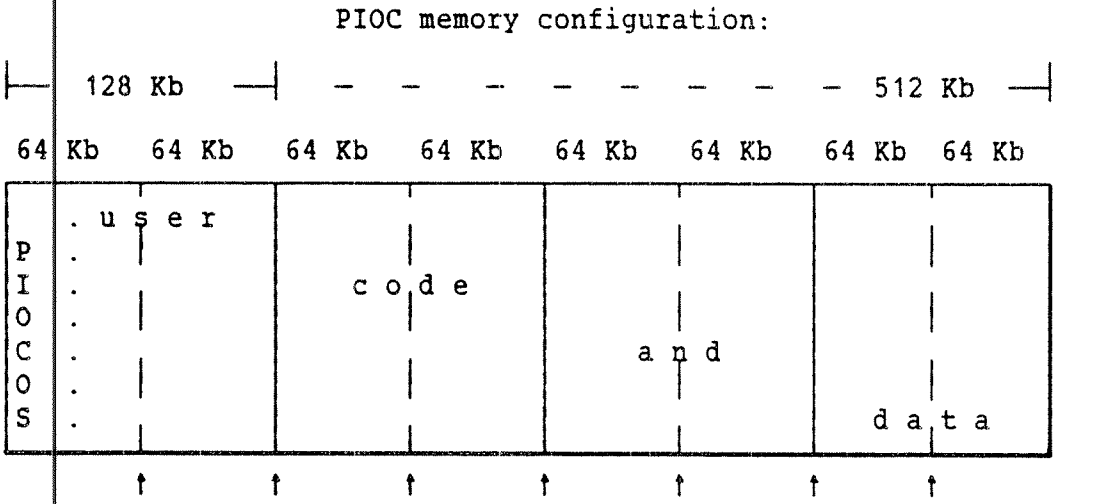

PLgure 11. Address boundaries for allocating I/O buffers.

### 4.1.1 I/O Message Description

The I/O messages for the different message names have different sizes and formats. But all I/O messages must have the same message header:

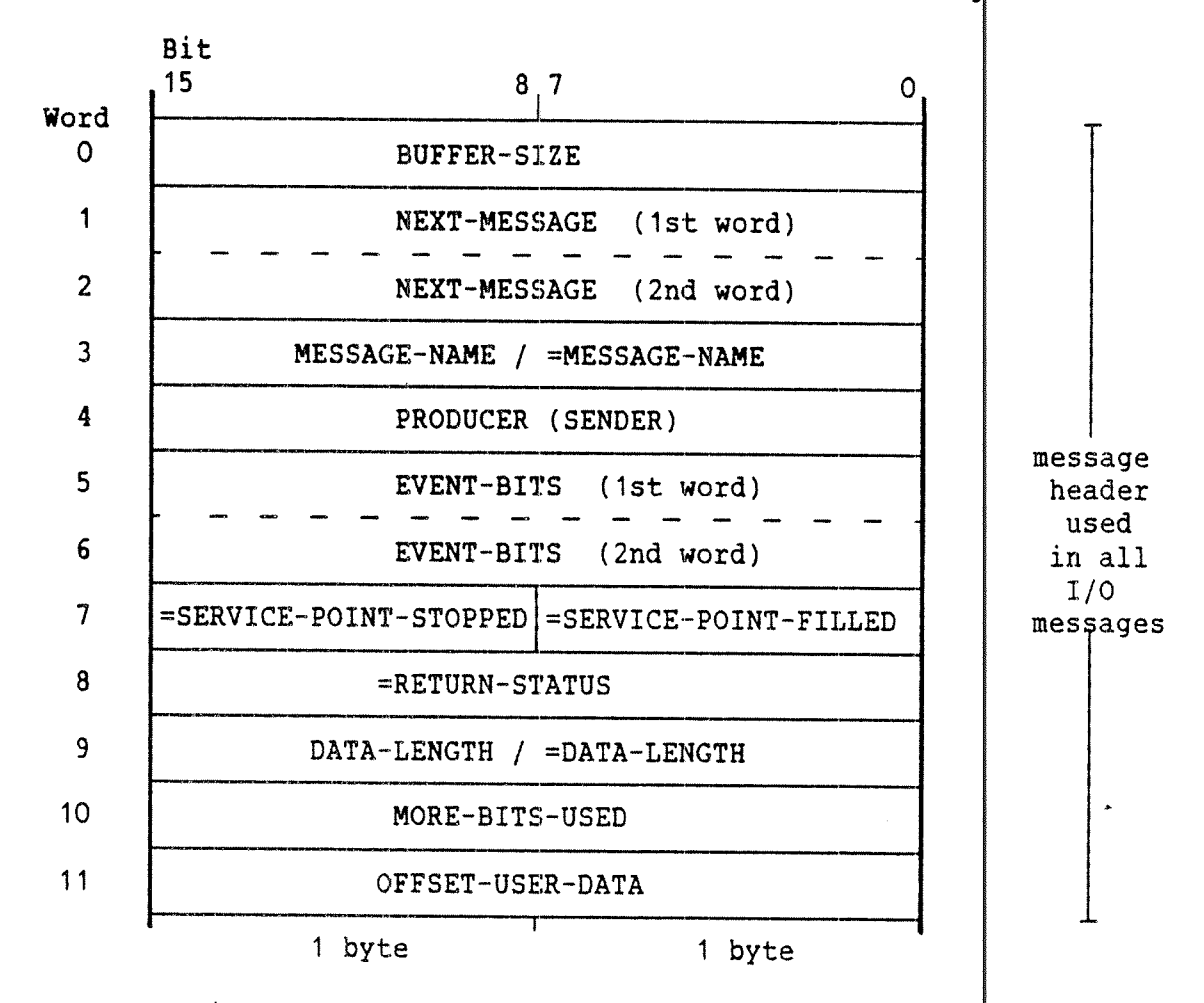

Figure 12. Message header in all I/O messages.

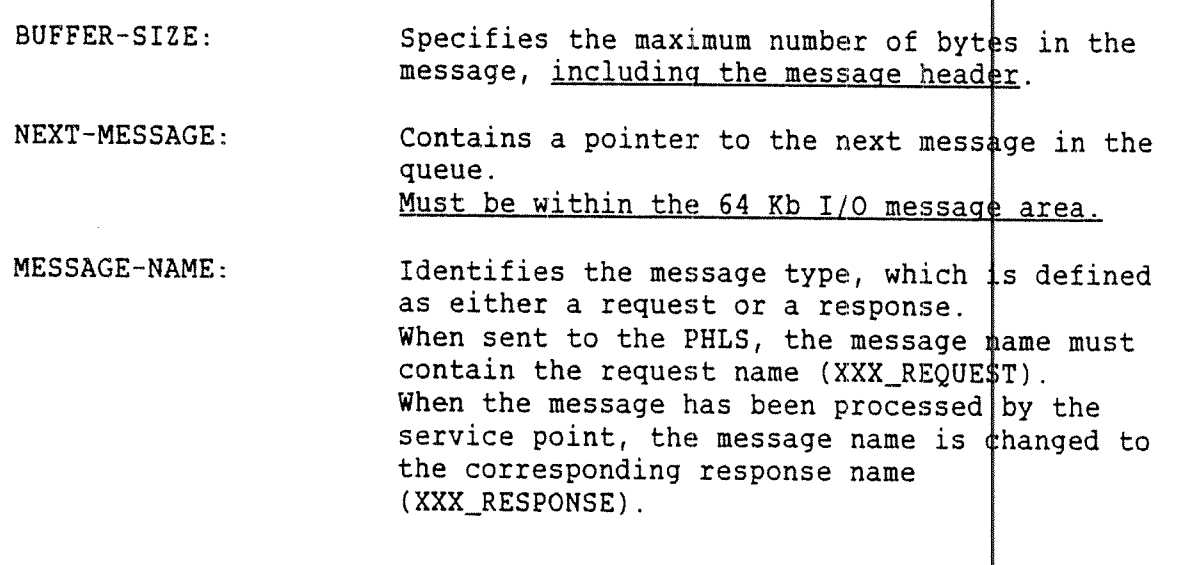

49

PRODUCER ( SENDER): This word must contain the process number of the process which shall get the following event when the message is ready.

 $EVENT-BITS:$ The event-bits to be set for the user of the service point when PHLS has completed the I/O operation.

SERVICE—PO INT~STOPPED: This parameter will be set to 1 if PHLS has processed the I/O message and there are no more messages in the queue. The service point must now be restarted by <sup>a</sup> new monitor call.

SERVICE-PQINT-FILLED: This parameter will be set to 1 when the message has been processed by PHLS.

RETURN-STATUS: Status of the operation on the I/O message.

 $\mathtt{DATA}\text{-}\mathtt{LENGTH}\colon$ Specifies the number of bytes in the user data field, including the OFFSET—USER-DATA parameter.

MORE-BITS-USED: Number of bits used after the last byte (maximum 7 bits). The MORE~BITS~USED parameter is not to be included in the DATA—LENGTH parameter.

OFFSET-USER-DATA: Number of bytes between the message header and the user data of the message.

The FPHLS call is used to control all the messages to and from PHLS. The type of function depends on which user message you choose. Some basic messages are listed below:

Table 1. PHLS message types.

User message PIOCOS message Valid only for service point: INIT\_REQUEST INIT\_RESPONSE Control and Supervise CONN\_REQUEST CONN\_RESPONSE Control and Supervise DIS\_REQUEST DIS\_RESPONSE Control and Supervise TRAN\_REQUEST TRAN\_RESPONSE Transmit Data RECV\_REQUEST RECV\_RESPONSE Receive Data

The user specifies XXX\_REQUEST messages, while PIOCOS sends XXX\_RESPONSE messages when the request has been executed by PHLS.

A logical sequence of messages to the PHLS is

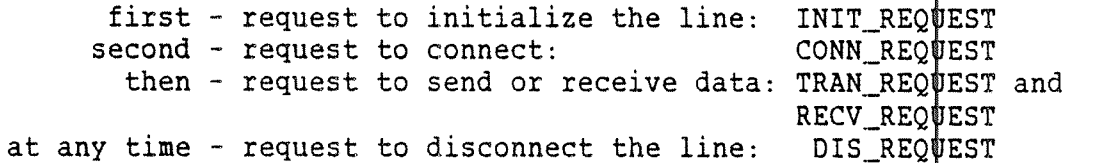

The next sections explain the three service points and their general purpose in more detail.

# 4.1.2 Control and Supervise Service Point

This service point will only handle a queue of one element, thus the pointer to the next message should be NIL. This service point is used pointer to the next message should be Will. This service point is a establish, supervise and disconnect a connection to a remote partner. Stopping and starting the Transmit and the Receive data Service Points are done here. The mode (HDLC or ASYNCHRONOUS) is defined here.

<sup>A</sup> successfu <sup>L</sup> CONN\_REQUEST starts the two other service points of the same PHLS, and a DIS\_REQUEST stops them.

## 4.1.3 Transmit Data Service Point

The part of the message containing the user data (not the message header) wil <sup>L</sup> be transmitted on the serial communication line. The header) with be cransmitted on the serial communication rine. In pervise periodicity numeros i, consecutes when the message name will be set to <sup>T</sup> RAN\_RESPONSE by PIOCOS.

The service point will not process any messages before a CONN\_REQUEST is processed by the Control and Supervise Service Point of the same PHLS. 9,

The messages sent for this service point have the following format:

message header USER DATA

Figure 13. Transmit data message format.

message header:

As described on page 49.

the message header.

USER DATA: The user data part of the message is found here. Note that some bytes appear to be untouched according to the OFFSET—USER-DATA parameter in

### 4.1.4 Receive Data Service Point

The user data part of the I/O message will be filled with data from the serial communication line. The service point only handles I/O messages with the message name RECV\_REQUEST. When the I/O message is filled, the message name will indicate RECV\_RESPONSE. The data length parameter will be set to indicate the size of the data frame.

The service point will not process any messages before <sup>a</sup> CONN\_REQUEST is processed by the Control and Supervise Service Point of the same PHLS.

The messages sent for this service point have the following format:

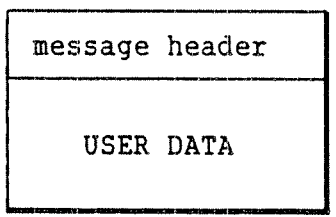

the message header.

Figure 14. Receive data message format.

message header: As described on page 49.

USER DATA: The user data part of the message is found here. Note that some bytes appear to be untouched according to the OFFSET-USER-DATA parameter in

# 4.2 PHLS used for HDLC Communicati

The PHLS may be used to transmit and receive data as HDLC frames on the serial communication lines. The frame format meets the ISO 153309.2 st indard. HDLC frames are fully compatible with SDLC (Synchrounoµs Data Link Control) frames. If you are not familiar with the HDLC concept, we recommend the ND manual 'High Level Data Link Control Interface', ND 12.018.

### 4.2.1 Control and Supervise Service Point

This servic¢ point will only handle a queue of one element, thus the pointer to the next message should be NIL. This service point is used to initiali‡e the serial line communication controllers, and to establish, \$upervise and disconnect a connection to a remote partner. Stopping and starting the Transmit and the Receive Data Service Points are done her e.

A successful CONN\_REQUEST starts the two other service points of the same PHLS, and a DIS\_REQUEST stops them.

### 4.2.1.1 <u>Inițialize (INIT REQUEST)</u>

The request is used to clear the communication controller and then initialize it to send and receive data in the HDLC frame format.

The message has the format:

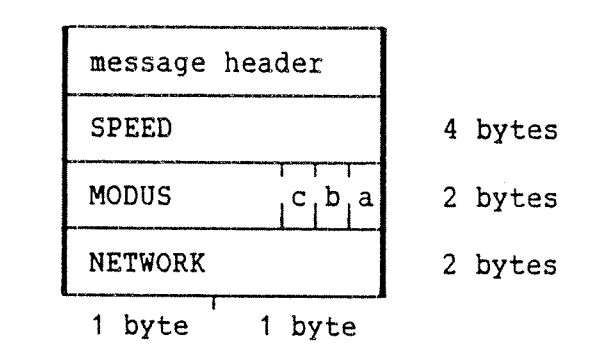

Figure 15. Initialize request HDLC message format.

message header: As described on page 49.

SPEED Defines the line speed in bits/second. The following baud rates can be selected for HDLC transmissions:

Table 2. Baud rate for HDLC transmissions.

50 baud 4800 baud  $110 -$ " – 9600 – " –  $300 -$ " - 19200 – " -600 <sup>~</sup>"— 38400 —"—  $1200 - 1$   $\vdots$  $2400$  -"- 614400 -"-819200 baud (max rate to another PIOC only)

MODUS Sets three different modes of operation:

- a) Bit 0 selects normal or test output mode:
	- $0 =$  normal output, the serial output  $\sharp s$ connected to the line
	- 1 = test output, the serial output is looped back to the serial input line
- b) Bit 1 selects half or full duplex communication,
	- $0 = \text{full duplex}$ ,  $1 = \text{half duplex}.$
- c) Bit 2 selects the type of IDLE signal  $\frac{1}{k}$  be sent between data transmissions.
	- $0 =$  the FLAG byte (0111110) is sent to indicate idle transmission,
	- 1 = the line is set HIGH (logical 1's) between data transmissions.

NETWORK Not presently used.
#### 4.2.1.2 Connect (CONN REQUEST)

The request is used to start the Transmit Data Service Point and the Receive Dat <sup>a</sup> Service Point. FLAGS (01111110) will be transmitted on the communi cation line until the Transmitter Service Point is active.

At this point the message has no parameters, and thus consists only of the message header.

# 4.2.1.3 Disconnect (DIS REQUEST)

The request will stop all activities on the Transmit Data Service Point and the Receive Data Service Point. Then ABORT (11111111) will be transmit ted on the communication line.

At this point the message has no parameters, and thus consists only of the mess age header.

## 4.2.2 Transmit Data Service Point

The part of the message containing the user data (not the message header) wi 1 be transmitted on the serial communication line. The service point only handles I/O messages with the message name TRAN\_REQUE . Upon completion of the transfer, the message name will he set to RAN\_RESPONSE by PIOCOS.

The Transmi <sup>t</sup> Data Service Point will always send the user data part of <sup>a</sup> I/O message as one HDLC frame.

The service point will not process any messages before <sup>a</sup> CONN\_REQUEST is processe d by the Control and Supervise Service Point of the same PHLS.

The message <sup>5</sup> sent for this service point have the following format:

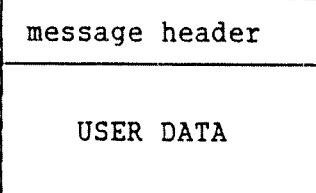

Figure 16. HDLC transmit data message format.

message header: As described on page 49.

USER DATA: The user data part of the message is found here. Note that some bytes appear to be untouched according to the OFFSET—USER—DATA parameter in the message header.

 $-$  Norsk Data ND-60.161.3 EN  $-$ 

## 4.2.3 Receive Data Service Point

The user data part of the I/O message will be filled with data from the serial communication line. The service point only handl es I/O messages with the message name RECV\_REQUEST. When the I/O message is filled, the message name will indicate RECV\_RESPONSE. The data length parameter will be set to indicate the size of the data frame. Note that the 16 bit CRC will follow the last user data byte, but it will not be included in the data length parameter.

The service point will not process any messages before a CONN\_REQUEST is processed by the Control and Supervise Service Point of the same PHLS.

The messages sent for this service point have the following format:

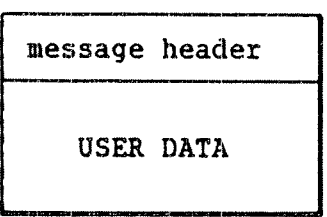

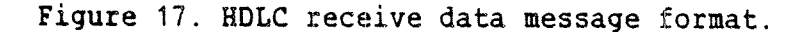

message header: As described on page 49.

USER DATA: The user data part of the message is found here. Note that some bytes appear to be untoµched according to the OFFSET-USER-DATA parameter in the message header.

# 4.3 PHLS for Asynchronous Communication

The PHLS may be used to transmit and receive data in the asynchronous mode on the serial communication lines.

#### 4.3.1 Control and Supervise Service Point

This service point will only handle a queue of one element, thus the pointer to the next message is of no interest. This service point is used to initialize the serial line communication controllers, and to establish, supervise and disconnect a connection to a remote partner. Stopping and starting the Transmit and the Receive data Service Points are done here.

A successful CONN'REQUEST starts the two other service points of the same PHLS, and a DIS\_REQUEST stops them.

# 4.3.1.1 Initialize (INIT REQUEST)

The request is used to clear the communication controller and then initialize it to send and receive data in asynchronous format. The message has the format:

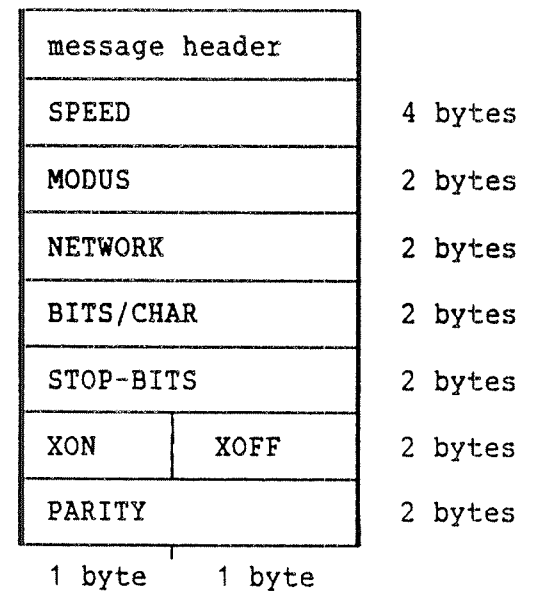

Figure 18. ASYNC initialize message format.

message hea der: As described on page 49.

SPEED

Defines the line speed in bits/second. The following baud rates\_can be selected f or ASYNC transmissions:

Table 3. Baud rate for ASYNC transmissions.

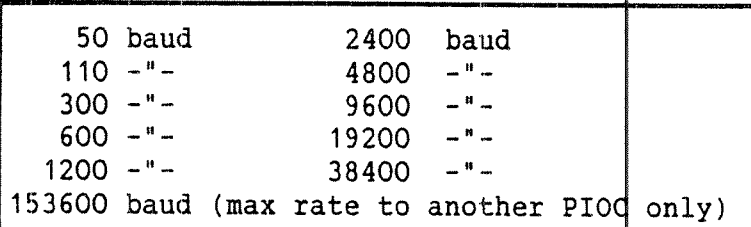

MODUS If set to 1, serial output is looped back to serial input. The baud rate is set acdording to the speed parameter. The serial output will also be connected to the line.

NETWORK Not presently used.

BITS/CHAR Number of bits per character. Applicab le values are 6,7 or 8.

STOP-BITS Number of stop bits. <sup>10</sup> means <sup>1</sup> stop <sup>b</sup> it, 15 means 1.5 stop bits, while 20 means 2 stop bits.

XON Defines the XON character. The charact er that will be sent to request temporary susp ension of output. Normally CTRL/S, octal 23, but may be set to any other value.

XOFF Defines the XOFF character. The character that must be sent to continue transmitting putput after an XON has been set. Normally CT RL/Q, octal 21, but may be set to any other value.

> If the XON character is set to the same value as the XOFF character, the function is disabled.

PARITY Defines the type of parity.-O means no parity, 2 means odd parity, while 3 means even parity.

#### 4.3.1.2 Connect (CONN REQUEST)

This request is used to start the Transmit Data Service Point and the Receive Data Service Point. The communication line will be held high (all 1's) until the Transmitter Service Point is active.

At this point the message has no parameters, and thus consists of the message header only.

# 4.3.1.3 Disconnect (DIS REQUEST)

This request will stop all activities at the Transmit Data Service point and the Receive Data Service Point. Then ABORT (11111111) will be transmitted on the communication line.

At this point the message has no parameters, and thus consists of the message hea¢er only.

# 4.3.2 Transmit Data Service Point

The part of the message containing the user data (not the message header) wilL be transmitted on the serial communication line. The service poi <sup>t</sup> only handles I/O messages with the message name TRAN\_REQUEST. Upon completion of the transfer, the message name will be set to T AN\_RESPONSE by PIOCOS.

The service point will not process any messages before <sup>a</sup> CONN\_REQUEST is processe by the Control and Supervise Service Point of the same PHLS.

The transfer will stop if the Receive Data Service Point receives an XOFF charact er as specified in the INITIATE message to the Control and Receive Service Point. The reception of an XON will make the transmitter continue to transfer data. The messages sent for this service point have the following format:

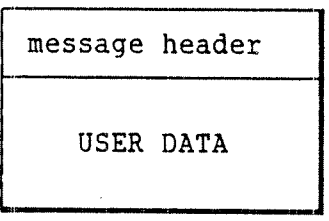

Figure 19. ASYNC transmit data message format.

message header: As described on page 49.

USER DATA:

The user data part of the message is found here. Note that some bytes appear to be untouched according to the OFFSET-USER—DATA parameter in the message header.

#### 4.3.3 Receive Data Service Point

The user data part of the I/O message will be filled with data'from the serial communication line. The service point only hand] es I/O messages with the message name RECV\_REQUEST. When the I/O message is filled, the message name will indicate RECV\_RESPONSE. The d ata length parameter will be set to indicate the size of the data.

All received XON and XOFF characters will be masked out and not included in the data part of the message.

The service point will not process any messages before a CQNN\_REQUEST is processed by the Control and Supervise Service Point of the same PHLS.

The messages sent for this service point have the following format:

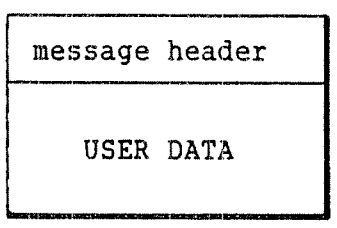

Figure 20. ASYNC receive data message format.

'6'

message header: As described on page 49.

USER DATA: The user data part of the message is found here. Note that some bytes appear to be untduched according to the OFFSET-USER—DATA parameter in the message header.

#### 5 ND-1QO - PIOC INTERCONNECTION

The PIC C memory is physically located on the PIOC interface board. Two versions of PIOC are available: the ND-865 with 128 Kbytes memory, and the ND-<sup>867</sup> with <sup>512</sup> Kbytes memory. This memory is accessible from both the ND-100 and the PIOC processors, and it is defined as a part of the to $\sharp$ al memory configuration.

The PIC <sup>C</sup> programs are placed on one or more segments, each occupying up to 1 <sup>28</sup> Kbytes on the segment file(s). When the PIOC program is activat ed, the segment(s) are copied into SINTRAN III's swapping area, either by the PIOC-MONITOR or <sup>a</sup> user written ND-1OO RT~program.

The PIC <sup>C</sup> segment(s) must be FIXED into the memory before being able to start t he PIOC program.

From PI OC's point of view, the memory will have logical and physical address es from <sup>O</sup> to 128Kb or 512Kh respectively. The lower part of this me mory contains the PIOC operating system PIOCOS, <sup>17</sup> to <sup>29</sup> Kbytes dependi ng on the configurations, while the upper part contains user processes (here called PIOC-USER part).

An ND—1 <sup>00</sup> RT-program in SINTRAN III may share data with the programs (proces ses) in the PIOCeUSER part of PIOC. This is done by placing the PIOC-USER segment in the alternative page table. By use of ALTON/A LTOFF, the RT~program may read or write data in the PIOC—USER part of memory, while <sup>a</sup> PIOC process is not allowed to access the ND~ 100 memory directly.

Note th at it is highly inadvisable to have common data longer than <sup>2</sup> bytes in PIOC memory which is <u>written to and read</u> by both processors (MC680OO and ND-100) simultaneously. The PIOC's memory is not protect ed during accesses, thus one processor may read data while the other i <sup>s</sup> modifying it.

#### 5.1 How to Synchronize ND-100 and PIOC Processes

Processes in PIOC and ND-100 may communicate through <u>kicks</u>, which are a resul <sup>t</sup> of <sup>a</sup> call to the operating system (either SINTRAN III or PIOCOS). <sup>A</sup> kick from <sup>a</sup> PIOC process to <sup>a</sup> ND-1OO process makes the ND-100 pro cess active (brings it out of 'RT-WAIT'). <sup>A</sup> kick from <sup>a</sup> ND-1OO process to <sup>a</sup> PIOC process results in an EVENT being created for the process in PIOC. (See page 20.)

## 5.2 Looking Closer into the Kick-mechanism

The processes needing to communicate may make use of a <u>kick chahnel</u>. This is a mail system which allows up to eight pairs of processes to establish a temporarily fixed communication link with each other. The estabiish a temporarily fixed communication fink with each other. The<br>kick channel has eight <u>slots</u>, one for each pair of processes. Each slot may be reserved by two communicating processes (one in ND-100 and one in PIOC). The processes send messages to each other via the ir common slot in the kick channel. When a message is sent to the kick channel by one process, a kick is generated for the other process. The kick is <sup>a</sup> signal to the other process meaning that information is waiting for it. The information itself is <sup>a</sup> <sup>2</sup> byte data word wh ich is stored in a <u>mailbox</u>. Each slot has two mailboxes, one for information sent from the ND-1OO process, and one for information sent from the PIOC process. When <sup>a</sup> process has been 'kicked', the information may be fetched from the appropriate mailbox in the slot.

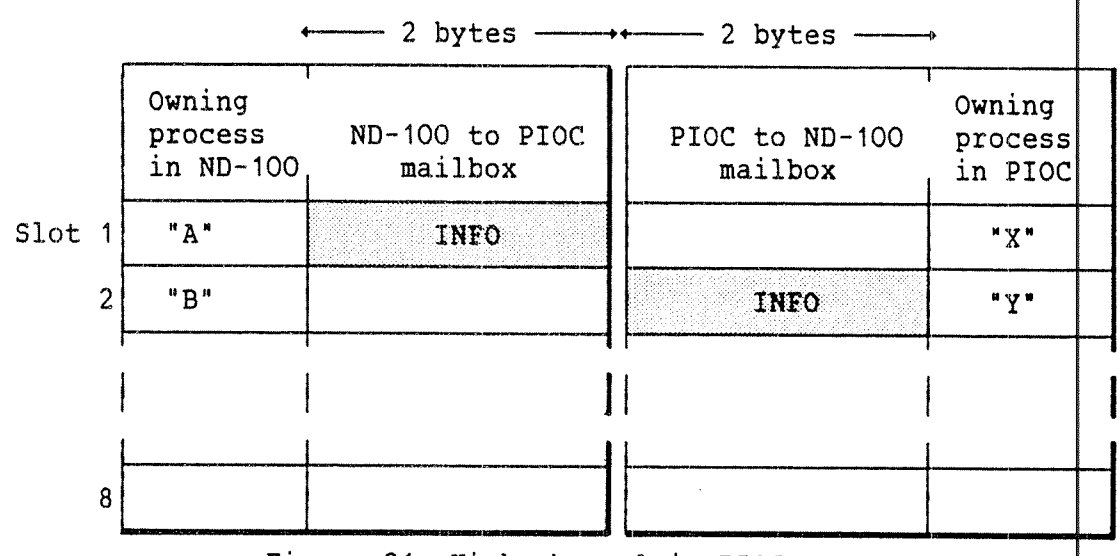

Figure 21. Kick channel in PIOC memory.

Data in the form of 2 bytes, 16 bit, may be passed between the  $\sf two$ communicating processes (one PIOC process and one ND-100 proces\$). But previously they must have reserved the same slot (figures (1)&( $\rlap{/}$ ) below). The KICK function places the information in the mailbox belonging to the slot in the kick channel. It is then retrieved by the FETCH function.

As an ND-100 process sends these 2 bytes of information to the  $\text{width}$ of its reserved slot (figure 3 below), a kick is passed to the  $$10C$ process which has reserved the other side of the slot (figure  $(4)$ below). It may then fetch the information (figure (5) below). The illustrations below shows the logical sequence of commands/functions that two processes have to perform to allow one process to send information to the other. The numbers to the left of each figur $\phi$  refer to the corresponding numbers in this paragraph. The functions specified in parentheses are discussed later in this chapter.

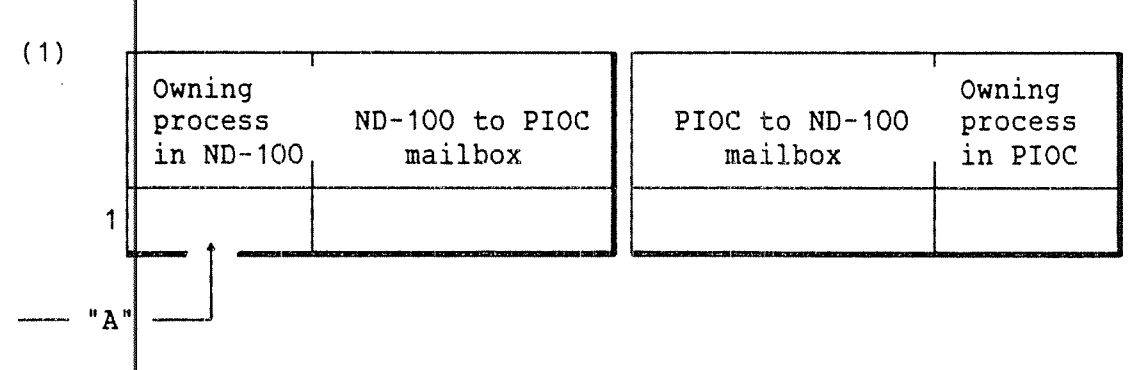

The ND~ 100 process "A" reserves the ND~1OO side of slot number 1 (function: RES\_SLOT).

(2)

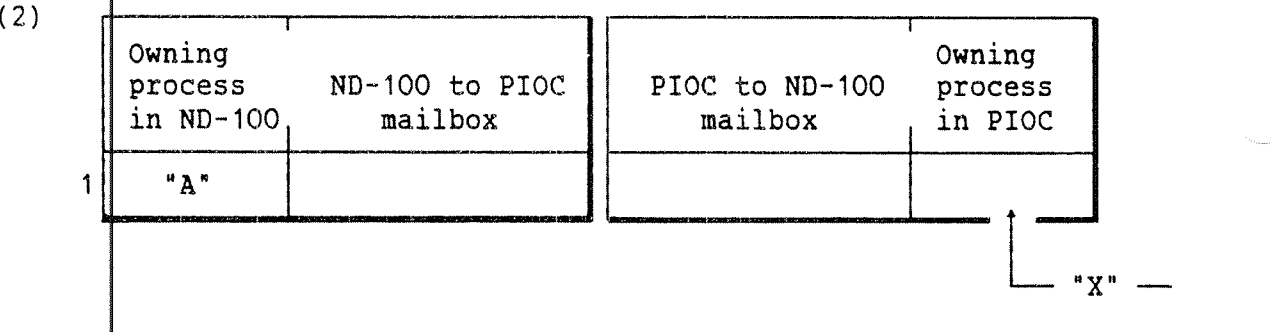

The PIO C process "X" reserves the PIOC side of slot number 1  $\texttt{(call:} \ \texttt{FRES\_SLOT)}$  .

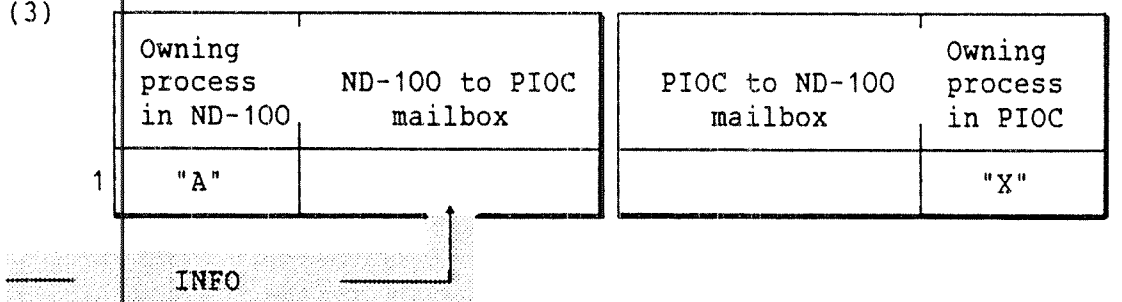

The ND-100 process sends INFO to its reserved slot (function: KICK),

(4) I I Owning Owning and the contract of  $\|\cdot\|$ process ND-100 to PIOC | PIOC to ND-100 process<br>in ND-100. mailbox | mailbox in PIOC in ND-100, mailbox || mailbox , in PIOC 1 "A" MONTANDA II NOR

; kick to PIOC process

and <sup>a</sup> kick is sent to the PIOC process (which has reserved the PIOC side of the same slot). (Implicit when the KICK function is us $\mathsf{d}\mathfrak{a}$ .)

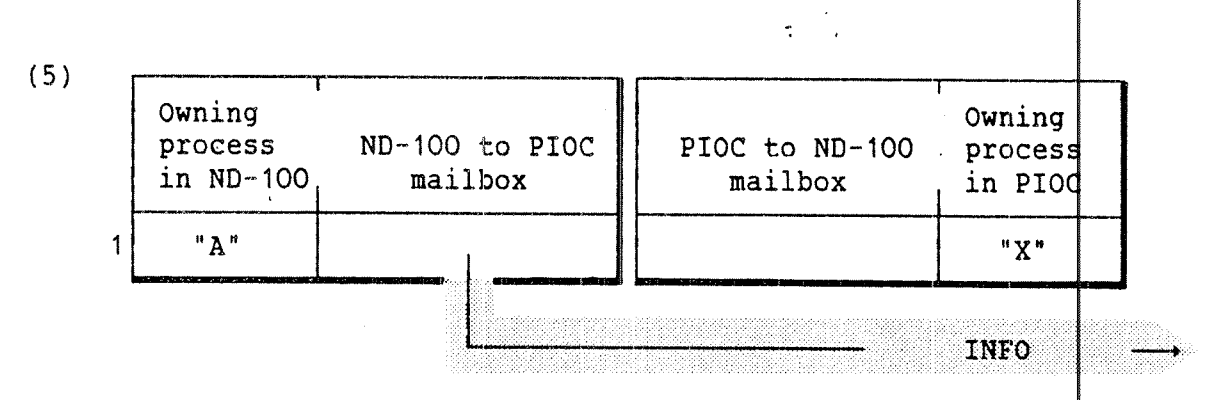

The PIOC process "X" may then fetch the INFO (call: FFETCH).

The same thing happens when a PIOC process sends information to the mailbox of its reserved slot: The corresponding ND—IOO process gets 'kicked' and it may fetch the information at once or later.

# 5.3 What Type of Information is Transferred in the Kick Channel?

The kick channel mailboxes are <sup>2</sup> bytes (16 bit word) registers. The amount of information a process can send in 2 bytes is of course very limited. Often <sup>a</sup> process may need to send more data. The kick channel may then be used to send the address to a larger data area where the actual data is found. In this way the mailbox does not contain any valid data, but a pointer only. The data itself may also be sent as single words to the mailbox, one at a time, but this is not advisable since the receiving process must be 'kicked' for each word.

# 5.4 MON PIOC (MON 255) - The PIOC Monitor Call in SINTRAN III

PIOC (MON 255) is a general monitor call used in ND-100 programs to access PIOC functions and processes. The monitor call performs the function given by the ND-100 T-register.

Common for all functions is that the ND-100 X-register must contain the PIOC logical device number (LDN), and the T-register contains an error code, if any, on return.

The library PIOC-N10OLIB-C:BRF supplied with PIOC Basic Software contains library routines for the monitor call PIOC. These routines, partly written in assembler, may be called from PLANC programs, or any other high—level programming language. The PLANC Reference Manual (ND~ 60.117) contains information on how to call PLANC routines from other programming languages.

Note that the monitor call MON PIOC can only be called by user SYSTEM, from an RT-program or from ring 2. Otherwise the error code -10B is returned.

Explanation of parameter values for the PIOC (MON 255) call Here you find an explanation of parameter values, used by one or several of the monitor call functions.

#### A) Parameters supplied by the user:

LDN the logical device number specifies which PIOC module to access. This number is defined within the SINTRAN III operating system according to the following table:

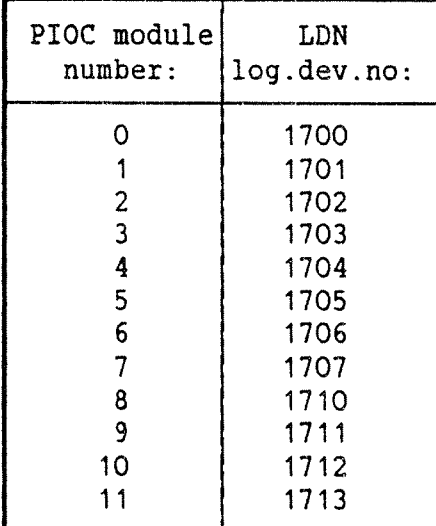

Table 4. Logical Device Number (LDN).

The PIOC module number is selected with <sup>a</sup> thumbwheel switch (12J) on the PIOC module itself. For details, please see the PIOC Reference Manual, ND~02.003, chapter 2.

- SLOT The PIOC kick channel contains eight slots. The SLOT parameter must be <sup>a</sup> number from <sup>1</sup> to 8, depending on which slot you want to access.
- FUNCTION This parameter contains the number of the desired function. It is stored as an integer in the range 0 through 7 in the T-register. The available functions and their corresponding T—register values are listed below.

Table 5. MON PIOC functions

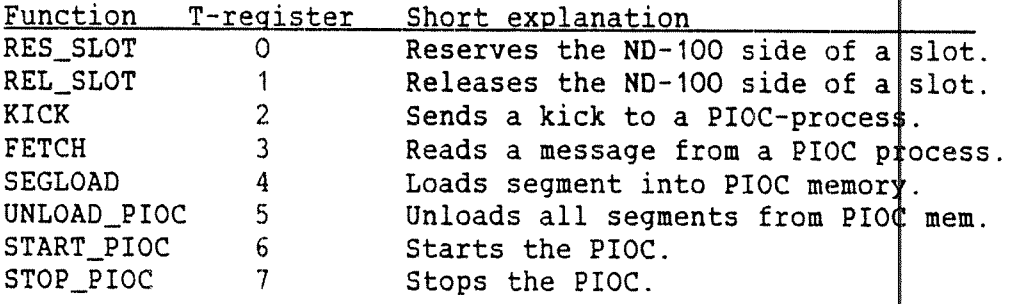

B) Parameter supplied by SINTRAN III:

RETVAL receives an error code, if any, from SINTRAN III. If the function performes <sup>a</sup> successful execution, RETVAL is 1. Possible RETVAL values are: Table 6. MON PIOC return values (octal). 1: Successful execution. 2: No answer from PIQC ND—1OO driver. -10: No privilege.<br>-11: Function not Function not allowed before the PIOC is started.  $-24$ : Illegal function code (outside range 0 to 7).<br> $-25$ : The slot is occupied by another process. The slot is occupied by another process. -26: Illegal slot number (outside range <sup>1</sup> to 8). ~27: The slot is not reserved by you. You must reserve first it.  $-30$ : The mailbox is not empty, and can not receive info.<br> $-31$ : The mailbox is empty. No message to fetch  $-31:$  The mailbox is empty. No message to fetch.<br> $-32:$  Illegal LDN. Illegal LDN. -33: The PIOC is not initiated. ~34: The PIOC memory is not all fixed. 41: Space not available.<br>42: Illegal segment. Illegal segment. 43: Segment not loaded. 44: Attempt to fix demand segment. 45: Attempt to fix too many pages. 46: Segment already fixed at different address.

# C) Other parameters:

INFO This is the <sup>2</sup> bytes of information, the message itself.

Other There are <sup>a</sup> few other parameters used for some functions. They are explained in the appropriate function description.

In the following pages, each monitor call function is discussed in greater detail.

RES\_SLOT - reserve the ND~1OO side of <sup>a</sup> slot

 $NPL: X:=LDN; A:=SLOT; T:=0; *MON PIOC$ T=:RETVAL

PLANC: You may use the following PIOC-N1OOLIB routine: ROUTINE VOID, INTEGER (INTEGER, INTEGER): RES\_SLOT & (LDN, SLOT )

Example 3. Reserve the ND—1OO side of <sup>a</sup> slot.

The ND-100 side of the SLOT will be reserved by the calling process in  $ND-100$ .

REL\_SLOT <sup>~</sup> release the ND—lOO side of <sup>a</sup> slot

 $NPL: X:=LDN; A:=SLOT; T:=1; *MON PIOC$ T=:RETVAL

PLANC: You may use the following PIOC—N1OOLIB routine: ROUTINE VOID, INTEGER (INTEGER, INTEGER): REL\_SLOT & (LDN, SLOT )

Example 4. Release the ND-lOO side of <sup>a</sup> slot.

The ND-1OO side of the SLOT will be released if it is reserved by the calling ND-100 process. All kicks sent for this slot (when released) will be neglected.

**KICK** - send information to a PIOC process

> $NPL: X:=LDN; A:=INFO=:D; A=:SLOT; T:=2; *MON PIOC$ T=:RETVAL

PLANC: You may use the following PIOC—N100LIB routine: ROUTINE VOID, INTEGER (INTEGER, INTEGER, INTEGER): KICK & (LDN, SLOT, INFO) SLOT, INFO )

Example 5. Send information to <sup>a</sup> PIOC process.

The effect of this function depends on the contents of the INF D parameter. If the INFO parameter is 0 (zero), a kick (resulting in an event for the PIOC process) is generated. If the INFO parameter is other than O, the effect of the function depends on the contents of the ND—1OO to PIOC mailbox. If the mailbox is empty, the INFO parameter will be put in the mailbox and a kick will be generated for the PIOC process. If, however, the mailbox is full, the call will have no effect.

FETCH - get information from a PIOC process

 $NPL: X:=LDN; A:=SLOT; T:=3; *MON PIOC$  $T=:RETVAL; D=:A=:INFO$ 

PLANC: You may use the following PIOC-N1OOLIB routine ROUTINE VOID,INTEGER (INTEGER,INTEGER,INTEGER WRITE): FETCH & (LDN, SLOT, INFO )

Example 6. Get information from <sup>a</sup> PIOC process.

The ND—100 process uses this function to read the contents of the PIOC to the ND-100 mailbox in the specified slot, whether the mailbox has any contents or not.

SEGLOAD — load <sup>a</sup> segment into PIOC memory and fix it

 $NPL: X:=LDN; A:=PAGE=:D; A:=SEGNO; T:=4; *MON PIOC$ T=:RETVAL

PLANC: You may use the following PIOC-N100LIB routine: ROUTINE VOID, INTEGER (INTEGER, INTEGER, INTEGER): SEGLOAD & (LDN, SEGNO, PAGE )

Example 7. Load and fix a segment into PIOC memory.

This function may be used to load <sup>a</sup> ND-1OO segment generate d by the RT—LOADER into the PIOC memory.

LDN 'is the PIOC number to which the loading relates to

- SEGNO is the actual segment number to be loaded. (Corresponds to the SINTRAN III segment number defined by the RT—LOADER, as explained in chapter 7.)
- PAGE is the actual page number the loading is to begin  $\frac{1}{4}t$ within the appropriate PIOC.

For PIOC/128Kb this number must be within the range 0 — 77 (octal) inclusive.

For PIOC/512Kb this number must be within the range 0 377 (octal) inclusive.

—' Norsk Data ND—60.161.3 EN «-

The illustration shows the situation if the PIOC memory is located at ND~1OO physical memory from page 200, and you have loaded segment no 121 into memory from PIOC page no 26:

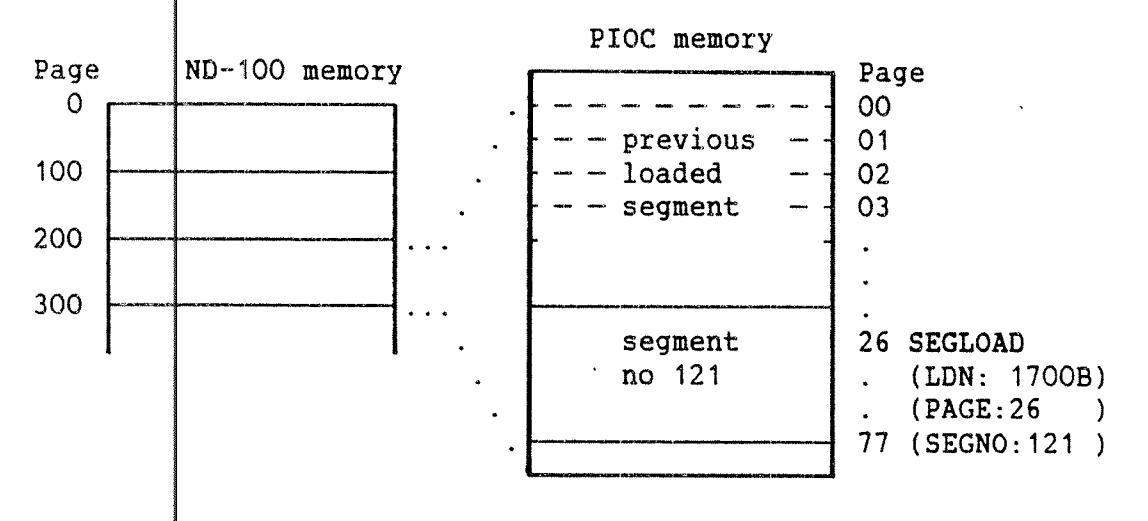

Figure 22. Relationship between ND~100 and PIOC memory.

controlled by thumbwheel switches 7J and 9J on the PIOC module. The switches may be set to define which memory pages both the PIOC and the  $ND-100$  should address. Beware that when the PIOC is not active this memory is used by the SINTRAN III operating system as swapping area. SEGLOAD  $w111$ , when called, reserve the memory area by issuing a FIXC (fix contiguous) monitor call. Further details on configuring the PIOC/ND-100 memory can be found in the PIOC Reference Manual, ND-02 003, chapter 2. Configuring the PIOC memory as a part of the ND-100 memory is

 $UNLOAD_PI$  $\phi$ C - remove all fixed segments from PIOC memory

 $NPL:$  X:=LDN; T:=5; \*MON PIOC T=:RETVAL

 $PLAMQ:$  You may use the following PIOC-N1OOLIB routine: ROUTINE VOID, INTEGER (INTEGER): UNLOAD\_PIOC & (LDN )

Example 8. Remove all fixed segments from PIOC memory.

This function unloads all fixed segments from the PIOC memory. It performs the opposite function of the previously executed SEGLOAD's.

## START\_PIOC - start the PIOC

NPL: X:=LDN; A:=ST\_ADDR; T:=6; \*MON PIOC A=:FAULT\_PAGE; T=:RETVAL

PLANC: You may use the following PIOC—N1OOLIB routine: ROUTINE VOID, INTEGER(INTEGER, INTEGER4, INTEGER WRITE): START\_PIOC & (LDN, ST\_ADDR, FAULT\_PAGE )

Example 9, Start PIOC.

Before PIOC can be started, the <u>whole</u> PIOC memory of 128/512 Kbytes must be fixed, either as one segment, or as many smaller se gments in <sup>a</sup> contiguous area. The function SEGLOAD loads a segment generated by the RT-LOADER into the PIOC memory and fixes it. In addition, <sup>t</sup> he rest of the PIOC memory must be fixed. The START\_PIOC function starts the PIOC with the given LDN.

When the ST\_ADDR is 0 (zero), PIOCOS is initiated and start ed, then <sup>a</sup> jump to the start address defined as 'AUTO\_START' is perfonmed. The process will run at priority level 1. The 'AUTO\_START' symt 01 must be defined as <sup>a</sup> global entry when you link the :NRF~files usin g the Linkage Loader.

If the ST\_ADDR is not zero, the processor starts execution at the specified address but no initialization or jump to 'AUTO\_ST ART" is performed. It is not recommended to start PIOCOS this way.

If the PIOC memory is not completely fixed, FAULT\_PAGE rece ives the number of the first page that is not fixed.

Please note that PIOC process(es) may NOT do any input from or output to your terminal if PIOC is started with this monitor call function. This is only achieved if you start it from the PIOC monitor , and only as long as the PlOC-MONITOR is running on the PIOC.

STOP PIOC - stop the PIOC

 $NPL: X := LDN; T:=7; *MON PIOC$  $T=$ : RETVAL

PLANC: You may use the following PIOC-N1OOLIB routine: ROUTINE VOID,INTEGER (INTEGER): STOP\_PIOC & (LDN )

Example 10. Stop PIOC.

The PIOC with the logical device number LDN will stop running.

-- Norsk Data - ND-60.161.3 EN -- I

#### 5.5 The ND $+$ 100 Calls in PIOC

The ND-100 calls are used by PIOC processes to communicate with RTprograms in SINTRAN III. The following calls are available:

FRES\_SLOT  $\vert$ - reserve the PIOC side of a slot

DO : FRES SLOT

A0 ~~~-> SLOT % <sup>2</sup> bytes EVENT BITS % 4 bytes

The P<sup>ioc</sup> side of the given SLOT will be reserved by the calling process. The specified EVENT BITS are sent to the PIOC process if a kick is sent to it from an ND-100 process.

On return, DO contains the status of the operation.

FREL SLOT  $\vert$ - release the PIOC side of a SLOT

DO : FREL SLOT

 $AO$  ----> SLOT % 2 bytes

The P10C side of the given SLOT will be released from the calling PIOC process. Kicks sent for this slot will have no effect on any PIOC drocess.

On return, D0 contains the status of the operation.

**FKICK** 

send a kick to a ND-100 process

DO : FKICK

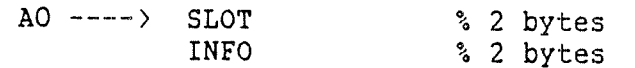

The effect of this function depends on the contents of the INFO parameter. If the INFO parameter is 0, a KICK (resulting in a 'RT' for the ND—1OO process which may be in the 'RT—WAIT' state) is generated.

If the INFO parameter is other than 0, the effect of the function depends on the status of the PIOC to ND-lOO mailbox. If the mailbox is empty, the INFO parameter is put in the mailbox, and <sup>a</sup> kick is generated for the ND-100 process. If however, the mailbox is full, an error indication is set in the DO register on return from PIOCOS, but the call will have no effect: NO kick is sent to the corresponding process in the ND-100.

FFETCH - get info from <sup>a</sup> ND-1OO process

# DO : FFETCH

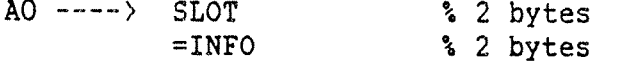

The PIOC process uses this function to read the contents of the ND-1OO to PIOC mailbox in the specified slot, whether has contents or not. After the reading, the contents of the mailbox are set to zero. nts of the<br>the mailbox<br>of the he mailbox

On return, DO contains the status of the operation.

 $\overline{\phantom{a}}$ 

#### 5.6 The ND-100 XMSG System from PIOC

The "remote" XMSG system running in the ND-100 may be used by processes in PIOCOS through the following system call. In this way processes in PIOC may communicate with tasks (processes and drivers) in the ND-100 or other PIOC's.

Processes running within the same PIOC, should use the "local" XMSG þalls as described on page 32, as this is considerably faste ${\bf r}$  .

FNXMSG

, PIOC communication with the ND—1OO XMSG SYSTEM.

DO : FNXMSG

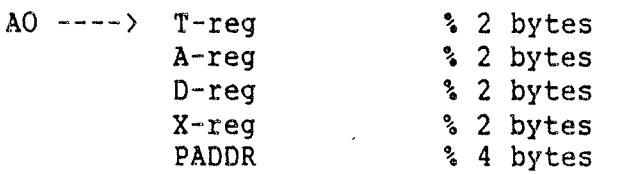

T A D|X -registers: These parameters should be set according to the s pecification for the corresponding registers as described in the <sup>S</sup> INTRAN III Communication Guide (ND-60.134) and the COSMOS PROGRAMMING GUIDE (ND-60.164).

PADDR: READ and WRITE, and gives the buffer address in the PIOC. In this case the A-reg parameter is not applicable. This parameter is only used in the functions

If the XFW IF flag is set the function parameter (see the Communication Guide ND—6 3.134). The process will be suspended waiting for the call to be comp leted. If the XFWAK flag is set, the process will continue whether the function is completed or not. Upon completion an event (BIT 31) <sup>w</sup> ill be generated for the appropriate process.

When the P IOC is unloaded (either by the PIOC monitor call or by the PIOC~MONIT 3R), all processes in the PIOC will be disconnected from XMSG.

A set of s ibroutines to carry out the communication with tasks running in the ND— 100 are available in PIOCOS object code and can be found in the XMSG l ibrary further described in the COSMOS PROGRAMMING GUIDE  $(ND-60.164)$ .

76

 $\overline{\phantom{a}}$ 

# 5;? Global Variables in PIOCOS

There are some variables in PIOCOS which can be imported to application processes.

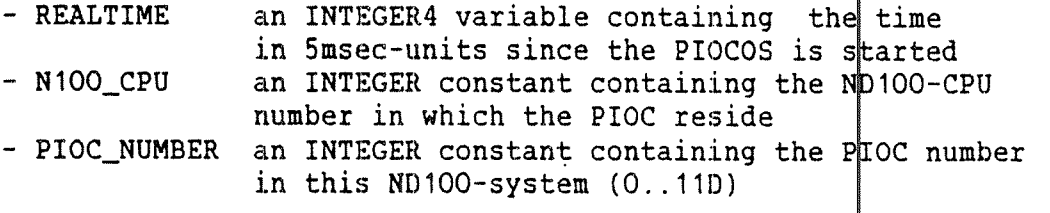

Note that these variables reside in the PIOC's write-protected data area.

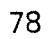

~— Norsk Data ND—60.161.3 EN --

#### 6 THE PIOC-MONITOR

The PIOC-MONITOR is <sup>a</sup> program that runs on the ND—lOO, for loading; supervising; and controlling the PIOC. The PIOC-MONITOR can only control one PIOC at <sup>a</sup> time.

You must be logged in as user SYSTEM in order to run the PIDC-MONITOR, since it is protected from unauthorized use.

When starting the PIOC-MONITOR, it asks the user to specify which PIOC to supervise. The PIOC numbers not reserved by other users are shown in parentheses. You may, for example, answer number <sup>0</sup> (zero ):

@PIOC-MONITOR-C PIOC-Monitor - Release : Cxx <sup>~</sup> (month) (day), (year) Give PIOC-number: 0 1 or EXIT : 0 PIOC started PIOCOS - Release MARCH 22, 1985 The selected PIOCs address-range is OB to 377777B

 $P-M:$ 

Figure 23. Starting the PIOC-MONITOR~C.

Having come so far, the monitor prompts with  $P-M$ : . You are now free to use any of the PIOC-MONITOR commands. A full list of commands can be obtained by the HELP command, see page 81.

In the following sections, the commands are described in their logical order. Some aspects are common to all commands except the " @"~SINTRAN command and the subcommands in the LOOK-AT commands:

— All commands have <sup>a</sup> special environment: Some can a1 ways be executed, for some the selected PIOC must be loaded, for some the PIOC must be started.

The HELP command shows the environment for the various commands.

Some commands have an unlimited number of parameters. These are enclosed within parentheses in the HELP~list shown on page 81.

Such parameters are not prompted and can only be given on the command-line or in connection with a previous parameter prompting.

All numerical parameters are range-checked and have <sup>a</sup> default radix (octal or decimal) which is standard in other ND products.

Howex rer, you may change the radix by appending <sup>a</sup> "D" or "B" to the number, e.g. 10D or 128.

And, if you type <sup>a</sup> number with the digits "8" or "9" where octal is default, the command-processor will change to decimal and write "Using DECIMAL.".

All a dress parameters (except in the LOAD command) can be symbolic if you first execute the LOAD-ENTRY-LIST command.

But note: 5 uccessful execution depends on the release of the LINKAGE~ LOADER you|used to load your PIOCOS. This PIOC basic software works with the G<del>l</del>release.

If PIOCOS already is started, a register name can also be given, except the SR-register. The contents of the register is used as the address.

If <sup>a</sup> symbol is given the same name as <sup>a</sup> register, the register name is used.

# 6.1 The EXIT and HELP Commands

EXIT - to leave the PIOC-MONITOR

P-M: EXIT - (no parameters)

The EXIT command removes all breakpoints from the PIOC, rel eases the terminal—IO-slot and the PIOC as <sup>a</sup> device, writes an exit message to the terminal and returns to SINTRAN.

HELP - lists all the available commands with parameters

P—M: HELP (no parameters)

The HELP command writes out all available commands with the corresponding environment.

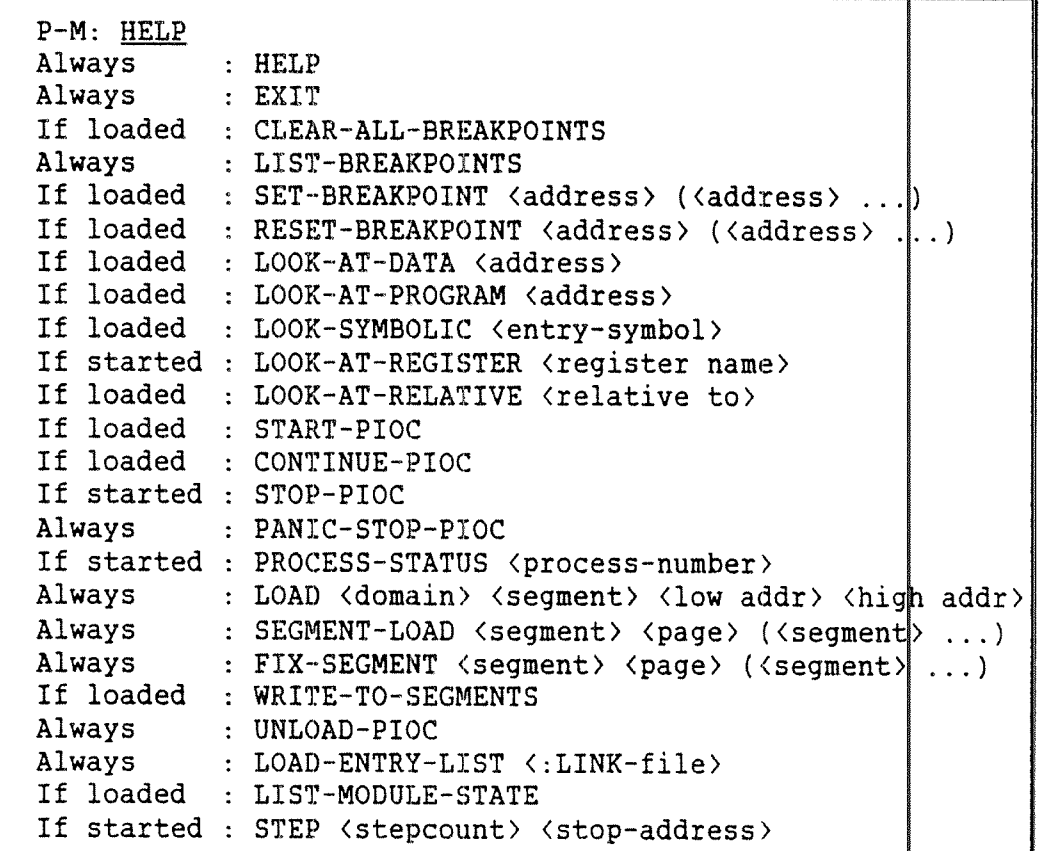

Figure 24. List of commands in PIOC-MONITOR-C.

6.2 The LI ST-MODULE-STATE and LOAD-ENTRY-LIST Commands

LIST-MODULE-STATE - list status information for modules

P—M: LIST-MODULE—STATE (no parameters)

This command lists the compilation date of all PIOCOS-modules except PIOC-TRAPV|-C:NRF. This is only another tool for keeping track of different *revisions* of the PIOC Basic Software.

LOAD-ENTRY-LIST - load symbolic names

P-M: LOAD-ENTRY-LIST <file-name>

This comma nd loads the :LINK file, which must belong to the system in the current PIOC.

> P-M: LOAD'ENTR (PIOC-TEST)PIOC~O Unsatisfied reference : Unsatisfied reference : 220 symbols  $NONE<sub>3</sub>$ NONE\_2

Figure 25. Loading symbolic entry names.

After this command you may use symbolic names in most of the commands. The names which are allowed, are those you have exported from your PLANC modu les.

For specia 1 debugging it is also possible to keep the PIOCOS entries available. Note that there is no command for listing the entries. You must make a printout from the LINKAGE-LOADER when building your system.

Note that the internal table for all the entries has a limited size. Therefore, an overflow may occur, and a message will be written to the terminal. However, all symbols which were read into the table before the overflow, will remain available.

If you use this command several times, you can append new entries to the table. Names already in the table will be ignored.

The same i nternal table is used for both the LOAD—ENTRY—LIST and the LOAD comma nds. All entries are therefore cleared after executing the LOAD comma nd. (See section 6.3.)

#### 6.3 Panel Commands

These commands are used for operational control of the PIOC processor. Panel commands are commands covering functions normally found on the operator panel of many computers.

#### LOAD - loads <sup>a</sup> 1inkage~loaded segment into PIOC memory

P-M: LOAD <domain-name>,<segment-name>,<low-addr>,<high-addr>

This command may be used to load a <u>:PSEG segment</u> generated|by the Linkage Loader into the PIOC memory. This can be a single PIOC user process or several processes occupying the total PIOC memo $\sharp \mathrm y$ .

The <domain-name> and the <segment-name> are the name of the domain file and the name of the segment as defined for the §proce\$s by the commands COPY-DOMAIN and APPEND-SEGMENT in the Linkage Loader. (See page 103.)

The <low-addr> is the memory start address in PIOC where the segment shall be stored, while the <high-addr> is the maximum addr¢ss location the segment may occupy in the PIOC memory. Symbolic addres\$es are <u>not</u> allowed here. Usually you have to use the default values for the address parameters.

When LOAD is used, it is assumed that a segment of suffici¢nt size is defined by the RT-LOADER, and fixed in memory before issuing the command. The LOAD command simply copies the content of the :PSEG segment onto the physical memory of the PIOC.

To speed up the LOAD function, this command needs <sup>a</sup> buffer which has to be as large as possible. It therefore uses a buffer common with the LOAD-ENTRY-LIST command (see section 6.2). This means: <u>All|symbolic</u> entries are cleared when executing this LOAD command.

This command is also described on page 111.

The FIX-SEGMENT command (described below) also loads and f1 xes RT— LOADER segments, but you can also use the @FIXC SINTRAN command before starting the PIOC-MONITOR and the LOAD command. @FIXC requires a segment number and a <u>physical page number</u> for the memory a‡ea shared between the PIOC and ND-100. The physical page number can be derived from the tables on page 141.

# SEGMENT-LOAD - load segments made by the RT-LOADER

P-M: SEGMEN T—LOAD (segment) (page) ((segment) ...)

This comman d is very similar to LOAD, but it is used for segments generated by the <u>RT-LOADER</u>, not the Linkage-Loader. The SEGMENT-LOAD command bri ngs the specified (segment) into the PIOC memory, starting at (page) which must be an octal number in the range  $0 - 77/377$ . It also fixes the segment.

After the p age number, you may specify more segments. They will be loaded foll owing the previous segment.

The command performs the same function as the SINTRAN III monitor call PIOC (MON 2 55) function SEGLOAD. The command accepts also <sup>a</sup> segment name instead of <sup>a</sup> segment number.

This command is also described on page 113.

FIX~SEGMENT <sup>~</sup> load and fix segments

P'M: FIX—SE GMENT (segment) (page) ((segment) ,..)

Similar to|the SEGMENT-LOAD command, a segment generated by the RT-LOADER is l oaded and fixed in the memory. Several segments can be specified, and they will be loaded following the first. Page numbers can only be given for the first segment.

WRITE-TO-SE GMENT — write segments to the segment file

P-M: WRITE-TO—SEGMENT (no parameters)

Writes back all fixed segment(s) in the PIOC to the SINTRAN III's segment fil e(s). If the segment were originally loaded by the LOAD command, it may from now on be loaded with the SEGMENT-LOAD command. This commar d loads <sup>a</sup> segment faster, and does not require previous fixing of t he segment(s). When defining the segment(s) by the RT-LOADER'S NE W-SEGMENT or NEW—BACKGROUND—SEGMENT command, the parameter (WP/NP) mus t be set to WP.

PIOC Software Guide

#### START-PIOC - starting the PIOC

P—M: START—PIOC (no parameters)

The PIOC processor will start execution at the entry 'AUTO\_ START'.

The symbol 'AUTO~START' must be defined as <sup>a</sup> global label <sup>v</sup> hen linking the :NRF-files with the Linkage Loader.

The START-PIOC command brings the PIOC MONITOR into a <u>transparent</u>mode, and before other monitor commands can be used (e.g. \$TOP-PIOC) it must be reset from this state with:;

 $\tt CTRL$ 

Note that typing CTRL+L does not execute a STOP-PIOC command. gives the PIOC-MONITOR control over the terminal input. To really stop the process running in the PIOC, the STOP-PIOC command must be given explicitly. but

STOP-PIOC - stopping the PIOC

P-M: STOP-PIOC (no parameters)

The PIOC processor is stopped. Registers and memory may be inspected and altered with the LOOK-AT commands. The CONTINUE-PIOC command starts the processor again.

PANIC—STOP-PIOC - panic stop of the PIOC

P~Mz PANIC-STOP—PIOC (no parameters)

If the PIOC processor for any reason is looping on hardware priority level, i.e. 6 or 7, the normal STOP command has no effect. However, the PANIC command always stops the processor with a RESET  $\sharp$ rap. After <sup>a</sup> PANIC—STOP—PIOC command, memory and registers except for the program counter and system stack pointer may be examined.

Since the program counter and the system stack pointer are NOT saved when PANIC-STOP-PIOC is performed, it is NOT possible to re sume execution with the CONTINUE—910C command.

CONTINUE-PIOC - continue after STOP~PIOC or <sup>a</sup> breakpoint

P—M: CONTIBUE—PIOC (no parameters)

The PIOC processor will resume execution at the current program Ine PIOC piocessor will resume execution at the current program<br>counter if it has been stopped with STOP-PIOC, but not with PANIC-STOP-PIOC.

The CONTINUE-PIOC command also brings the PIOC-MONITOR into  $transparent$ -mode, and before other monitor commands can be used (e.g.  $STOP-PIOC)$  it must be reset from this state with:;

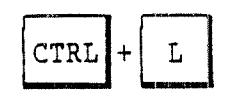

Note that typing CTRL+L does not execute a STOP-PIOC command, but gives the PIOC~MONITOR control over the terminal input. To really stop the process running in the PIOC, the STOP-PIOC command must be given explicitly

UNLOAD-PIO $d -$  unload the PIOC segments

P~M: UNLOAI-PIOC (no parameters)

This command unloads all PIOC segments previously loaded with the SEGMENT-LOAD or the FIX-SEGMENT commands.

### 6.4 Debugging Commands

SET-BREAKPOINT - setting a breakpoint

P-M: SET-BREAKPOINT <address> (<address> ...)

This command sets breakpoints at the specified addresses. When <sup>a</sup> breakpoint is reached, execution terminates and control is passed to the PIOC-MONITOR. A breakpoint will be reset (removed) when it is reached.

Execution may be resumed by using the STEP or CONTINUE-PIOQ commands.

P-M: SET-BREAKPOINT PIOCTRAP, 30000

Breakpoint 1 installed at 43012 Breakpoint 2 installed at 30000

Figure 26. Setting breakpoints.

RESET-BREAKPOINT - resetting a breakpoint

P-M: RESET-BREAKPOINT <address> (<address> ...)

The breakpoints in the specified addresses are removed.

CLEAR-ALL-BREAKPOINTS <sup>~</sup> resetting all breakpoints

P-M: CLEAR—ALL-BREAKPOINTS (no parameters)

All breakpoints set with the SET-BREAKPOINT command will be removed.

LIST-BREAKPOINTS — list all breakpoints

P-M: LIST—BREAKPOINTS (no parameters)

All breakpoints set in the PIOC will be listed.

### STEP – execute some instructions

PrM: STEP' number of steps>,<stop~address>

The instruction pointed to by the program counter is disassembled and shown on the terminal. Then the instruction is executed and this is also written to the terminal. If it was a branch instruction, and the branch is executed, an extra line is written to the terminal. This procedure will be repeated until one of the following alternatives occurs:

- ~ the n imber of steps given as the first parameter is executed (defa llt is 1 step)
- the a¢dress given as the second parameter is reached (default: no addre\$s stop) |
- ~ an ad iress in the range 0 to 17778 or an address higher than the highe at possible memory address is reached (this memory area will never contain code)
- a STOP instruction is reached

After a STEP command a simple <CR> will cause a "STEP,,," to be executed. That means that after you have issued the STEP command once, it can be tepeated by typing <CR> only.

#### 6.5 LOOK-AT Commands

These commands make it possible to display and modify regis ters and locations in the PIOC memory. The PIOC must be loaded, and for the LOOK-AT-REGISTER command, the PIOC must be started also.

The LOOK~AT commands have a set of subcommands as follows:

CR CODE EXIT PERMIT~DEPOSIT Must be used before changes are allowed. EXTRA~FORMAT Carriage Return causes the next item, register, instruction, or location to be displayed. Inserts MCGBOOO instructions. Terminates the LOOK-AT command. Defines format of the displayed data.

Special notations used with slash (/, indirect) subcommands:

m = address (octal) or register name.  $n = number of bytes.$  $CR =$  Carriage Return.  $=$  due<br>= nu:<br>= Ca

m/CR Take the value of m as the address and display this location. m may also be a register name.

/CR Take the contents of the current locat ion as the next address and display this location. If the current location is a register, the monitor will start displaying the memory at the add ress which is contained in the register.

m,n/CR Take the value of m as the next address and display <sup>n</sup> bytes. Also <sup>m</sup> may be <sup>a</sup> regi ster name.

xxx CR Memory or registers are modified by ty ping the new value in the current default forma t followed by <sup>a</sup> CR. You may use the desired forma t by typing B (oct.), H (hex.) or D (dec.) after t he value prior to CR. For example: 37777B CR.

CODE .... CR Write a single MC68000 instruction to the current memory locations, and — depending on t he size of the instruction – the following locations.

> You are not allowed to use any symboli c addresses/offsets in the instructions, and you are responsible for any overwritten instruction.

EXIT To leave one of the LOOK-AT commands a nd go back to the monitor, you type EXIT.

PERMIT—DEF OSIT EXTRA-FORP AT You may choose among five LOOK-AT commands: LOOK-AT-DATA - to examine the data part of the memory P-M: LOOK-A<mark>T-DATA <address></mark> The command may be used to look at, and to modify the data in the memory. LOOK-AT-PRQGRAM - to examine the program PIOC Software Guide In order to avoid unintended modification to the content of <sup>a</sup> memory location or <sup>a</sup> register, this command must be typed before you can do any changes. Within the LOOK~AT commands you may extend the formats used to display the contents of memory locations or the registers. These formats are in addition to the main display formats, and is valid only for the current LOOK-AT command. The format can be any combination of the following: BYTE, HALFWORD, WORD, ASCII, SYMBOL, the options may be typed in fully or abbreviated, given on separate lines, or on the same line separated by commas or blanks. The BYTE, HALFWORD, and WORD displays the contents as an 8, 16 or 32 bit binary value. ASCII displays the contents as an 8 bit character. The SYMBOL option displays the symbolic name of the contents of the location, provided an exported symbol exist for this address, and this symbol is found in file read by <sup>a</sup> the LOAD~ENTRY-LIST command. An HELP subcommand shows all available format options. P-M: LOOK-NT~PROGRAM (address)

90

~~ Norsk Data ND-60.161.3 EN ~—

PIOC Software Guide

The command may be used to look at, and to modify the progr am code in the memory.

LOOK-AT-REGISTER - to examine registers

P-M: LOOK—AT—REGISTER (register name)

The command may be used to look at, and to modify the contents of the registers. The default register name is PC (program counter ).

Starting at register DO, the following registers are displayed sequentially, for example by typing CR between each display:

DO ... D7, AO ... A6, USP, SSP, PC, SR.

LOOK—AT—RELATIVE - display the memory relative to an addre

P~M: LOOK~AT—RELATIVE (relative to: <sup>&</sup>gt;

The command has a similar function such as LOOK-AT-DATA, and in addition to the memory address there is also the offset to the originally specified address written out in front of the memory contents. This command is useful when looking at data recor is or arrays, of which the start address is known.

LOOK—SYMBOLIC

P-M: LOOK-SYMBOLIC (symbolic address)

This command only accepts a symbolic address. It then calls LOOK-AT-PROGRAM if the entry represents <sup>a</sup> program entry; otherwise Lt calls LOOK—AT~DATA.

To look at a different type while you are in one of the LOOK-AT commands, you only need to enter the type desired:

DATA, PROGRAM, REGISTER or RELATIVE.

Thus you do not need to type EXIT followed by LOOK—AT-REGIS YER, you can just type the word REGISTER at once.

m~ Norsk Data ND—60.161.3 EN -—

# 6.6 The PROCESS-STATUS Command

PROCESS-STATUS - list status information for processes

P-M: PROCESS-STATUS <process-number>

The command lists the status of one or all processes. See examples below.

If you enter a process number, a full status report is given for this process.

If no proce 55 number is given, <sup>a</sup> short status line is reported for all processes.

Note that if the PIOC is still running, you will usually not get <sup>a</sup> reliable snapshot of the process(es); you have to stop PIOCOS first. Note also that most values are undefined for all processes that are dormant.

P-M: PROCESS-STATUS,, Process Status Prio. Curr.Ev. Wait.Ev. Program-Cnt SR Time used 1 "FREE"dormant 5 ----------------- not defined --------------------2 "RTC \* suspended 14 0 20 47526 404 1 3 "PRO1" active 1 0 0 77454 400 6953 P-M: PROCESS-STATUS, 3 Process 3 "PRO1" is active Priority |  $\qquad \qquad$  | 1 Events waiting for : 0B Current events : 0B Time used | Time 1011 PC: |77454 SR: 400 DO: 1 A0: 200324  $[D1: 0 \t A1: 200204$ D2: 0 A2: 200250 D3: 101 A3: 200326  $D4: 1 1 A4: 77442$ 05: 377501 AS: 53702 D6: 0 A6: 200302 D7: 0 A7: 203702

Figure 27. Process status display.
PIOC Software Guide

#### 7 COMPILING, LOADING AND EXECUTING PIOC PROCESSES

Compiling, loading, and execution of user applications for PIOC, consist of several steps:

Compilation you have to write and compile your own application programs for the PIOC.

- System-load with the PIOCOS Basic Software you got the object modules to load <sup>a</sup> basic operating system for your configuration. You can use one basic sys tem for several of your applications.
- Application-load the basic system and your application mo dules are loaded together to form the complete user application system.
- Executing to load the whole PIOC softWare into the PIOC memory, and start the execution, you can use either the PIOC monitor call in SINTRAN III or commands in the PIOC-MONITOR.

#### 7.1 Compiling PIOC Programs

User programs for the PIOC are written in PLANC. To compile the source code (:SYMB—files) you use the PLANC~MC68000 compiler. Thi <sup>s</sup> compiler generates object code for programs to run in PIOC.

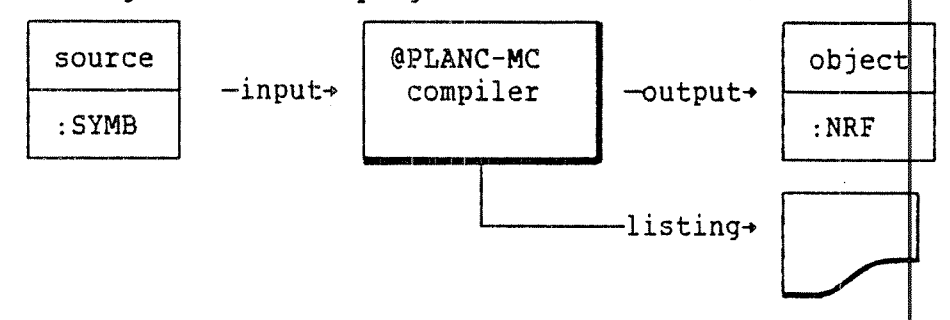

Figure 28. Compiling <sup>a</sup> program with the PLANC-MCGBOOO compiler.

The PLANC-MCGSOOO compiler is used just like any other language compiler on the ND—100/SOO computers. You type

@PLANC-MC68000

or your installation's selected name, as <sup>a</sup> command to the 0 perating system.

The compil er prompts with an asterisk (\*), <sup>a</sup> HELP command lists the available commands and their parameters, the EXIT command returns control tq the SINTRAN III operating system. You start compiling your source fil es with the command:

\*COMPILE <source-file> <list-file> <object-file>

and several source files can be compiled by repeating the command. You should us $\#$  the compiler command

# \$SEPARATE~DATA ON

to ensure that program code and data areas are separated. This will give you better protection and performance of your application. The command must be given before you start any compilation.

Furthermoie, in your source file you should always use the \$INCLUDE statement to incorporate the symbol definition files ( DEFS files) supplied with the PIOC Basic Software. Then you are able to make symbolic 6 rror checks, and your source file will remain up to date even if some values in PIOCOS may change.

The compil er produces an object file with the program in MC~68000 relocatabl <sup>e</sup> form (NRF: Nord Relocatable Format). The object file is made up 01 machine instructions, but without fixed addresses. It must be built into an executable program, a PIOC "domain", together with the PIOCOS operating system and additional user and system runtime libraries This process, called linkage-loading is described on page 103.

If you write your own library with routines for the calls to PIOCOS, you should compile in library mode to get the most compact :NRF code. The LIBRARY—MODE command must be given before any COMPILE command. An example of such <sup>a</sup> library is shown on page 117. In the examples here, the user L ibrary here is called PIOCOS-LIB.

In the figure below all necessary commands are shown:

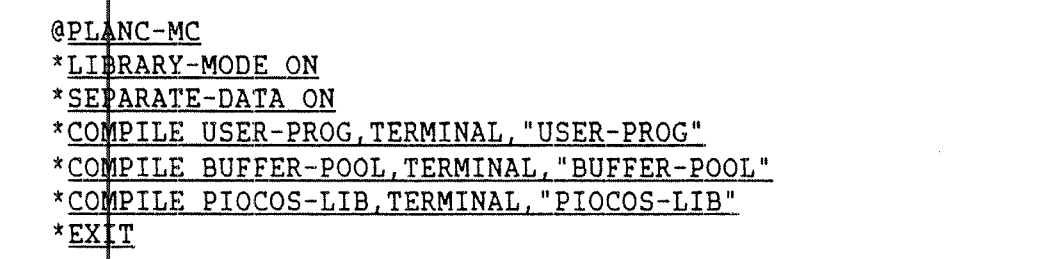

Exampl $\frac{1}{2}$  11. Compiling a program with the PLANC-MC68000 compiler.

#### 7.2 Global Labels AUTO START, BUFFER START and BUFFER END

When loading user application programs to PIOCOS, some global labels will be defined: AUTO START, BUFFER START, and BUFFER END. When starting the PIOC, PIOCOS will automatically begin executio 1 at the address AUTO\_START, a default in the START command. The proþess will run at priority level 1.

PIOCOS needs space in the PlOC memory for system tables and message space. This area is called the BUFFER\_POOL and is limited by the global labels BUFFER~START and BUFFER\_END.

The size of this area depends very much on your programs. Ybu may define this area in <sup>a</sup> separate program module as shown belo fl, and load it together with your~program(s). In this way, it is easy tp change the size of this area independent of the main program:

% This module reserves 2000 words (16 bit) buffer ppol area | % used by PIOCOS for system tables and messages. MODULE BUFFER\_POOL EXPORT BUFFER\_START, BUFFER\_END INTEGER ARRAY: BUFFER\_START (0:1999) INTEGER: BUFFER END ENDMODULE \$EOF

Example 12» Reserving <sup>a</sup> buffer pool for PIOCOS.

When loading PIOCOS modules there is an alternative way of defining the size of the buffer pool. See question 8 on page 99, and question 9 on page 105.

## 7.3 <u>Loading a PIOCOS Basic System</u>

Loading the PIOCOS Basic System is done by running the program

@PIOC-GENERAT-C

The program asks for special options and types of communication lines for the basic system you will generate, and produces a mode file which is started after the final question. When the mode job terminates, the file will **b**e deleted.

For special starting it. command lir e: purposes it is possible to produce the mode file without This can be done by giving the no~execution option on the

@PIOC-GENERAT-C /NOEX

The name of the mode file will be written on the terminal. If required the file ca <sup>n</sup> be changed with an editor to fit special needs. But remember to write the changed file back to a new file. Otherwise, the next run of PIOC-GENERAT-C from the same terminal will overwrite your modificati**d**ns.

On the nexi page, you find an example of <sup>a</sup> full dialog of such <sup>a</sup> PIOCOS 883] <sup>c</sup> System Loading. The numbers refers to the questions and answers on the following pages. All user input is underlined.

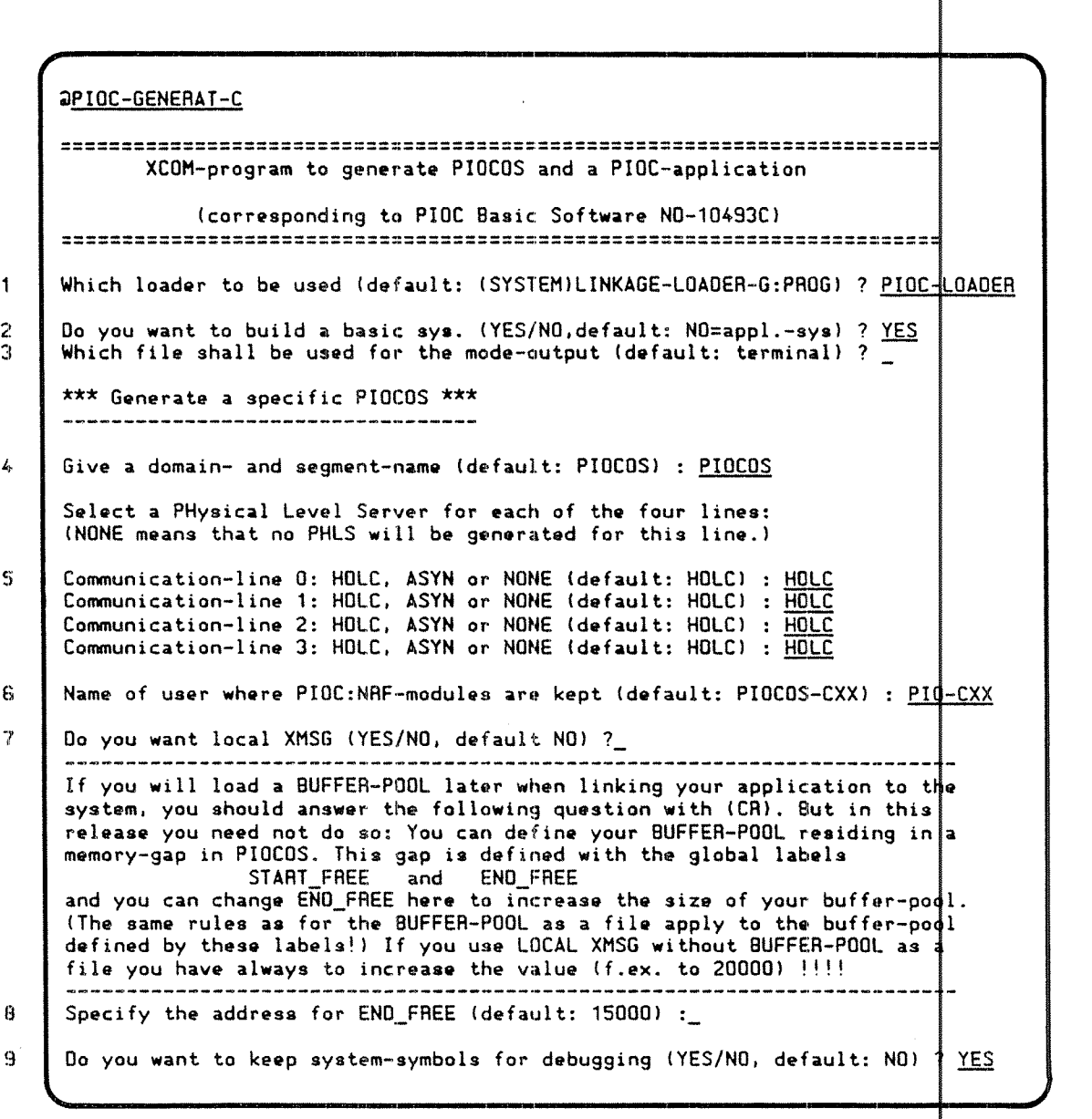

Example 13. Generating a PIOCOS Basic System using PIOC-GEN#RATE-C

The type of questions asked, and the type of answers you must The type of questions asked, and the type of answers you must give is<br>shown on the next pages, followed by a listing from the execu‡ion of the mode file. ion of

97

98

PIOC Software Guide

Question 1: What to do: Question 2: What to do: Question 3: What to do: Question 4: What to do: Question 5: What to do: Question 6: What to do: Which loader to be used? Give the name of the ND Linkage~Loader which should he used. Default is the G~version running on the ND~100. Do you want to build <sup>a</sup> basic system (YES, otherwise application—sys)? Type Y and (CR) Which file shall be used for the output from the modejob (Default: terminal) ? When the question is asked, PIOC-GENERAT-C: PROG will start execution of the produced mode file. As in the @MODE command the output from the job can be written to a file instead of the terminal. Type the name of the file (enclosed in ".." if it is <sup>a</sup> new file) where you want to save the listing of all symbolic entries, otherwise (CR). Give <sup>a</sup> domain and segment name (default: PIOCOS): Specify <sup>a</sup> suitable name for your basic system, for example HDLC~PIOCOS. The name you give will be used for both the domain and the segment file. Communication—line O: HDLC, ASYN or NONE (default: HDLC): This question will be repeated for each of the four communication lines, 0 to 3. You should select <sup>a</sup> type of driver for each line: HDLC (synchronous), ASYN (asynchronous), or NONE. If you answer NONE, no driver will be included for this line, and a reference NONE\_ $\langle x \rangle$  (where  $\langle x \rangle$  is the line number) will remain undefined in your system. This will not affect the operation of your PIOCOS basic system. Note that the default type will be HDLC for line 0, but beginning with line <sup>1</sup> the default will be the type that you specified on the previous line. Abbreviation of the type names are not allowed. Name of user where PIOC:NRF modules are kept (default: UTILITY): You have to answer with the user name, where all the PIOC :NRF files are stored.

~~ Norsk Data ND—60.161.3 EN —~

Question 7: Do you want local XMSG (YES, otherwise no local XMSG)?

What to do: If you want to use local XMSG for communicat ion between the PIOC processes, type YES. If NO, or <CR' is typed, no local XMSG system will be included.

> Note that the XMSG system for communicating with RT programs on different computers can always be reached from PIOCOS, if it is available on the ND-100.

Question 8: Specify the address for END\_FREE (Default: ' 50008)

What to do: Since code and data are separated in releas $\phi$  C there is <sup>a</sup> memory gap between the end of PIOCOS data area and the start of the PIOCOS code.

> The size of this gap can be increased by the user with the value of END\_FREE. (START\_PREE and END\_I REE are global labels, which means that they are exported from the PIOCOS Basic System to the application <sup>1</sup> oading.)

When loading a user application (as shown on page 105), you will be asked for the name of a buffer pool. If you there answer with only <CR>, the labels BUFIER\_START and BUFFER\_END will be defined with the values of START\_FREE and END\_FREE, respectively.

In this way, the memory gap will be used instead of a user defined buffer pool.

The value 150008 is chosen to make sure that under no circumstances the data will overlap the code.

But if you are going to generate a big PIOC|(ASYN <u>and</u> HDLC, all communication lines used, local XMSG included, many processes) then this value wi ll be too small for the gap/buffer pool and the PIOCOS will not work. Try <sup>a</sup> large value, for example ZOOOOB.

- Question 9: Do you want to keep system-symbols for debu $\natural$ ging (Default: NO) ?
- What to do: If you need all the PIOCOS system labels, ydu should answer with Y(es). Otherwise, <CR> will exqlude such labels from the listing.

If you answer Y you can set symbolic breakp $\operatorname{\mathsf{q}}$ ints inside PIOCOS. Of course, this requires very good knowledge of the internal structure of PIOCOS or special support from ND.

With the answer NO or <CR> only a very few HIOCOSlabels are available after the application <sup>1</sup> oading. 99

- 198 Also because of the limited size of the internal symbol table, you are recommended not to include the PIOCOS labels. Beware also that if these symbols are kept, name collisions may occur. The mode file generated and started by the PIOC-GENERAT-C program will produce similar listing as on the following pages:  $QENTER, 120$ aPIOC-LOADER ND-Linkage-Loader - G 1. May 1984 Time: 0:00 Nll entered:  $23.$  April 1985 Time: 15:32 N11: cc \*\*\* Generate a specific PIOCOS as PIOCOS<br>N11: abort-bacch-on-error off -7 % terminate job if error N11: computer-mode PIOC % set PIOC link-load mode N11: release-domain PIOCOS<br>N11: delete-domain PIOCOS % close domain if open % remove previous version Nll: set-dom |PIOCOS", % create new domain N11: define-entry NIL.0.0<br>N11: open-segment "PIOCOS" % create new segment N11: Open-segment 120003, N1:<br>N11: define-entry XX, 0, P<br>N11: low-add 20008, D<br>N11: low-add 55008, P<br>N11: low-add 55008, P % local trap enable % define trap symbol % set load-address % set load-address N11: define-entr ENO\_FREE.#PCLC.O N11: load (PID-CXX)PTOC-NCOMM-C:NRF % load first part of PIOCOS Data: ...........2634 001 % define type of comm line O N11: prog-ref HDLC\_1.0.p % define type of comm line 1 N11: prog-ref HDLC\_2,0,p<br>N11: prog-ref HDLC\_2,0,p<br>N11: prog-ref HDLC\_3,0,p % define type of comm line 2 % define type of comm line 3 N11: prog-ref NO\_LOCAL\_X, 0, p % include local xmsg if wanted N11: prog-ref NO\_ETHERNE, O, p<br>N11: load (PID-CXX)PIOC-HOLC-C:NRF % define ethernet if wanted % load PHYSICAL LEVEL SERVER HOLC Program:..........24712 P01 0ata:............4240 001  $N11:cc$ % depending on type selected N11: load (PID-CXX)PIOC-ASYNC-C:NRF % load PHYSICAL LEVEL SERVER ASYNC Program:...........24712 PO1 Data:.............4300 DO1  $N11:cc$ % depending on type selected N11: load (PID-CXX)PIOC-XMSG-C:NRF % load XMSG part Program:.........24712 PO1 Data:............4340 001 N11: load (PID-CXX)PIOC-XROUT-C:NRF % load XROUT part Program:........24712 P01 Data:............4400 D01<br>N11: define-entry CUR\_D, #DCLC, D<br>N11: low-add D 0<br>N11: load (PIP-CXX)PIOC-TRAPV-C:NRF % define current load-address % set load-address 0 (zero) % load trap handler vector Program:..........25306 P01 0ata:..............2000 0<br>N11: low-add CUR\_0,0<br>N11: load (PID-CXX)PIOC-MAIN-C:NRF % reset current load-address % load serv.call manager Data:..........7670 001 N11: load (PID-CXX)PIOC-MEMA-C:NRF % load memory-management Data: ...........7744 DO1 N11: load (PID-CXX)PIOC-PHLS-C:NRF % load remaining part of PHLS Data:.........10104 DO1 % load clock handler Data:..........12734 DO1 % load short-circuit modules Program:..........45542 PO1 Data:...<br>Nll: load (PID-CXX)PLANC-MC-18:NRF Data:.........13004 001 % load PLANC runtime library MOTOROLA-RUN-031027 Program:.........50404 P01 Data:....<br>Nll: define-entr START\_FREE,#DCLC.D Data: ..........13004 001 N11: define-entr END\_SYSTEM,#PCLC,P % define current load-address

PIOC Software Guide

100

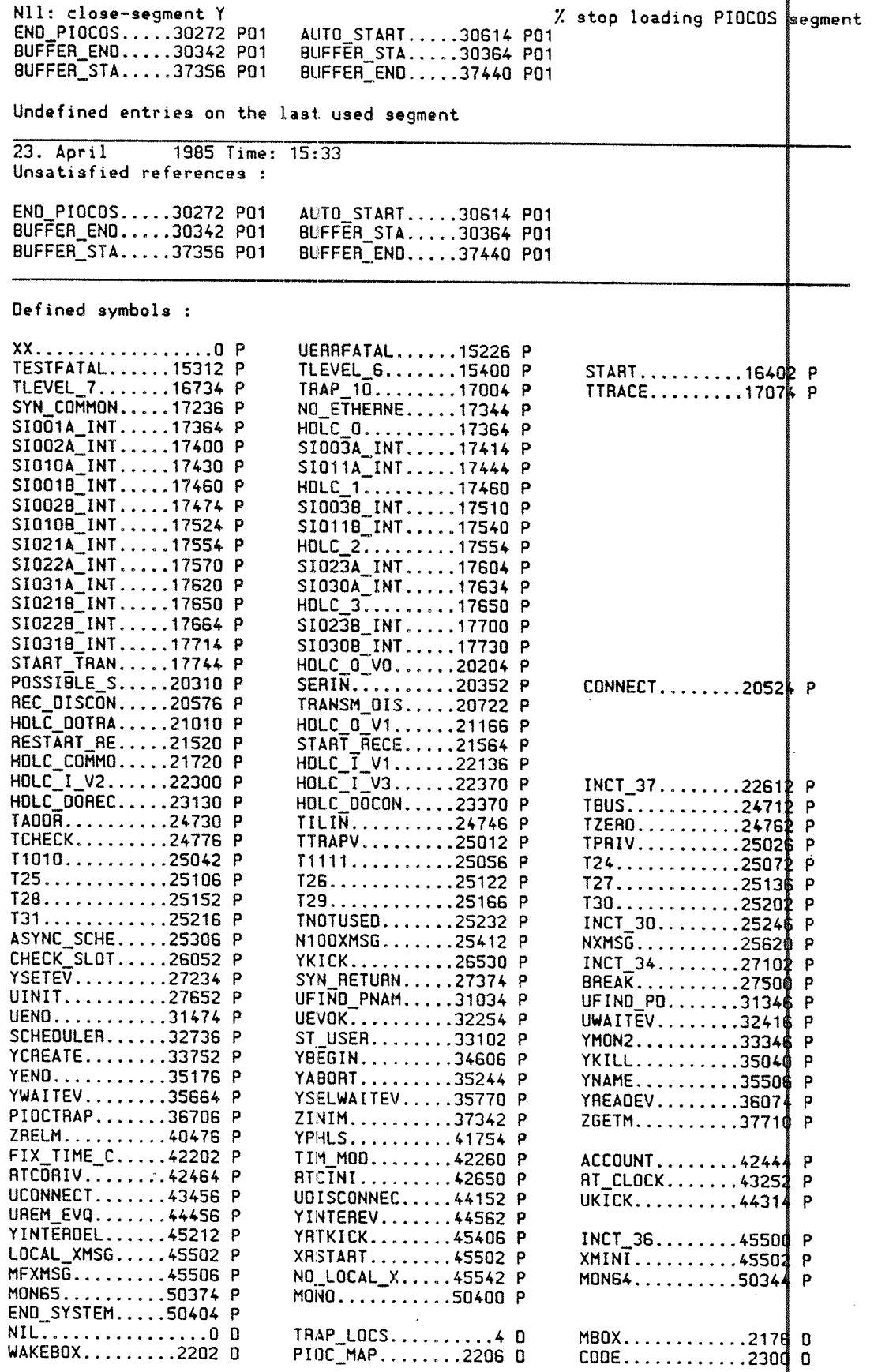

 $-$  Norsk Data ND-60.161.3 EN  $-$ 

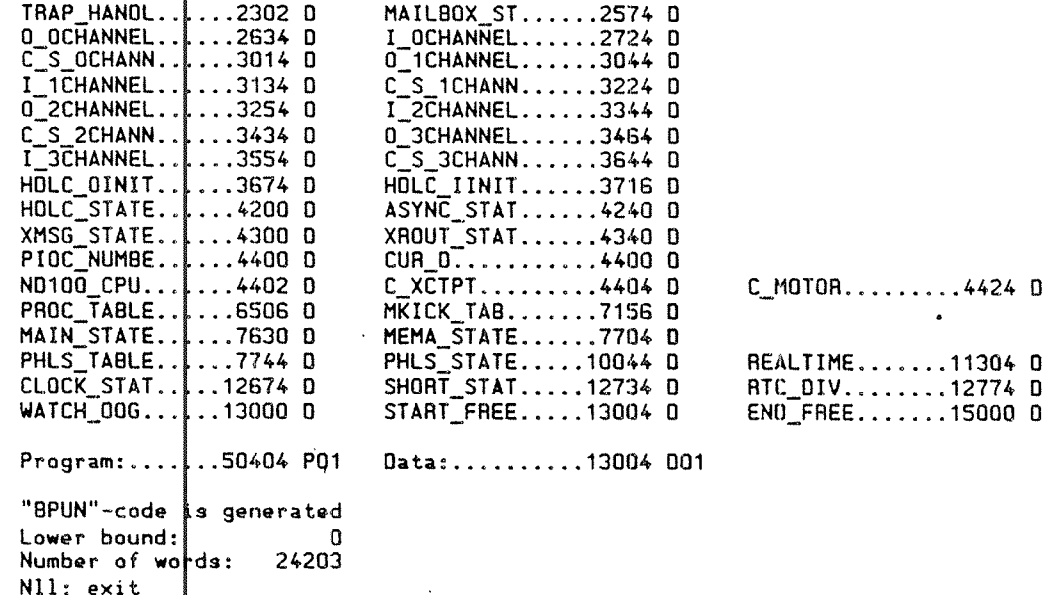

 $\sec$  PIOCOS is now ready.

Example 14. Output from loading a PIOCOS Basic System

Note that there may remain some undefined references after the link. They will be resolved when loading the user application later.

If you do not generate driver for a communication line, the symbol NONE\_<x> will remain undefined, to remind you that there is no driver loaded for that line. (The <x> refers to the line numbers 0,1, 2, or  $3.$ )

Such references will remain undefined throughout all future application loadings, and will even be written out by the LOAD-ENTRY-LIST command. These particular symbols being undefined, will not affect the operation of PIOCOS.

### 7.4 Loading an Application System

After you have compiled your application programs and produced <sup>a</sup> suitable basic system, you have to combine both parts. Thi <sup>s</sup> is done by the same program PIOC-GENERAT-C just like generating the basic system as explained in the previous section.

@PIOC-GENERAT-C

The program asks for the name of the basic system generated earlier, the name of your object files, and generates a mode file with all necessary commands. When the final question is answered, the program starts the execution of this mode file. Successful termination of the mode-job deletes the file.

You may inhibit the execution of the mode job by giving the nonexecution option to the PIOC—GENERAT~C program:

@PIOC-GENERAT-C /NOEX

On the next page you will find <sup>a</sup> full dialog of such <sup>a</sup> PI COS application loading. The numbers refers to the questions/a swers on the following pages. All user input is underlined.

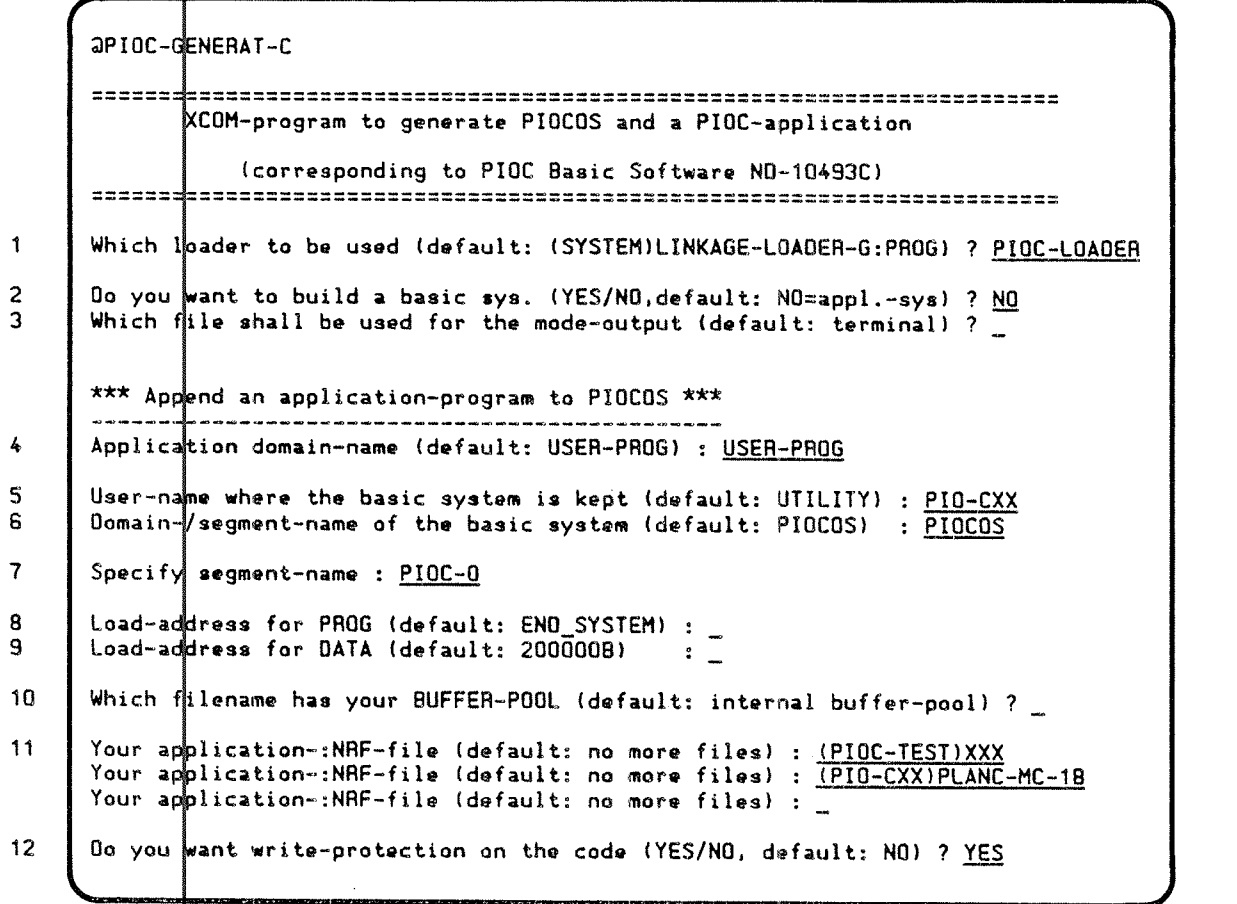

Example  $|5$ . Loading a user application to the PIOCOS Basic System

The questions are explained on the following pages:

Question 1: Which loader to be used?

What to do: Give the name of the Linkage-Loader which should be used during the loading. Default is the G-version running on the ND~100.

Question 2: Do you want to build a basic system (YES, otherwise application sys)?

What to do: Answer N0 and (CR)

Question 3: Which file shall be used for the mode outpu $\dagger$  (default: terminal):

What to do: Give the name of a file to receive the result of the mode job.

Question 4: Application domain-name (default: USER-PROG):

What to do: Give <sup>a</sup> suitable name for the domain of your application, for example SNA-HASP-WS. The mame you give will be used for both the domain and the segment.

- Question 5: User name where the basic system is kept  $(d\notin \texttt{fault}:$ UTILITY):
- What to do: You have to answer with the name of the uset which stores all the PIOC :NRF-files.
- Question 6: Domain/segment name of the basic system (de ${\tt fault:}$ PIOCOS)

What to do: Give the name of the basic system.

Question 7: Specify <sup>a</sup> segment name.

What to do: Specify a name of your choice for the linka $\mathsf{de}\text{-}\mathsf{loader}$ segment.

Question 8: Load address for PROG (default: END\_SYSTEM) :

What to do: You have to specify the octal address, where to load the code of your application modules. Because the symbol END\_SYSTEM is known from the basic system load, PIOC-GENERAT-C offers it as <sup>a</sup> default value. Choosing this value will give you the best memory uti lization.

Question 9: Load address for DATA (default: 2000008):

What to do: Choose an address for your data area, not ov erlapping with the code. (You probably have to do a test run of the loading first, to find out <sup>a</sup> value that fits ) The default value points to the start of the sec ond internal PIOC DMA—bank.

 $--$  Norsk Data ND-60.161.3 EN  $--$ 

In the first version of the PIOC hardware there was no DNA possible from the first memory bank.

- Question 1 $\mathfrak b$ : Which file name has your BUFFER-POOL (Default: internal buffer pool) ?
- What to do! If you want <sup>a</sup> special file for your buffer pool, you have to answer with the name of this :NRF file. Note that the entries BUFFER STA and BUFFER END must be exported from this file.

If you answer with (CR) only, the gap in PIOCOS is used instead (see question <sup>7</sup> in the section Loading <sup>a</sup> PIOCOS Basic System on page 99).

Question 1 $\mathfrak{b}$ : Your application :NRF file (default: no more files) :

- What to do! Give names, one by one, of the object file you want to load, The question is repeated until <sup>a</sup> single carriage return is typed.
- Question 1. Do you want write—protection on the code (YES/NO, default: NO)?
- What to do If your application program is compiled with the \$SEPARATE—MODE ON, the code part is loaded just behind the PIOCOS code part. You can specify that this part is included in the write-protection area of PIOCOS.

If your program tries to modify its own code, an error message will be generated from the PIOC-MONITOR.

The following listing shows the result from the execution  $\phi$ f the mode file:

#### JENTER..,20

QPIDC—LOADER

N0—Linkage-Loader G 1. May 1984 Time: 0:00 1984 Time: 0:00<br>1985 Time: 15:42 N11: cc \*\*\* Append an application-program to PIOCOS \*\*\* / N11: abort-batch—on-error off N11: computer—mode PIOC N11: release-domain USER—P800 N11: delete—domain USER-P800 % cerminate jou it ern<br>% set PIOC link-mode<br>% close domain if open N11: copy-domain (PIO-CXX)PIOCOS, "USER-PROG" N11: define—entry NIL.0.0 N11: set-domain USER-PROG N11: rename—segment PIDCOS PIOC—0 N11: N11: append—segment PIOE-0.. % set domain active<br>% rename old seg.name to new % get standard PIOCOS domain WARNING: redefinition of NIL =  $0$  is ignored<br>Program:......50404 P = Data:..........13004 D  $Program: \ldots \ldots \ldots 50404$  P N11: low-address END SYSTEM.P N11: low-address 2000008,0 N11: define-entry BUFFER\_STA, START\_FREE.0 N11: define-entry BUFFER'ENO.ENO\_FHEE.0 N11: load (PIOC—TESTlxxx I Program: ....... 85420 P Data: ......... 211185 001 Nll: load (PIO-CXX)PL--1 MOT000LA—RUN-B31027 Program: ....... 73404 P01 Data: ......... 211170 001 N11: define-entry ENO\_P10005.#PCLC.P N11: system-entries 0N N11: close-segment Y % skip system.def.labdls / load specified user file  $X$  terminate job if error close domain if oper delete domain % set domain active prepare for further loading % set PAOG address set DATA address load specified user file 23. April 1985 Time: 15:43 Unsatisfied references : None! Defined symbols : XX .................. 0 P UERHFATAL/plc .......................... 15226 P TESTFATAL/plc .......................... <sup>15312</sup> <sup>P</sup> TLEVEL\_6/p1c....15400 <sup>P</sup> START.../p1c....16402 <sup>P</sup> TLEVEL\_7/plc....18734 <sup>P</sup> TRAP\_10./plc....17[04 <sup>P</sup> TTRACE../plc....17074 P SYN\_COMMON/plc..................................17236 P<br>NO ETHERNE/plc.......... .................17344 P NO\_ETHERNE/plc.................................17344 P<br>SIQO1A\_INT/plc...............................17364 P \$1001AulNT/plc ......................... <sup>17384</sup> <sup>P</sup> HOLC\_0../plc....17264 <sup>P</sup> SIOOZAWINT/plc ......................... 17400 P \$1003A\_INT/p1c ......................... 17414 P SID10A\_INT/p1c ......................... 17430 P SlO11A\_1NT/p1c ......................... 17444 P SIOO1B\_INT/p1c ......................... <sup>17450</sup> <sup>P</sup> HOLC\_1../p1c....17460 <sup>P</sup> SI002B\_INT/plc...............................17474 P SIOO3B\_INT/plc ......................... 17510 P \$10108'INT/plc ......................... 17524 P SI011B\_INT/plc..............................17540 P \$1021A\_1NT/p1c ......................... <sup>17554</sup> <sup>P</sup> HOLC\_2../p1c....17554 <sup>P</sup> \$1022A\_1NT/p1c ......................... 17570 P ' \$1023A\_INT/plc ......................... 17804 P SIO31A\_INT/p1c ......................... 17820 P \$1030A\_INT/plc ......................... 17634 P SIDZ1B\_INT/plc ....................' ..... <sup>17550</sup> <sup>P</sup> HDLC\_3../p1c....17ESU <sup>P</sup> \$10228\_INT/plc ......................... 17884 P 51023B\_INT/plc ......................... 17700 P \$1031B\_INT/plc ......................... 17714 P SI030B\_INT/plc...............................17730 P

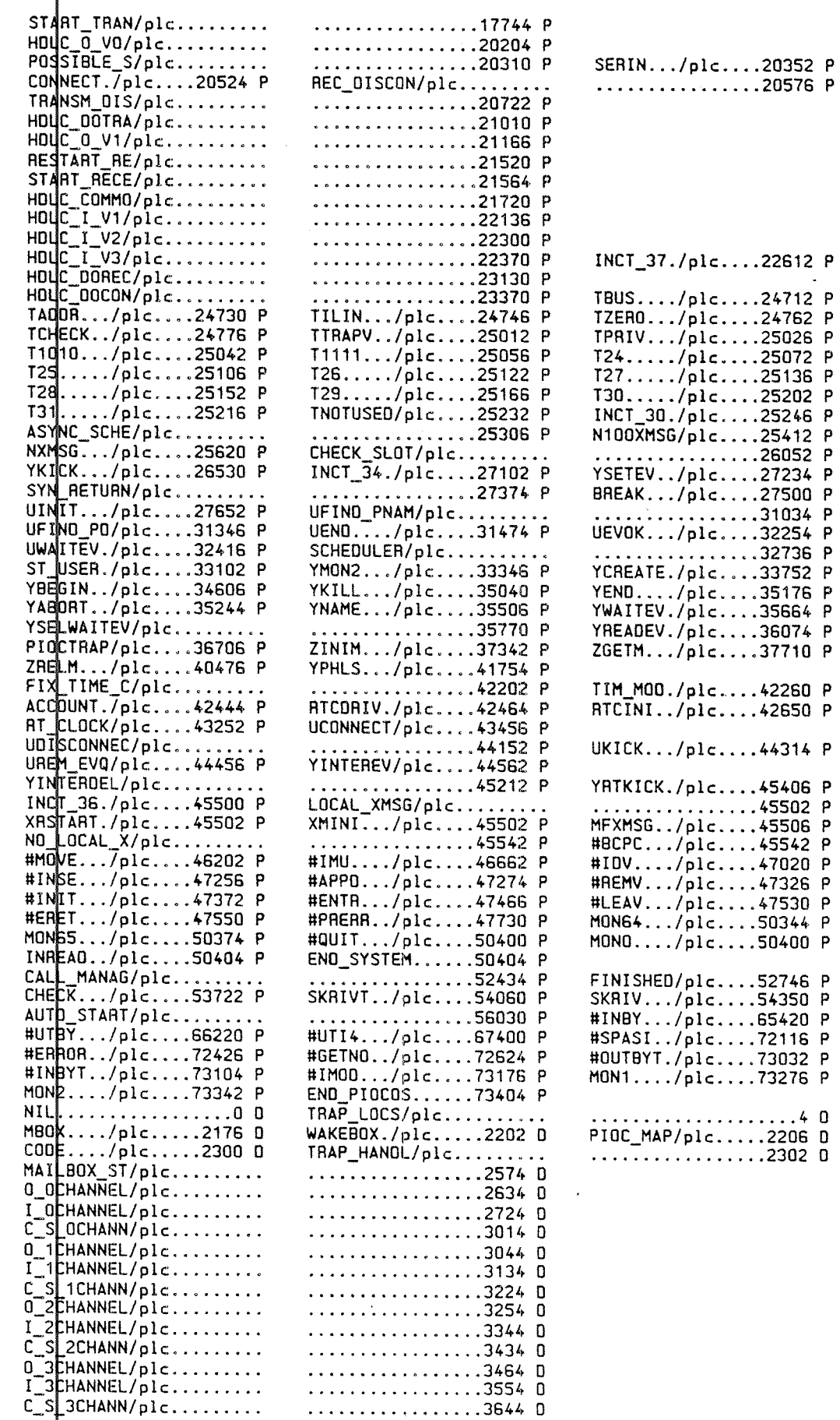

 $\sim 10^7$ 

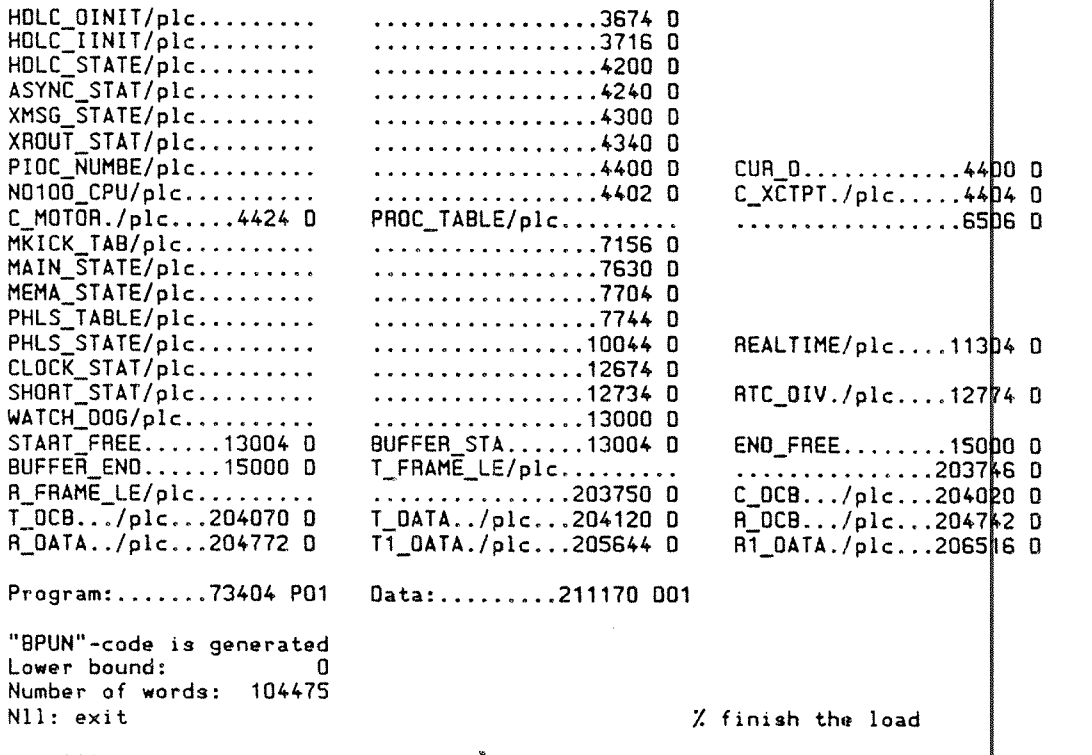

 $\arctan x \times x$  The application-system is now ready on USER-PROG domain  $x \times x$ 

Example 16. Output from loading <sup>a</sup> user application to PIOCOS

109

### 7.5 The Procedures of Fixing and Loading The PIOC Memory

There are three ways to load the PIOC memory with its final contents, shown as the paths A, B and C in the illustration below. The next three sections explain how to carry them out.

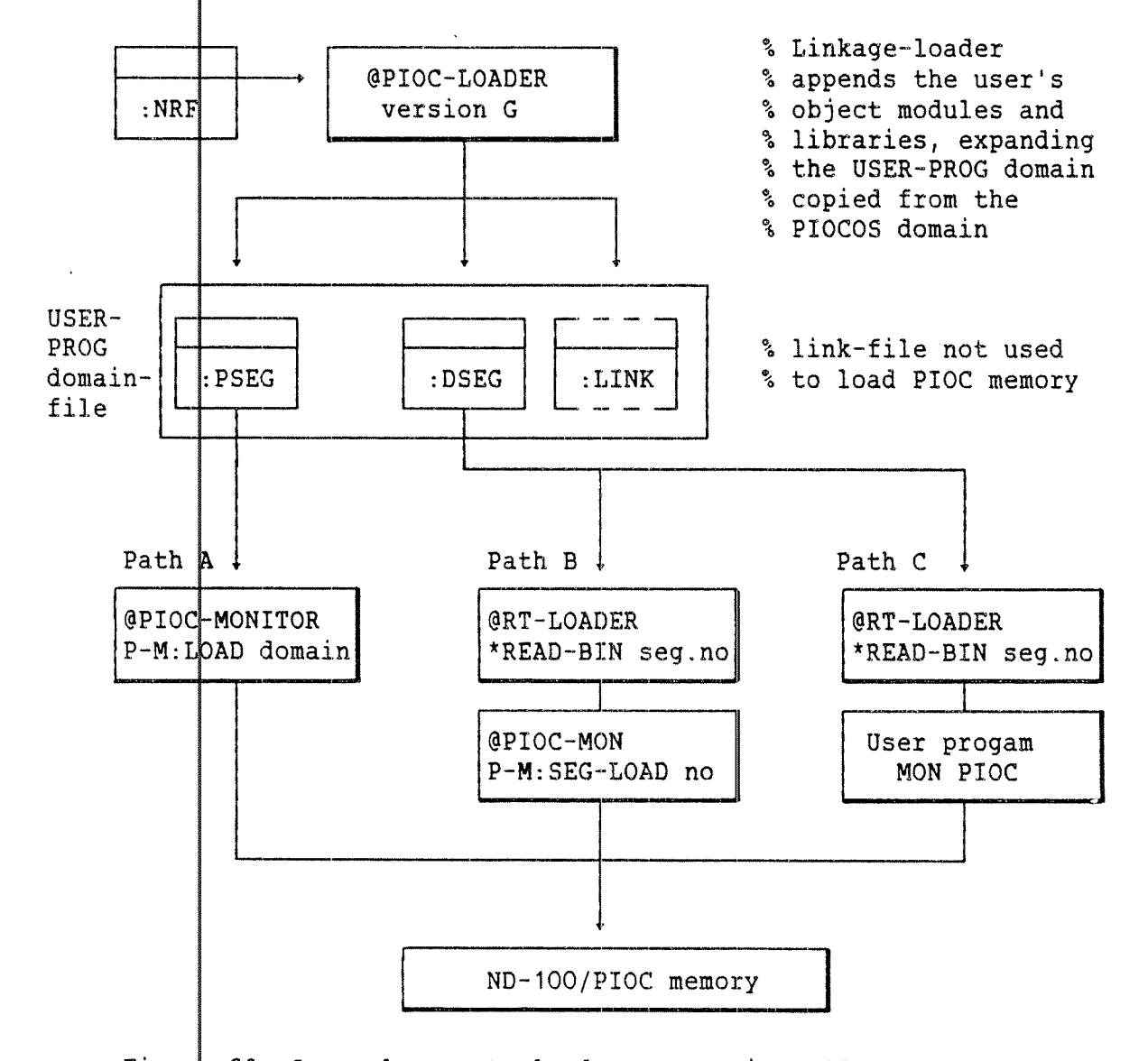

Figure 29. Several ways to load programs into PIOC memory.

If the PIOC has more physical memory than <sup>128</sup> Kbytes, the segments must cover the full memory area. A segment may be up to 64 pages (128 Kbytes). This is the maximum size that can be handled by SINTRAN III RT—LOADER.

Using the PIOC-MONITOR's SEGMENT-LOAD command, the additional segments will be requested until the PIOC memory is completely loaded.

The reason for this procedure is to prevent the SINTRAN III operating system from using unfixed memory pages for other ND-100 programs, as this may have undesired effects on the PIOC program.

## 7.5.1 Path A) Using the LOAD Command

This method assumes that you have created an empty segment of 128 Kbytes and that you fix it with the FIXC (fix contiguous) SINTRAN command. <1)

Remember to fix the segment beginning with the first physical PIOC and page number (see the table on page 141). The reason for this is to prevent SINTRAN from using this area for swapping purposes

You may then enter the PIOC-MONITOR and use the LOAD command reading the :PSEG file produced by the Linkage—Loader:

@PIOC-MONLTOR-C PIOC-Monitor - Release : Cxx <month> <day> <year> Give PIOC-number: 0 1 or EXIT : 0 PIOC started PIOCOS -Release MARCH 22, 1985 The selected PIOCs address-range is OB to 377777B P—M:LOAD Domain: USER—FROG Segment: USER~PROG Low-addr: High-addr:

Example 17. Loading an application using the PIOC-MONITOR' LOAD command.

An empty segment can be defined in the RT-LOADER and fixed in memory, by using the following commands:

@RT-LOADER REAL-TIME LOADER, SINTRAN III - H \*NEW-SEGMENT, T.T.<br>NEW SEGMENT IS: 121 (segment number assi NEW SEGMENT IS: 121 (segment number assigned)<br>\*ALLOCATE-AREA,,177777,0 (defines area 128Kbytes) (defines area 12 $k$ Kbytes) \*EXIT @FIXC  $SEGMENT: 121$ PAGE: 200 (see below)

Example 18. Defining an empty segment, and fixing it in memory

(1) Alternatively, use the FIX-SEGMENT command of the PIOC~ MONITOR—C, in which case you do not need to know <sup>t</sup> he physical page numbers.

The <u>physi</u> switches sical paqe number depends on the settings of the thumbwheel 5 (7J and 9J) on the PIOC module.

Details on how to define the page numbers can be found in the PIOC Referemce Manual, (ND-02.003), Chapter 2, and in the tables on page 141 of this manual.

### 7.5.2 Path B} Using the SEGMENT-LOAD Command

This method requires that you use the RT~LOADER for reading the :DSEG file into <sup>a</sup> free segment and force the segment to contain f 4 pages. The loading session may look like this:

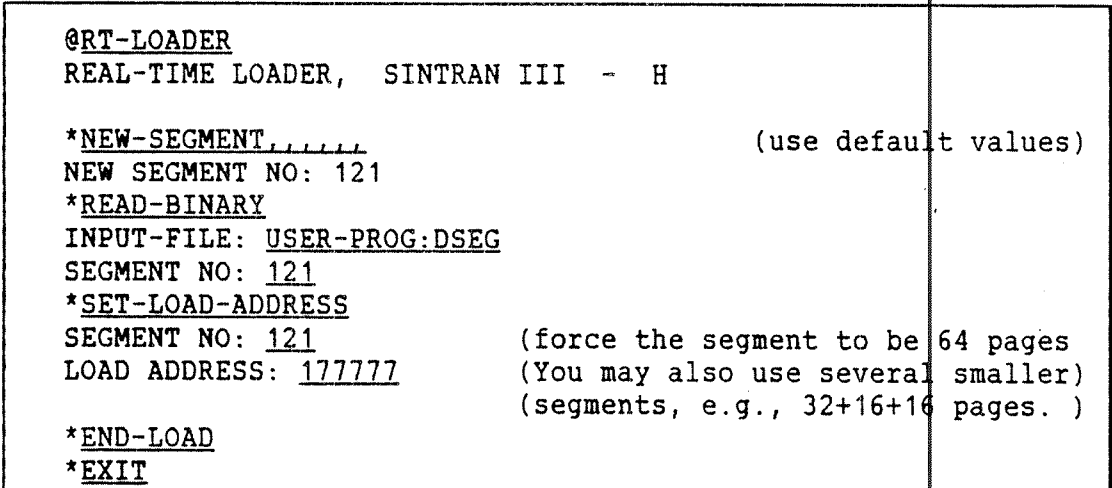

Example 19. Using the RT-LOADER to create a PIOC memory segment.

If your system includes an RT—COMMON, you have to use the FT-LOADER's NEW—BACKGROUND~SEGMENT instead of the NEW-SEGMENT command.

You may then enter the PIOC-MONITOR and use the SEGMENT-LOAD command to bring this segment into the PIOC memory:

@PIOC-MONITOR-C PIOC-Monitor — Release : Cxx - (month) (day) (year) Give PIOC-number: PIOC started PIOCOS - Release MARCH 22, 1985 1 or EXIT : O P-M:SEGMENT—LOAD Segment (octal): 121 Page (octal): Q The selected PIOCs address-range is OB to 377777B

Example 20. Loading an application from <sup>a</sup> ND-1OO segment.

#### 7.5.3 Path C) Using the MON PIOC Monitor Call in a ND-100 Program

This method also expects that you use the RT-LOADER, in the same way as explained in the previous section. But instead of using the monitor for loading, you must write an ND-100 real time program, calling the SEGLOAD function of the PIOC monitor calls (see page 71).

The program may look like this:

್ಡಿ RT-program to run in ND-100, loading the  $\rm _o^o$  $\mathcal{L}$ PIOC-memory, using MON PIOC (255). °€ MODULE LOADPIOC % Import routine from the MON-PIOC-LIB library % Remember to include the library when compiling this program IMPORT (ROUTINE VOID, INTEGER& (INTEGER, INTEGER, INTEGER) : SEGFIX) INTEGER ARRAY : STACK (0:100) % 1700 is LDN for PIOC no. 0  $INTEGER$  :  $LDN$  :=1700B INTEGER : SEGNO := 121B INTEGER : PAGE  $:=0$ INTEGER : STATUS  $INTEGER : DEVNO := 53D$ % Messages to terminal no. 53 \$INCLUDE PIOCOS-FUNCVAL-C:DEFS PROGRAM : LOADPIOC INISTACK STACK SEGLOAD (LDN, SEGNO, PAGE) =: STATUS % LOAD IF STATUS >< U10K THEN OUTPUT (DEVNO, 'A', ' $\frac{4 \times 4}{4}$  AN ERROR HAS OCCURRED. \*\*\*')<br>OUTPUT (DEVNO, 'A', 'ERROR NUMBER: ') OUTPUT (DEVNO, 'I6', STATUS) ELSE OUTPUT (DEVNO, 'A', '\$--- LOADING DONE ---') ENDIF ENDROUTINE ENDMODULE \$EOF

Example 21. Loading an application using MON PIOC from a PLANC program.

## 7.6 Object Modules Compiled with \$SEPARATE-DATA OFF

If compiling with  $$SEPARATE-DATA$  OFF and importing PIOCOS  $\phi$ bjects (e.g., REALTIME), it may be necessary to define some symbols and addresses during loading of the object modules.

When the Linkage-Loader is in the computer mode PIOC, ther $\phi$  is only one logical address area comprising both code and data. To "simulate" separation, the user must set load addresses explicitly before the loading-begins:

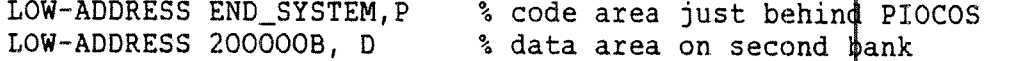

The addresses must be selected to match the real requirements, that is the code area chosen must be large enough to accomodate all of the user's object module(s) and run time libraries, without overlapping the data area.

So if compiling with \$SEPARATE-DATA OFF, you have to define these symbols found on the "data" area of PIOCOS making them av $\frac{1}{4}$ lable as "program" references and vice versa:

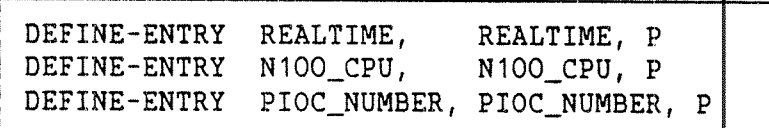

Figure 30. Defining global variables if using \$SEPARATE-QATA OFF.

116

PIOC Software Guide

### 8 USING LIBRARIES - EXAMPLES

The ND-100 processes may communicate with PIOC processes through the monitor call PIOC (MON 255). This call offers several functions. By using the PIOC-N100LIB-C:BRF library supplied for MON PTOC it is fairly easy to add such calls to your program.

When writing PIOC programs you may also use library functions. Such a library is not delivered with the basic PIOC, but below you find a suggestion on how to write it.

```
MODULE PIOCOS_LIB
    ৽
°
    \bulletTHIS LIBRARY IS USED FOR EXECUTING
                                               \star\frac{1}{2}\bulletCALLS FROM PIOC-PROGRAMS TO PIOCOS
                                               \ddot{\bullet}्र
EXPORT PLRES_SLOT
EXPORT PLREL SLOT
EXPORT PLKICK
EXPORT PLFETCH
EXPORT PLWAITEV
°∼
°
\mathbf{r}१
$INCLUDE PIOCOS-FUNCVAL-C:DEFS
    °
९
    \starROUTINE CALL PIOCOS EXECUTE THE CALLS
    ৽
ROUTINE VOID, VOID (FCODE, INTEGER POINTER, INTEGER WRITE) : &
      CALL_PIOCOS (CALLNO, PARADDR, CSTATUS)
$*
     MOVE.W
               CALLNO, DO
                                        50:4ALLNO\ddot{x}PARADDR, AO
     MOVEA.L
                                        \text{A0}: = HARADDR
s\starTRAP
               #2% execute call
$*
     MOVE.W
               DO, CSTATUS
                                        500 = 0.05IF CSTATUS >< U10K THEN
        OUTPUT (1, 'A', '$ERROR : ')
        OUTPUT (1, 'I3', CSTATUS)
     ENDIF
ENDROUTINE
```
-- Norsk Data ND-60.161.3 EN --

 $\mathcal{L}_{\mathbf{a}}$  $\mathcal{S}^{\bullet}$ THE STANDARD ROUTINES  $\mathcal{L}_{\mathbf{c}}$ \*\*\*\*\*\*\*\*\*\*\*\*\*\*\*\*\*\*\*\*\*\*\*\*\*\*\*\*\*\*\*  $\mathcal{S}$  $x \times x$ PLRES\_SLOT ROUTINE VOID, VOID (INTEGER, INTEGER4, INTEGER WRITE): & PLRES\_SLOT (SLOT, EVENT, ISTAT) CALL PIOCOS (FRES SLOT, ADDR SLOT, ISTAT) ENDROUTINE  $\mathcal{L}_{\alpha}$  $|***$ PLREL SLOT \*\*\*\*\*\*\*\*\*\*\*\*\*\*\*\*\*\*\*\*\*\*\*\*\*\*\*\*\*\* ROUTINE VOID, VOID (INTEGER, INTEGER WRITE): & PLREL SLOT (SLOT, ISTAT) CALL\_PIOCOS (FREL\_SLOT, ADDR\_SLOT, ISTAT) ENDROUTINE \*\*\*\*\*\*\*\*\*\*\*\*\*\*\*\*\*\*\*\*\*\*\*\*\*\*\*\*\*\*\*\*  $\mathbf{x} \times \mathbf{x}$ ९ PLKICK ROUTINE VOID, VOID (INTEGER, INTEGER, INTEGER WRITE):& PLKICK (SLOT, INFO, **ISTAT)** CALL\_PIOCOS (FKICK, ADDR\_SLOT, ISTAT) ENDROUTINE  $\mathbf{x} \times \mathbf{x}$ \*\*\*\*\*\*\*\*\*\*\*\*\*\*\*\*\*\*\*\*\*\*\*\*\*\*\*\*\*\*\*\*\* ę. PLFETCH ROUTINE VOID, VOID (INTEGER, INTEGER WRITE, INTEGER WRITE): & PLFETCH (SLOT, INFO, ISTAT) CALL PIOCOS (FFETCH, ADDR SLOT, ISTAT) ENDROUTINE \*\*\*\*\*\*\*\*\*\*\*\*\*\*\*\*\*\*\*\*\*\*\*\*\*\*\*\*\*\*\*\*\*  $\star \star \star$  $\mathcal{L}$ PLWAITEV ROUTINE VOID, VOID (INTEGER4 WRITE, INTEGER4, INTEGER WRITE): & PLWAITEV (CURREV, EVENT, ISTAT) CALL PIOCOS & (FWAITEV, (ADDR CURREV) CONVERT INTEGER POINTER, ISTAT) ENDROUTINE ್ಯೆ  $\delta^{\circ}$  $\delta_{\rm o}$  $\frac{1}{\alpha}$ ENDMODULE \$EOF Example 22. User library in PLANC.

-- Norsk Data ND-60.161.3 EN --

On the next pages you find listings of two PLANC programs:

- SPIOC: PIOC program which makes use of the library described earlier in this chapter (PIOCOS\_LIB).
- RPIOC: ND-1OO real time program using the supplied library PIOC-N1OOLIB-C:BRF.

First prepare RPIOC as <sup>a</sup> usual ND—1OO RT-program and SPIOC as a PIOC application. Remember to load the necessary libraries also

Then enter the PIOC—MONITOR-C and load the process SPIOC by LOAD— DOMAIN or SEGMENT-LOAD. Start the program on PIOC and it will come to an INPUT—statement.

P-M:LOAD SPIOC, SPIOC, ... CR

Go to another terminal, log in as SYSTEM or RT and start the real time program RPIOC.

@RT RPIOC CR @LOG CR (You must log out, since the program reserves the terminal you started it from.)

The program will write out something on this terminal if  $y\phi u$  have modified the initialization of the DEVNO variable in RPIOC according to your terminal number.

Go back to the PIOC—MONITOR—C, type any number and (CR). SPIOC will now kick RPIOC and both will write out <sup>a</sup> protocol of this action on their terminals.

P-M: START-PIOC,, CR

If SPIOC had been loaded and started from RPIOC (with the monitor call PIOC), SPIOC could not have done simple output to terminal | This is the reason why this example shows loading and starting of \$PIOC from the PIOC-MONITOR.

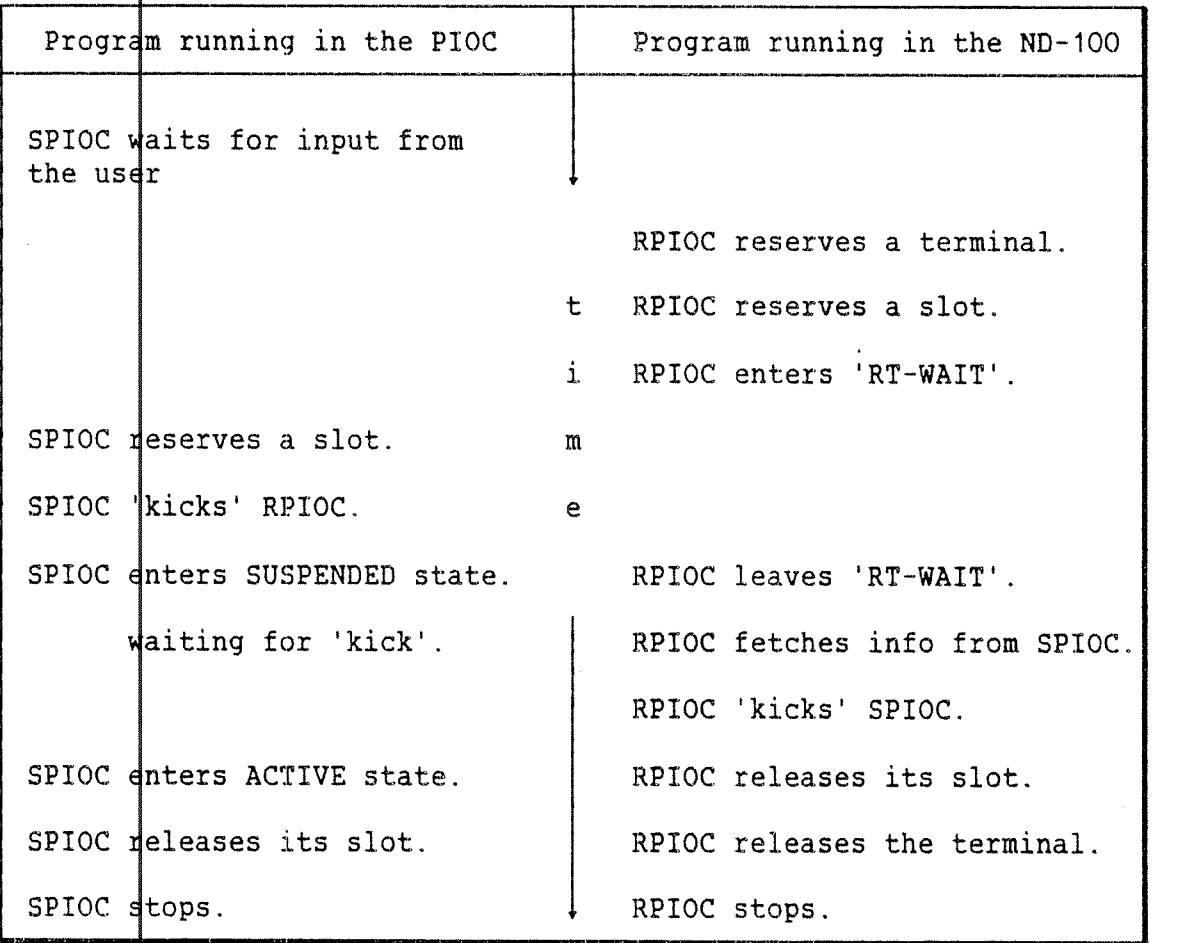

The two programs then start to synchronize each others activities, and<br>this is what happens:

Figure 31. Programs synchronizing their activity using kicks.

 $\mathcal{P}_{\mathbf{A}}$  $\mathcal{F}_{\mathbf{a}}$  $\star$ SPIOC  $\mathcal{E}_{\mathbf{a}}$  $\pmb{\star}$ Program to run in PIOC. It sends a kick to  $\mathbf{e}_\mathbf{e}$  $\pmb{\star}$ ND-100, transferring a number (7) via the  $\star$  $\mathbf{S}_\mathbf{a}$  $\pmb{\star}$ mailbox to ND-100 (RPIOC).  $\star$  $\star$ ्रै  $\star$  $\mathbf{Q}_1$ MODULE SPIOC % global declarations EXPORT AUTO\_START IMPORT (ROUTINE VOID, VOID & (INTEGER, INTEGER4, INTEGER WRITE) : PLRES SLOT) IMPORT (ROUTINE VOID, VOID & (INTEGER, INTEGER WRITE) : PLREL SLOT) IMPORT (ROUTINE VOID, VOID  $\delta$ (INTEGER, INTEGER, INTEGER WRITE) : PLKICK) IMPORT (ROUTINE VOID, VOID - & (INTEGER4 WRITE, INTEGER4, INTEGER WRITE) : PLWAITEV) INTEGER ARRAY :  $STACK(0:500)$ INTEGER : STATUS ° °€ Main program : AUTO\_START °∕ PROGRAM : AUTO\_START INTEGER4 : EVENT, CURREV INTEGER : SLOT, INFO, HELP INISTACK STACK OUTPUT (1, 'A', '\$ > THIS IS SPIOC RUNNING KICK-TEST TO RPIOC <')  $3 =: SLOT$  $2 =:$  EVENT  $INPUT(1,'I',HELP)$ % Wait for input PLRES\_SLOT (SLOT, EVENT, STATUS) & Reserve slot 3 OUTPUT (1, 'A', '\$ SLOT 3 IS RESERVED ') OUTPUT (1,'A','\$ I KICK RPIOC ')  $7=$ : INFO PLKICK (SLOT, INFO, STATUS) % Kick RPIOC, send 7 OUTPUT (1, 'A', '\$ I AM WAITING FOR EVENT') PLWAITEV (CURREV, EVENT, STATUS) % Wait for event, go % suspended ∘° Started up on kick from ND-100 OUTPUT  $(1, 'A', '$ I AM BACK TO LIFE')$ PLREL\_SLOT (SLOT, STATUS) OUTPUT (1,'A','\$ > SPIOC PROGRAM STOPS NOW < \$') ENDROUTINE ENDMODULE \$EOF Example 23. Program SPIOC running in PIOC (PLANC).

```
\mathcal{L}_{\delta}°
             RPIOC
 \mathcal{L}_\mathbf{a}RT-program to run on ND-100, receiving info *
 \mathbf{P}_{\mathbf{a}}from PIOC by using 'kicks'.
 १
         ್ಥೆ
MODULE RPIOC
IMPORT (ROUTINE VOID, INTEGER (INTEGER, INTEGER, INTEGER) : MN122)
 IMPORT (ROUTINE VOID, VOID (INTEGER, INTEGER) : MN123)
 IMPORT (ROUTINE VOID, INTEGER (INTEGER, INTEGER) : RES_SLOT)
 IMPORT (ROUTINE VOID, INTEGER (INTEGER, INTEGER) : REL_SLOT)
 IMPORT (ROUTINE VOID, INTEGER (INTEGER, INTEGER, INTEGER) : KICK)
 IMPORT (ROUTINE VOID, INTEGER (INTEGER, INTEGER , INTEGER WRITE): FETCH)
 INTEGER ARRAY : STACK (0:100)
INTEGR : |LDN :=1700B
                                           % LDN to PIOC no O
INTEGER : |SLOT| :=3
                                           % Slot no 3
INTEGER : DEVNO :=37D
                                            % Output to term no 37
INTEGER : IOFLAG := 1% Reserve the term outp.
INTEGER : |IRET := 0
                                            ৼ
INTEGER : \overline{U}10K :=1
                                           % Return status 1 if OK
INTEGER : STATUS, INFO
°
          °€
             Main program : RPIOC
°
         PROGRAM : RPIOC
       INISTACK STACK
       MN122 (DEVNO, IOFLAG, IRET)
                                           % RESERVE TERMINAL
       OUTPUT (DEVNO, 'A', '$ > RPIOC RUNNING \langle ')
       REL\_SLOT (LDN, SLOT) =: STATUS
                                     % RELEASE SLOT
       IF STATUS >< U10K THEN
             OUTPUT (DEVNO, 'A', '$ **** ERROR IN ROUTINE: REL SLOT')
             OUTPUT (DEVNO, 'I6', STATUS)
       ENDIF
       RESLSLOT (LDN, SLOT) =: STATUS % RESERVE SLOT
       IF STATUS >< U10K THEN
             OUTPUT (DEVNO, 'A', '$ **** ERROR IN ROUTINE: RES SLOT')
        OUTPUT (DEVNO, 'I6', STATUS)<br>ELSE OUTPUT (DEVNO, 'A', '$ SLOT RESERVED')
            OUTPUT (DEVNO, 'A', '$ RPIOC WAITING FOR KICK')
       ENDIF
$*MON 135
                                           % CALL RT-WAIT
```
122

ENDROUTINE **ENDMODULE** \$EOF OUTPUT (DEVNO,'A','\$ RPIOC RECEIVED KICK') FETCH (LDN, SLOT, INFO) =: STATUS % GET INFO FROM SLOT IF STATUS >< U1OK THEN OUTPUT (DEVNO,'A','\$ \*\*\*\* ERROR IN ROUTINE: F‡TCH') OUTPUT (DEVNO,'I6',STATUS)<br>ELSE OUTPUT (DEVNO,'A','\$ RECEIVED INFO = ')<br>OUTPUT (DEVNO,'I6',INFO) ENDIF O=:INFO KICK (LDN,SLOT,INFO) =: STATUS % KICK TO SIOT IE STATUS )< U1OK THEN OUTPUT (DEVNO,'A','\$ \*\*\*\* ERROR IN ROUTINE: KI CK') OUTPUT (DEVNO,'I6',STATUS) ELSE OUTPUT (DEVNO,'A','\$ <sup>I</sup> HAVE SENT <sup>A</sup> KICK') ENDIF REL\_SLOT (LDN, SLOT) =: STATUS \* RELEASE SIOT IF STATUS >< U10K THEN OUTPUT (DEVNO,'A','\$ \*\*\*\* ERROR IN ROUTINE: RE L\_SLOT') OUTPUT (DEVNO,'IG',STATUS) ELSE OUTPUT (DEVNO,'A','\$ SLOT IS RELEASED') ENDIF OUTPUT (DEVNO, 'A', '\$ RPIOC PROGRAM STOPS NOW')<br>MN123 (DEVNO, IOFLAG) % RELE **& RELEASE TERMINAL** Example 24. Program RPIOC running in ND-100 (PLANC).

 $\overline{\phantom{a}}$ 

-- Norsk Data ND-60.161.3 EN --

## A P P E N D I X A

## Symbolic Names for PIOCOS System Calls and Status dodes

This appendix lists the PIOC-FUNCVAL-COO: DEFS file supplied with the PIOC Basic Software. If you are using a newer version, the file may have been expanded or changed.  $\mathcal{P}_{\alpha}$  $\frac{1}{\alpha}$ PIOC-FUNCVAL-COO: DEFS ° ---------------------------- $\delta_{\rm o}$ definitions of the symbolic names for calls to PIOCOS and return codes from PIOCOS. °∗ ° PIOCOS system calls ° ------------------------------्र TYPE FCODE = ENUMERATION(FMONO, FMON1, FMON2, FCREATE, FBEGIN, FKILL, & FABORT, FPROSNO, FPRNAME, FSETEV, FWAITEV, FSELWAITEV, FREADEV, & FINTEREV, FINTERDEL, FCRDRV, FTRAPH, FWHOAMI, FRES\_SLOT,  $\sim$ FREL\_SLOT, FKICK, FFETCH, FXMSG, FPHLS, FRTKICK, FNXMSG, FEND, & FSYN\_RET, FXDRV) ° ° system call return values (set in DO by PIOCOS) °≥ CONSTANT U1OK  $=$  1 % operation successfully completed = 0 % operation successfully<br>= 0 % operation not completed<br>= -1 % process does not exist CONSTANT UNOTCOMPL CONSTANT UNOEXIST  $= -2$  % no space in buffer pool<br>=  $-3$  % process already exists<br>=  $-4$  % illegal priority CONSTANT U1NOSP CONSTANT U1EXIST CONSTANT U1ILPRI  $=$   $-4$   $\frac{11}{2}$  illegal priority<br>  $=$   $-5$   $\frac{2}{3}$  timer queue full<br>  $=$   $-6$   $\frac{2}{3}$  event not found<br>  $=$   $-10$   $\frac{2}{3}$  illegal vector address<br>  $=$   $-11$   $\frac{2}{3}$   $-11$ CONSTANT UQFULL CONSTANT UEVNOEX CONSTANT UILVEC CONSTANT UILCAL  $= -11$  % call not implemented  $\delta$ error codes used in KICK monitor call CONSTANT UPILE  $= -20$  % illegal function CONSTANT UPSLBS  $= -21$  % slot occupied  $= -22$  % illegal slot (not existing)<br>= -23 % slot not reserved by you CONSTANT UPILSL CONSTANT UPNOTY  $= -24$  % box not empty CONSTANT UPFULL  $= -25$  % box empty CONSTANT UPNOME  $\mathcal{L}^{\circ}$ error codes used in PHLS CONSTANT UILL\_SERVICE  $= -31$  % illegal service requested = -32 % illegal PHLS number CONSTANT UIL PHLS CONSTANT UIL\_SERVICE\_POINT =  $-33$  % no such service point CONSTANT UIL\_PHLS\_TYPE =  $-34$  % illegal PHLS type (HDLC, ASYNC) ° utilities CONSTANT YYNOPROS  $= -50$  % no process with this name CONSTANT YYNOFREE = -51 % no free entry for new process Table 7. PIOCOS FUNCTION VALUES, Part 1.

PIOC Software Guide

% memor 1 manager CONSTANT MM  $M_{\text{max}}$ OK = O % successful completion CONSTANT MM %M\_NOBUF <sup>=</sup> «100 % no vacant buffer CONSTANT HMglNCONSISTENT <sup>=</sup> ~101 % inconsistency CONSTANT 4M\_ILADDR <sup>=</sup> ~102 % illegal buffer address °\o "\o "\o descr iption of the system call parameters for PHLS TYPE SERP = ENUMERATION (FCONTROL,FRECEIVER,FTRANSMITTER) TYPE PHLSLTYPE = ENUMERATION (HDLC,ASYNCHRONOUS) % DCB-NAME values<br>% ---------------CONSTANT **I**TR TRANMREQUEST <sup>=</sup> 1 % transmit DCB request CONSTANT **I**TR TRAN\_RESPONSE <sup>=</sup> ~1 % transmit DCB response CONSTANT RE RECV\_REQUEST <sup>=</sup> 2 % receive DCB request CONSTANT RE RECV\_RESPONSE <sup>=</sup> ~2 % receive DCB response CONSTANT CO  $\texttt{CONN\_REQUEST}$  = 3 % connect request :0NN\_RESPONSE <sup>=</sup> ~3 % connect response CONSTANT CO CONSTANT DI DIS\_REQUEST =  $4$  % disconnect request CONSTANT DI DIS\_RESPONSE = -4 % disconnect response CONSTANT IN  $INIT\_REQUEST$  = 5 % init request CONSTANT IN INIT\_RESPONSE = -5 % init response % HDLC status values<br>% --------------------------CONSTANT E  $E\_OK$  = 0 % okay CONSTANT E\_UNDERRUN <sup>=</sup> 1 % underrun CONSTANT E\_ILL\_NAME = 2 % illegal message name CONSTANT  $E_A$ BORT  $= 3$  % frame aborted CONSTANT EwOVERRUN\_CRC <sup>=</sup> 4 % overrun or crc error CONSTANT  $E_W$ P\_VIOLATION = 5 % write protect violation CONSTANT E E\_SMAL'BUFF <sup>=</sup> 6 % overflow in receive message CONSTANT E\_ILL\_ADDR <sup>=</sup> 7 % illegal address for data message CONSTANT E\_NOT"CONNECTED <sup>=</sup> 8 % not connected ASYNC HRONOUS Status values  $\delta$  and an CONSTANT **|A** ( A\_OK <sup>=</sup> O % okay CONSTANT **A** I A\_EFRAM\_ERROR = 1 % framing error CONSTANT **I**A I A\_EILL\_NAME <sup>=</sup> 2 % illegal message name CONSTANT **I**A I A\_EPARITY <sup>=</sup> 3 % parity error CONSTANT **|A** I A\_EOVERRUN <sup>=</sup> 4 % overrunn CONSTANT **|A** I A\_ENOT\_CONNECTED = 8 % not connected \$EOF Table 8. PIOCOS FUNCTION VALUES, Part 2.

128
$\mathcal{A}$ 

### A P P E N D I X B

# Symbolic Names for Functions and Error Codes in XMSG

-- Norsk Data ND-60.161.3 EN --

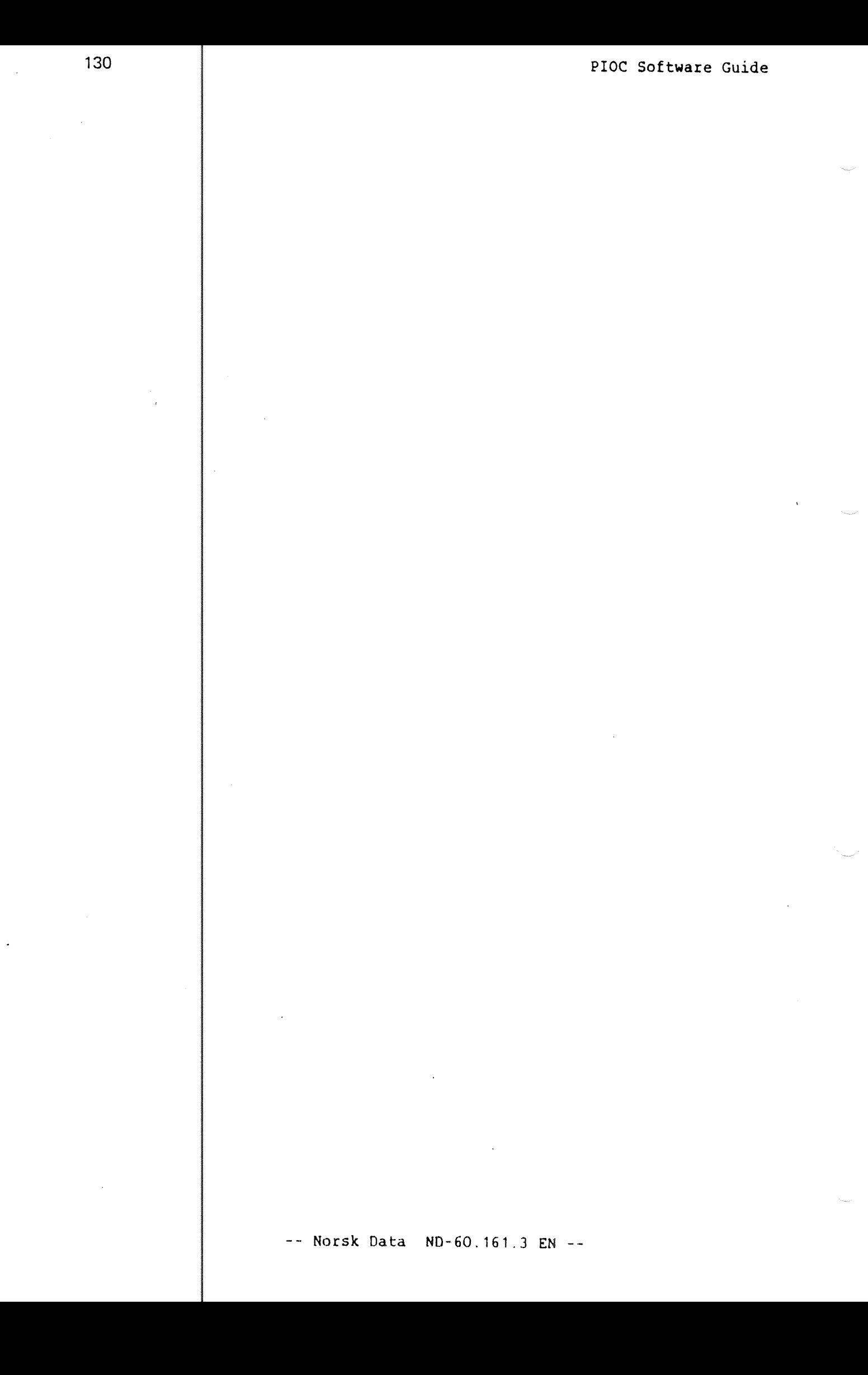

This appendix contains the PIOC—XFUNCVAL~COO:DEFS file supp lied with the PIOC BASIC Software. If you are using <sup>a</sup> newer version, the file may have been expanded or changed. %\*\*t\*\*\*\*\*'k\*\*\*\*\*\*\*\*\*\*\*\*\*\*fikttttfik'k'k'kt'ktt'ktt\*\*\*\*\*'k\*\*\*t\*\*\*\*'ktt \*'kt'k o\° "\a °\o °\o o\° o\° \*\*\*\*PIOC-XFUNVAL-COO:DEFS Defines the symbols for functions and error-codes १ function values ९ --------------CONSTANT XFDUM =  $OB$  % dummy function<br>CONSTANT XFDCT =  $1B$  % disconnect from CONSTANT XFDCT =  $1B$  % disconnect from message system<br>CONSTANT XFGET =  $2B$  % get message space 2B % get message space CONSTANT XFREL <sup>=</sup> 3B % release message space CONSTANT XFRHD <sup>=</sup>4B % release message space (6 bytes)<br>5B % write header to a message (6 by CONSTANT XFWHD <sup>=</sup>5B % write header to a message (6 bytes) CONSTANT XFREA <sup>=</sup>% read from message to user buffer CONSTANT XFWRI = 7B % write from user to message CONSTANT XFSCM =  $10B$  % set current message CONSTANT XFMST <sup>=</sup> <sup>118</sup> % get message status CONSTANT XFOPN <sup>=</sup> 128 % open port CONSTANT XFCLS =  $13B$  % close port<br>CONSTANT XFSND =  $14B$  % send messa CONSTANT XFSND =  $14B$  % send message to a remote port<br>CONSTANT XFRCV =  $15B$  % receive a message on a given % receive a message on a given port CONSTANT XFPST =  $16B$  % get local port status<br>CONSTANT XFGST =  $17B$  % general status or wait % general status or wait service functions CONSTANT XFSIN = 20B % service initialization function<br>CONSTANT XFSRL = 21B % service release function % service release function CONSTANT XFABR = 22B<br>CONSTANT XFABW = 23B % absolute read block from POF area % absolute write block to POF area CONSTANT XFMLK <sup>=</sup>% lock message system CONSTANT XFMUL <sup>=</sup> <sup>258</sup> % unlock message system  $CONF = 26B$ % magic number to port id. CONSTANT XFPZM <sup>=</sup> 273 % port to magic number CONSTANT XFRIN = 30B % routing initialize (called by XROUT) CONSTANT XFCRD <sup>=</sup> 318 % create driver with context CONSTANT XFSTD <sup>=</sup> 32B % start driver

Table 9. XMSG-FUNCTION-VALUES, Part 1.

```
৽
    indirect buffer handling functions
CONSTANT \angleFDIB = 33B % define indirect buffer
CONSTANT \triangle FRIB = 34B % read from indirect buffer
CONSTANT \angle XFWIB = 35B % write to indirect buffer
CONSTANT XFDUB = 36B % define user buffer for current message<br>CONSTANT XFMX1 = 37B % end marker ** leave me here please
\mathcal{L}bit values in function codes
\mathbf{S}CONSTANT \forallFWTF = 17B % set then wait if operation not terminated
CONSTANT XFWAK = 16B % RCV/PST/GST: do RTENTRY on status change
CONSTANT XFPRM = 15B % XFOPN: permanent open required
CONSTANT \frac{1}{2} FWOK = 15B % XFDIB: allow write access to indirect buffer
CONSTANT \sqrt{f} HIIP = 15B % XFSND: high-priority message
CONSTANT \sqrt{F}BNC = 14B % XFSND: bounce message
CONSTANT \triangle FWD = 13B % XFSND: forward message
CONSTANT \sqrt{2} FROU = 12B % XFSND: message to be sent to routing process
CONSTANT \sqrt{FSEC} = 11B % XFSND: secure msg (return if not delivered)
\mathbf{S}message types: returned as successful status from XFRCV
\simCONSTANT XMTNO = 1B % normal message<br>CONSTANT XMROU = 2B % routed message (via XROUT)
CONSTANT xMTHI = 3B % high priority message
CONSTANT XMTRE = 4B % return message (abnormal condition)
CONSTANT XMTPS = 5B % pseudo message
               Table 10. XMSG-FUNCTION-VALUES, Part 2.
```
uide is it is to a contrary the a contrary the a contrary the a contrary the a contrary the a contrary of the summer of the contrary of the summer of the summer of the summer of the summer of the summer of the summer of th error symbols used by XMSG o\° o\° o\° 0'" o\° -------------------------------------implies that the error is probably internal to the XMS § system and so leads to a call to ZCRAS, and the error is not ‡eturned to the user. CONSTANT XEOK 1 . S operation successfully completed and the second terms of the second terms of the second terms of the second terms of the second terms of the second terms of the second terms of the second terms of the second terms of No more XT~blocks free CONSTANT XENOT = -1B  $\begin{array}{c} \circ \\ \circ \\ \circ \\ \circ \\ \circ \end{array}$  $\begin{array}{rcl}\n\overline{1} & = & = & = & = & -1 \\
\overline{1} & = & -1 \\
\overline{1} & = & -1 \\
\end{array}$ <br>  $\begin{array}{rcl}\n\overline{1} & = & -1 \\
\overline{1} & = & -1 \\
\overline{1} & = & -1 \\
\overline{1} & = & -1 \\
\overline{1} & = & -1 \\
\overline{1} & = & -1 \\
\end{array}$  $-2B$ CONSTANT XEIRM Non-local remote port illegal her e % Task is not allowed any more memory CONSTANT XETMM -4B Facility not yet implemented <code>CONSTANT XENIM = -5B</code> CONSTANT XEIBP = -6B Message buffer not yours CONSTANT XEBNY = -7B ' o\° o\° o\° a\° o\° o\° e\° o\" o\° 0'" 9" 0° 0" o\° 0" 0V0 9'9 % Illegal service program calling CONSTANT XEISP -1OB % No more ports available CONSTANT XENOP -11B Function not available to driver CONSTANT XEIDR -128 No default message CONSTANT XENDM -13B Message is already chained CONSTANT. XEMCH -14B Message is in <sup>a</sup> queue CONSTANT XEBFC \*15B Routing port already defined CONSTANT XERAL = -16B ' XMSG crash (Info in Basefield) CONSTANT XECRA -17B % Write Not Allowed (Indirect buffer) CONSTANT XEWNA = -20B % No Valid Indirect buffer defined CONSTANT XENVI = -21B % Illegal function code in monitor call <code>CONSTANT XEILF = -22B</code> Invalid magic number CONSTANT XEIMA -23B CONSTANT AEIMA - -235<br>CONSTANT XEMFL = -24B Message space full Illegal message size <code>CONSTANT XEILM = -25B</code>  $=$   $-2$ <br> $=$   $-2$ <br> $=$   $-3$ Illegal port number CONSTANT XEIPN -268 Message already has <sup>a</sup> buffer CONSTANT XEXBF H-33B 1B CONSTANT XXEIE illegal (COMTAB) entry ptr to KCRMG  $\tilde{\mathcal{S}}$  or  $\tilde{\mathcal{S}}$  or  $\tilde{\mathcal{S}}$  or  $\tilde{\mathcal{S}}$  or  $\tilde{\mathcal{S}}$  or  $\tilde{\mathcal{S}}$  or  $\tilde{\mathcal{S}}$  or  $\tilde{\mathcal{S}}$ A lilegal (COMTAB) entry ptr to KCR<br>
\* illegal owner of buffer<br>
\* memory allocn. inconsistency<br>
\* message queue length inconsistency<br>
\* ZRALL gave port not in XQTAB<br>
\* INIT: ZFUNC function >XFMX1<br>
\* illegal rt-description  $\frac{1}{1}$  =  $\frac{1}{2}$ <br>=  $\frac{1}{2}$ <br>=  $\frac{1}{2}$ <br>=  $\frac{1}{2}$ '2B % \* illegal owner of buffer CONSTANT XXIOW % \* memory allocn. inconsistency 3B CONSTANT XXBIN 4B CONSTANT XXMCE message queue length inconsistency % \* ZRALL gave port not in XQTAB 5B CONSTANT XXIEN % \* INIT: ZFUNC function >XFMX1 6B CONSTANT XXIFL 7B  $\frac{1}{2}$  \* illegal rt-description add used. CONSTANT XXIRT 1GB % \* INIT: no buffer space available CONSTANT XXNBF  $\frac{1}{2}$  \* inconsistency in resource allocation 11B CONSTANT XXRIN 12B % \* more memory released than owned CONSTANT XXNMM 138 CONSTANT XXNIM not implemented (cannot recove‡) 14B CONSTANT XXCLS inconsistency in port chain in close 15B % \* double chaining attempted CONSTANT XXCHE 16B CONSTANT XXNOR no XMSG~resident found by MFIN I (POP) % \* inconsistency in XMPRT/XPCMS pair CONSTANT XXICM = 17B  $\,$  '

Table 11. XMSG ERROR SYMBOLS, Part 1.

~— Norsk Data ND~60.161.3 EN

```
PIOC Software Guide
```

```
°\° °\° XXOUT service values
         | _ _ _ _ _ _ _ _ _ _ _ _ _ _ _ _ _
CONSTANT XS
             XSNUL
                      \begin{array}{rcl} \Xi = & 1 & \infty & \text{N1} \ \Xi = & 2 & \infty & \text{S} \ \Xi = & 3 & \infty & \text{S} \ \Xi = & 4 & \infty & \text{S} \ \Xi = & 5 & \infty & \text{S} \ \Xi = & 6 & \infty & \text{S} \ \Xi = & 8 & \infty & \text{S} \ \Xi = & 8 & \infty & \text{S} \ \Xi = & 8 & \infty & \text{S} \end{array}= 1<br>
= 2<br>
= 3<br>
= 1null command returns 0 status to sender
CONSTANT XS
             XSLET
                                       send a letter
CONSTANT XS
             XSNAM
                                       give name to this port
CONSTANT XS
             XSCNM
                                       clear name of this port
CONSTANT XS
             XSGNM
                                       get name of port (param: magno)
CONSTANT XS
             XSGNI
                                       get name (param: mc/portno)
CONSTANT XS
             XSMAX
                                       maximum legal service value
o\° o\° XFOUT errors
     ______________
°\° °\° the following are error values returned as results from a
      service request in byte 0 of the message.
                                   illegal service number
CONSTANT XRISN =
             XRUSN = 1<br>
XRUNN = 2<br>
XRDDF = 3<br>
XRNSP = 4<br>
XRIPT = 5<br>
XRMMP = 6<br>
XRUNM = 7<br>
XRUNM = 7<br>
XRMTL = 10
                                    .\° 9\0 °\° 9\° °\° °\° °\° 9\°
CONSTANT XRU
             XRUNN
                                       no open port has this name
CONSTANT XRI
             XRDDF
                                       another port already has this name
CONSTANT XRM
             XRNSP
                                       no space left for names
CONSTANT XR.
             XRIPT
                                       illegal parameter type
CONSTANT XRM
             XRMMP
                                       missing mandatory parameter
CONSTANT XRI
             XRUNM
                                       unknown magic number
CONSTANT XRN
                                       resulting message too long
$EOF
                        Table 12b
XMSG ERROR SYMBOLS, Part 2.
                   , -- Norsk Data ND-60.161.3 EN --
```
134

 $\sim 10^{-1}$ 

# A P P E N D I X C

#### PIOC EXCEPTION VECTOR ASSIGNMENTS

135

 $\sim 10$ 

 $--$  Norsk Data ND-60.161.3 EN  $--$ 

 $\sim 10^{-11}$ 

Vectors not listed are not used – they use a dummy exception handler - or their use will be changed in the future.

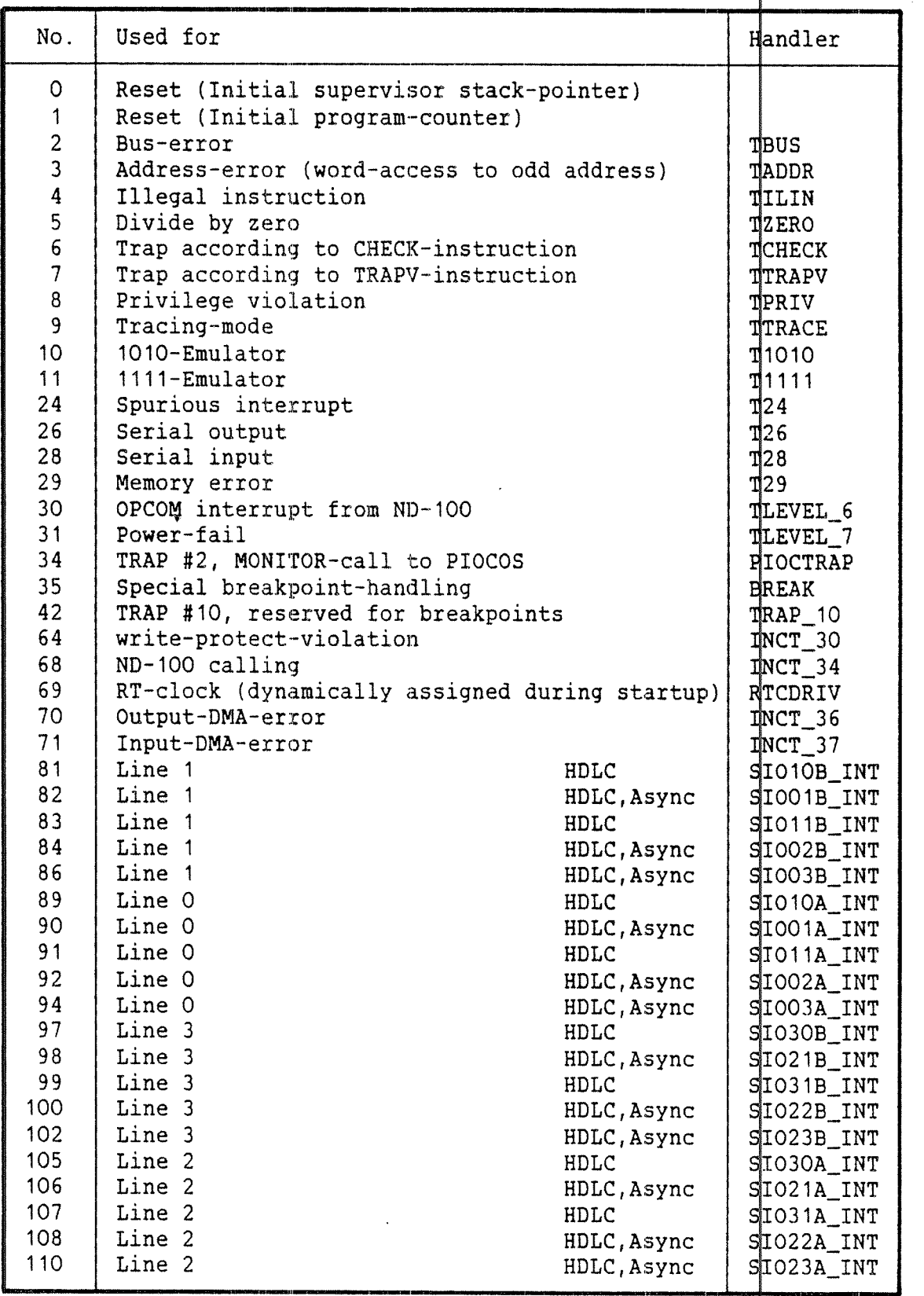

Table 13. PIOC EXCEPTION VECTOR ASSIGNMENTS

~— Norsk Data ND—60.161.3 EN -¢

-- Norsk Data ND-60.161.3 EN --

 $\mathcal{A}^{\mathcal{A}}$ 

#### A P P E N D I X D

#### PIOC Physical Memory Page Numbers

-- Norsk Data ND-60.161.3 EN --

 $\bar{z}$ 

-- Norsk Data ND-60.161.3 EN --

 $\sim$ 

The thumbwheel switches 7J and 9J on the PIOC-module are used to select the memory area shared between the P100 and the ND-1 00.

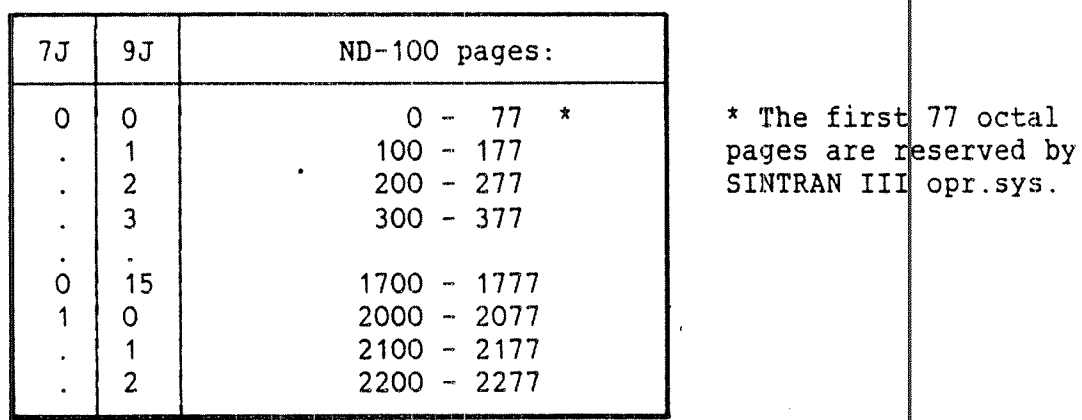

0n the PIOC/128Kb:

Table 14. PIOC/128KB Physical Page Numbers.

On the PIOC/512Kb: 9J 000 number <sup>=</sup> small window, 128Kbytes:

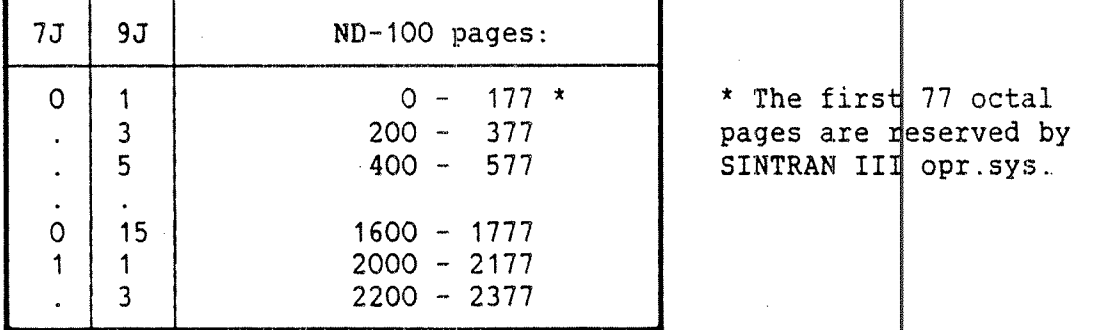

Table 15. PIOC/512KB Physical Page Numbers, Small Win dows.

On the PIOC/512Kb: 9J EVEN number <sup>=</sup> large window, 256Kbytes:

| 7J                    | 9J                                     | $ND-100$ pages:                                        |                                                                       |
|-----------------------|----------------------------------------|--------------------------------------------------------|-----------------------------------------------------------------------|
| 0<br>0<br>0<br>0      | 0<br>$\overline{c}$<br>4<br>6          | $0 - 377$ *<br>$0 - 377$<br>$400 - 777$<br>$400 - 777$ | * The first 77 octal<br>pages are reserved by<br>SINTRAN III opr.sys. |
| ٠<br>$\mathbf 0$<br>1 | $\bullet$<br>14<br>0<br>$\overline{c}$ | $3000 - 3377$<br>$3400 - 3777$<br>$4000 - 4377$        |                                                                       |

Table 16. PIOC/S12KB Physical Page Numbers, Large Wir dows.

The lower two bits of the thumbwheel 9J are ignored wi th the standard use of PIOC.

141

 $\bar{\alpha}$ 

#### Index

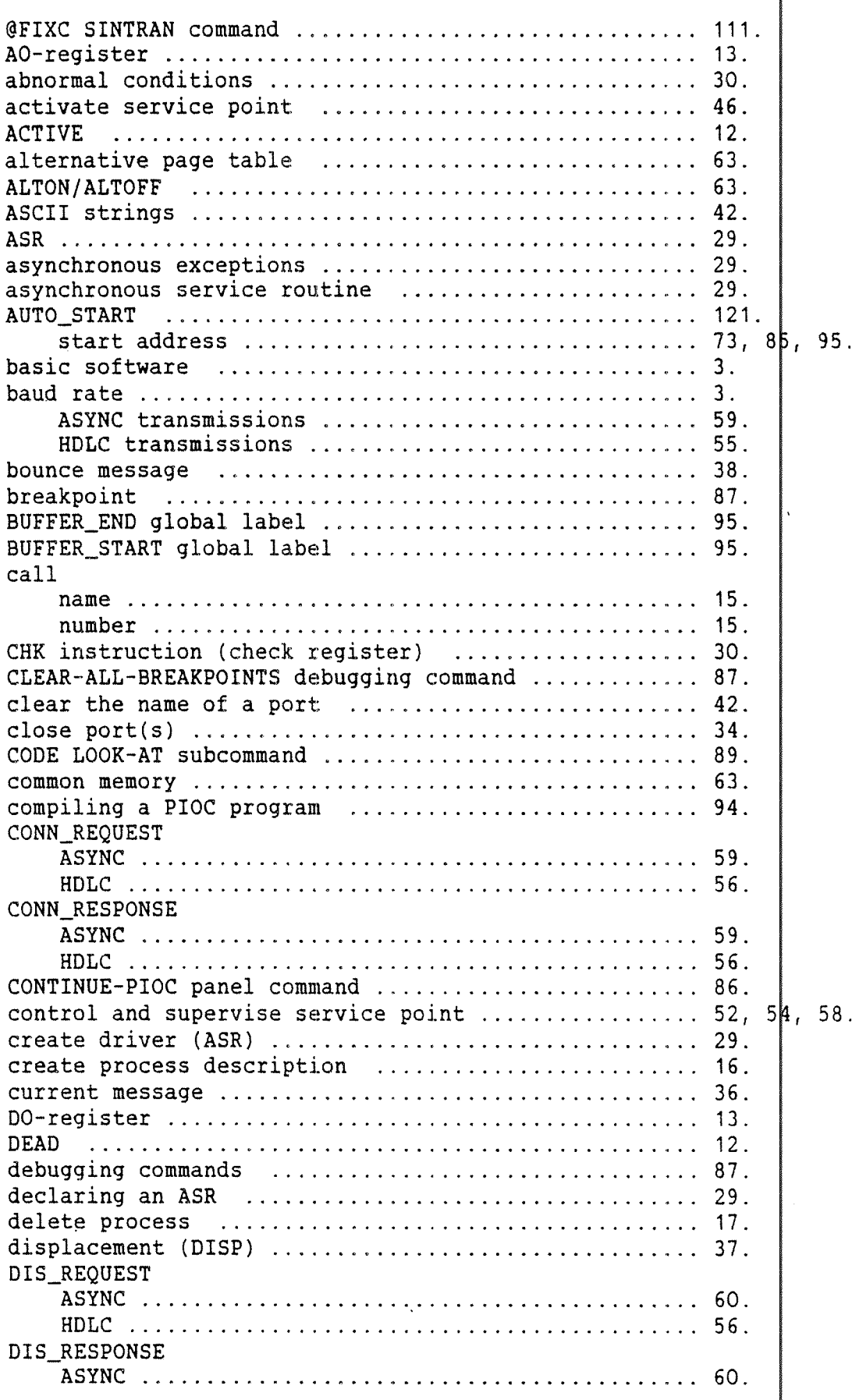

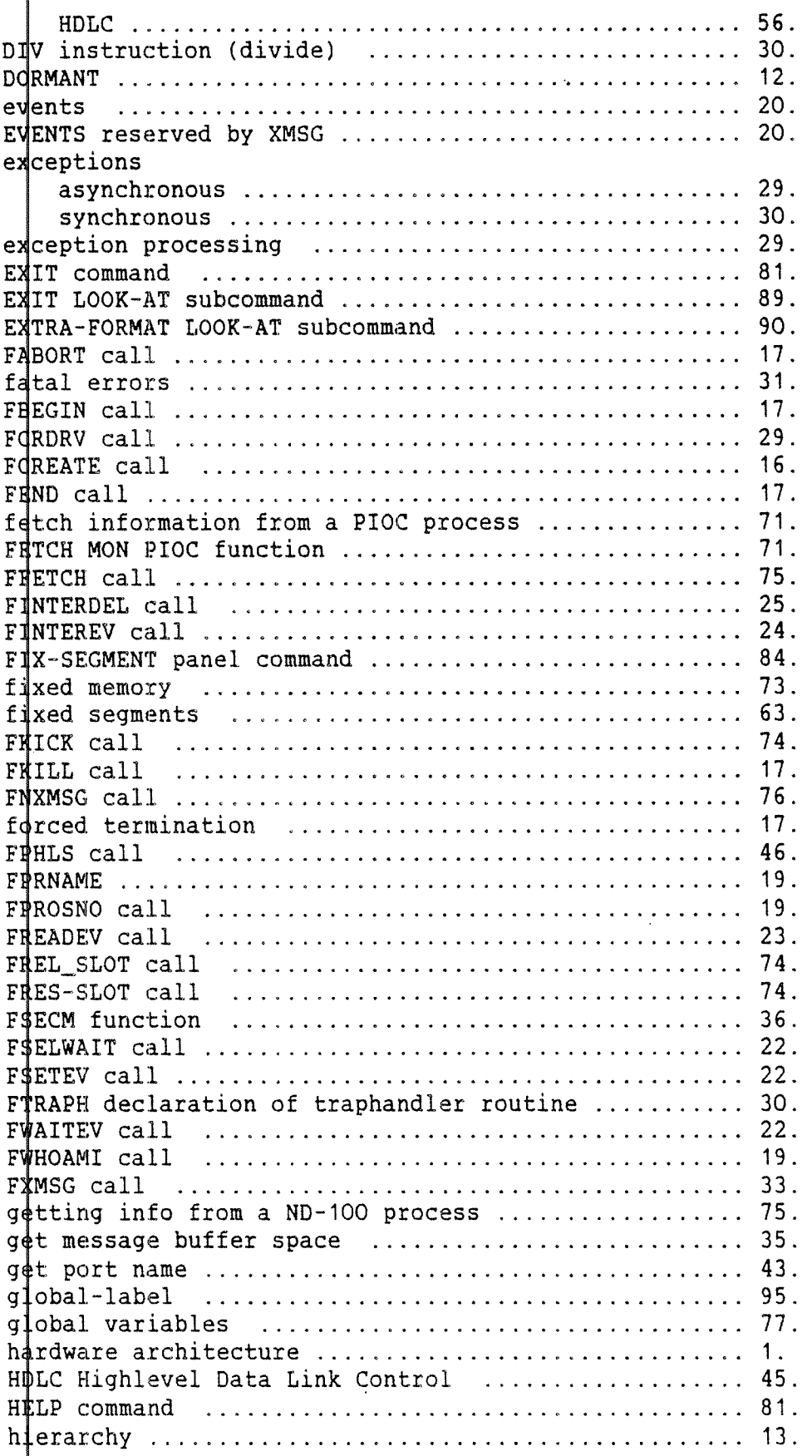

 $\bar{\mathcal{A}}$ 

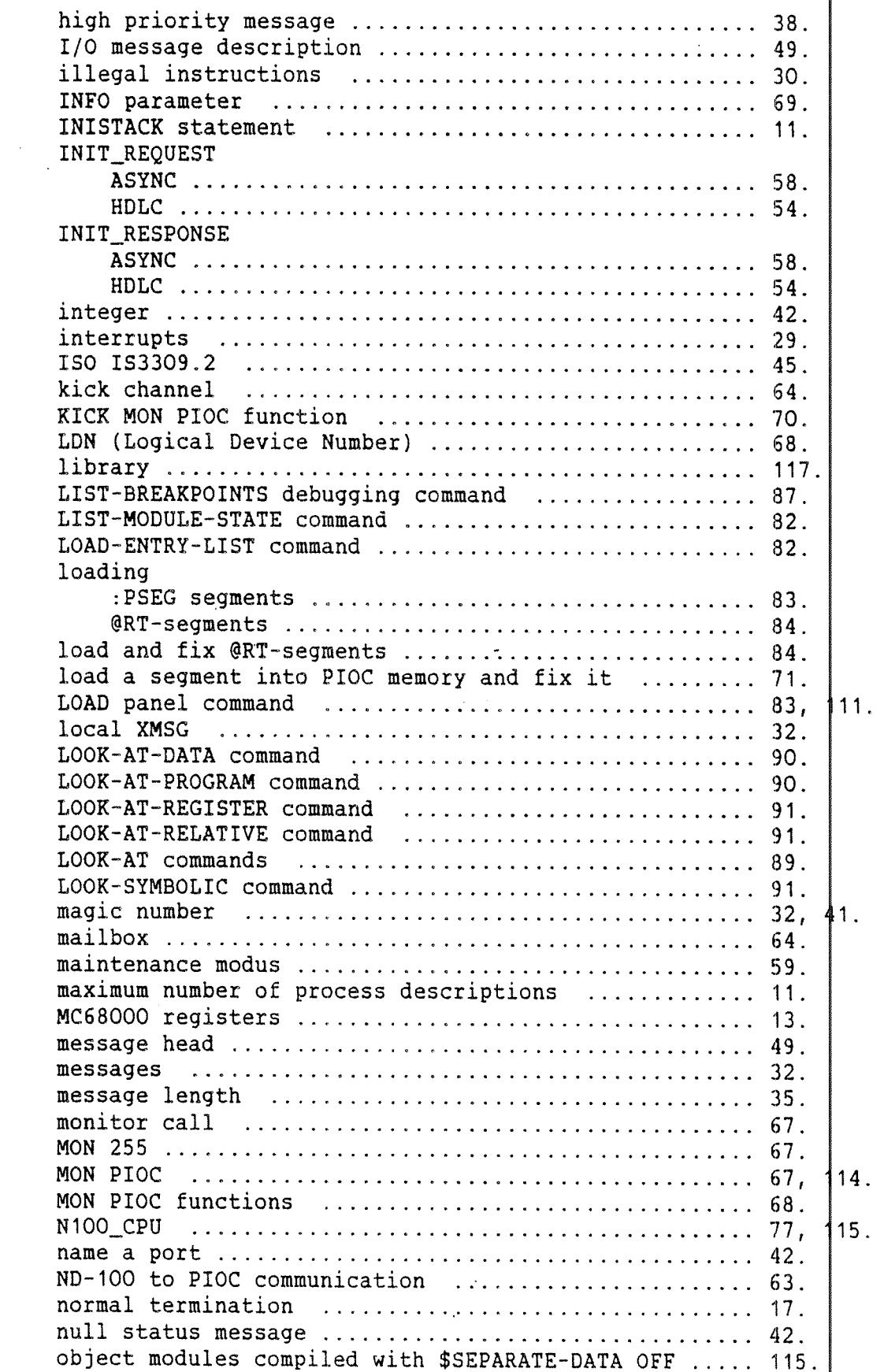

 $\bar{\mathcal{A}}$ 

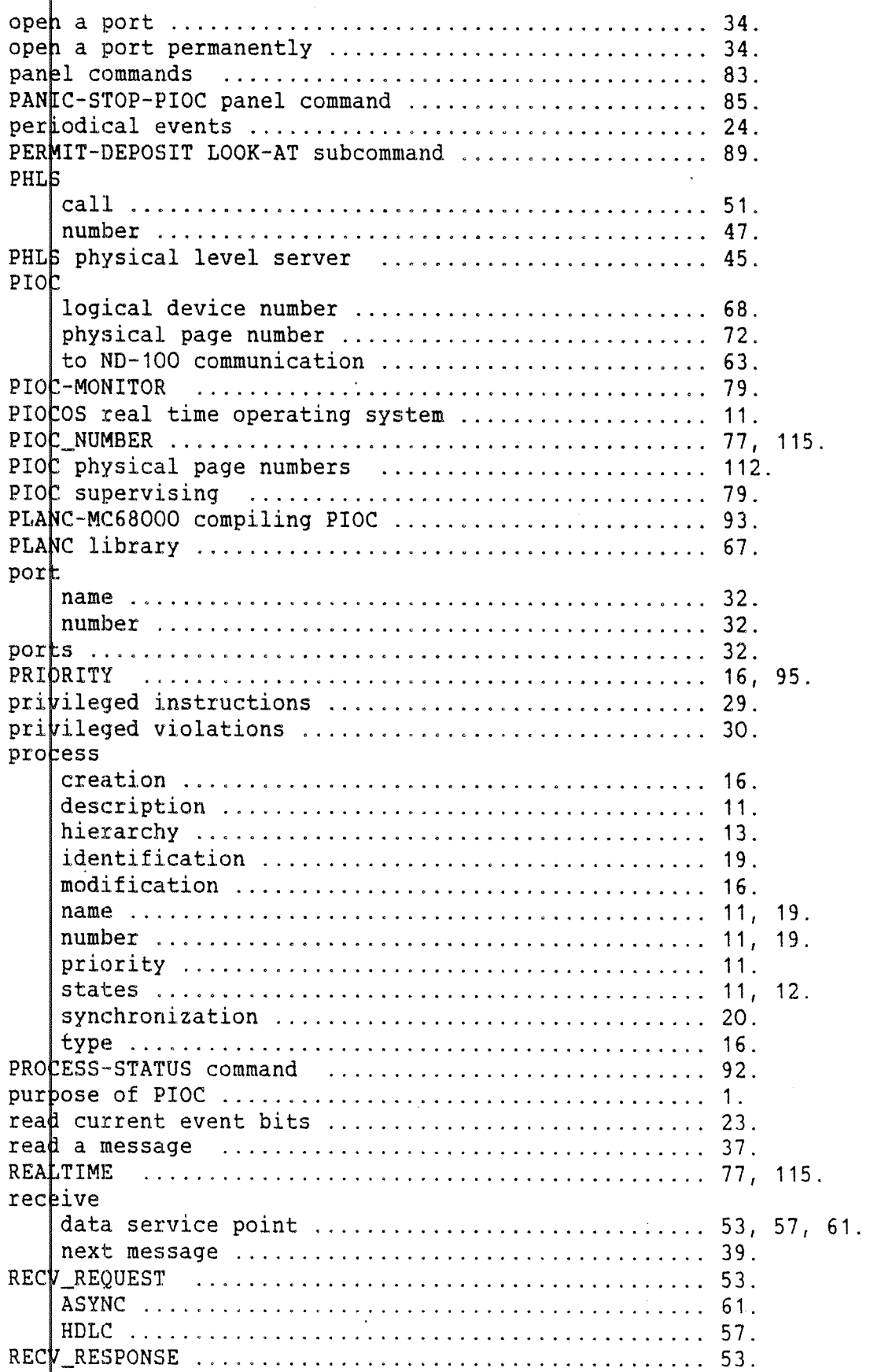

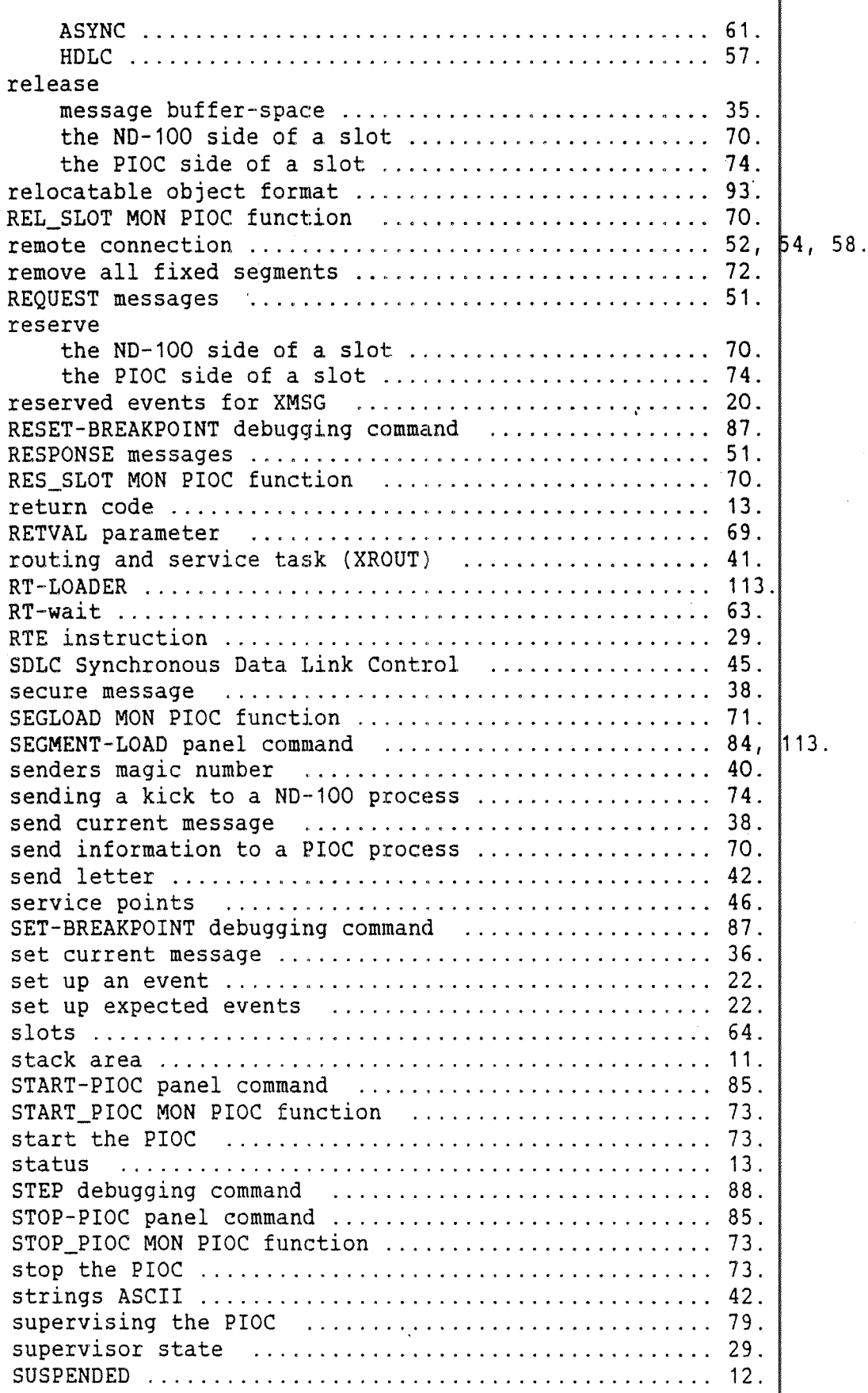

 $\mathcal{L}_{\mathrm{max}}$ 

-- Norsk Data ND-60,161.3 EN --

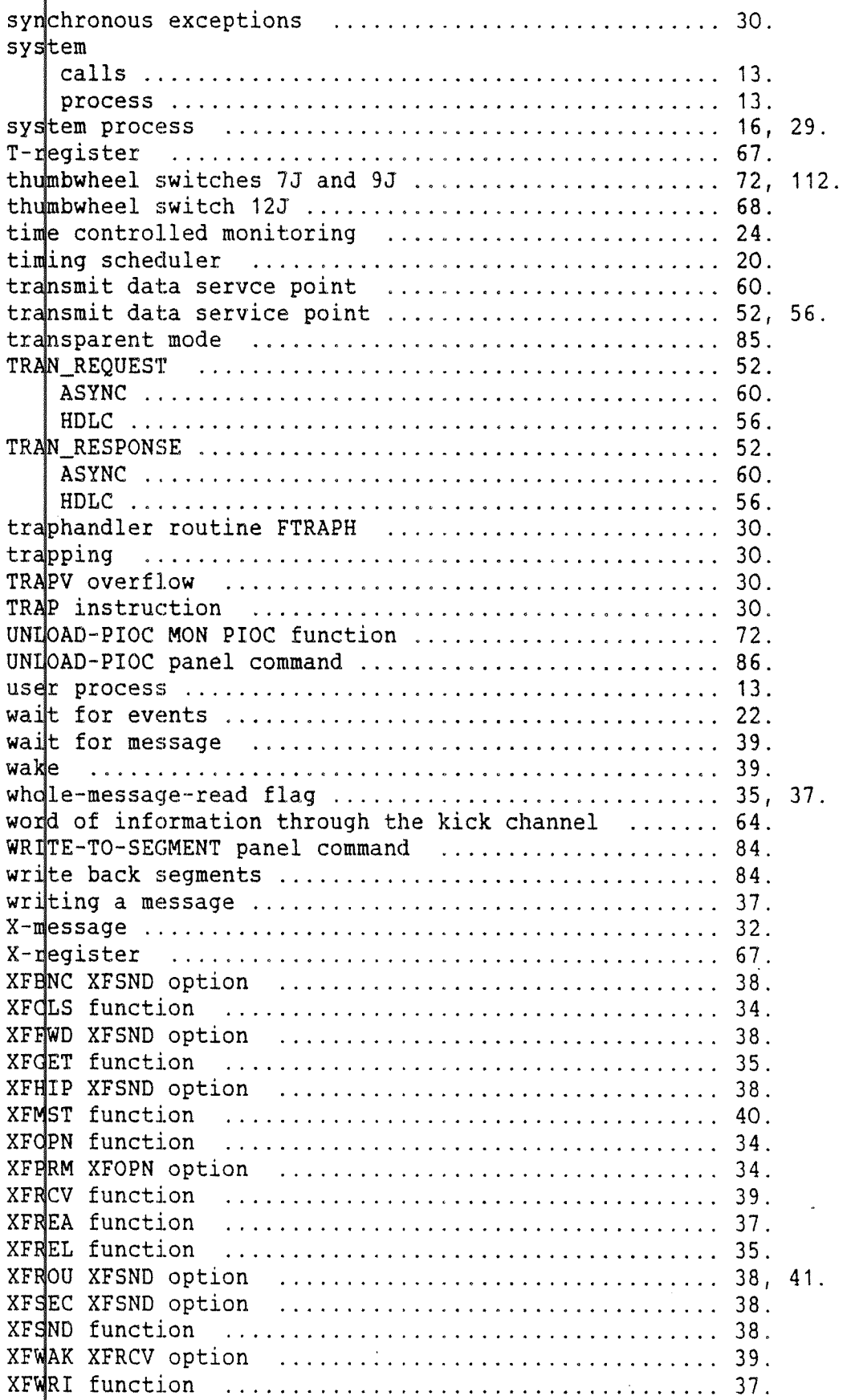

 $\mathcal{A}$ 

 $\sim$   $\sim$ 

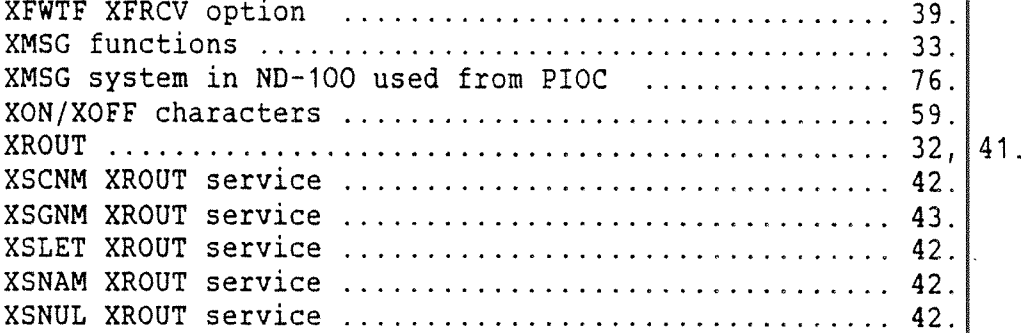

### SEND US YOUR COMMENTS!!!

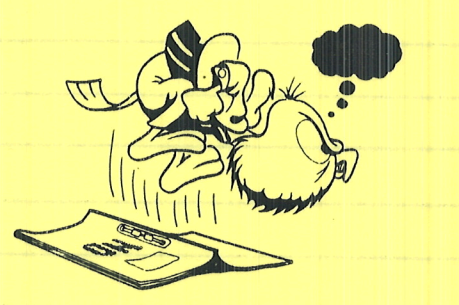

this manual? Do you have trouble finding things? Are you frustrated because of unclear information in Why don't you join the Reader' Club and send us a note? You will receive a membership card -- and an answer to your comments.

kar ar ar ar ar ar ar ar ar ar ar

Please let us know if you

- " find errors
- ° cannot understand information
- ' cannot find information
- ' find needless information

Do you think we could improve the manual by rearranging the contents? You could also tell us if you like the manual!

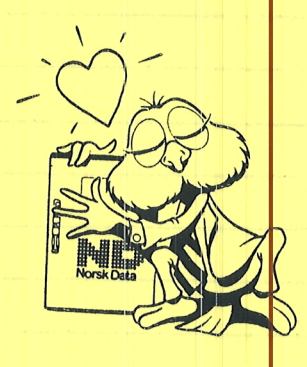

# HELP YOURSELF BY HELPING US!!

Manual name: PIOC Software Guide

Manual number ND-60, 161.3 EN

\*\*\*\*\*\*\*\*\*\*

What problems do you have? (use extra pages if needed)

Do you have suggestions for improving this manual .7 Your name: Date' Company: Position' Address: What are you using this manual for ? NOTE! Send to: This form is primarily for Norsk Data A.S

documentation errors. Software and Documentation Department system errors should be reported on P.O. Box 25, Bogerud

system errors should be reported on P.O. Box 25, Bogerud Norsk Data's answer will be found Customer System Reports. 0621 Oslo 6, Norway on reverse side

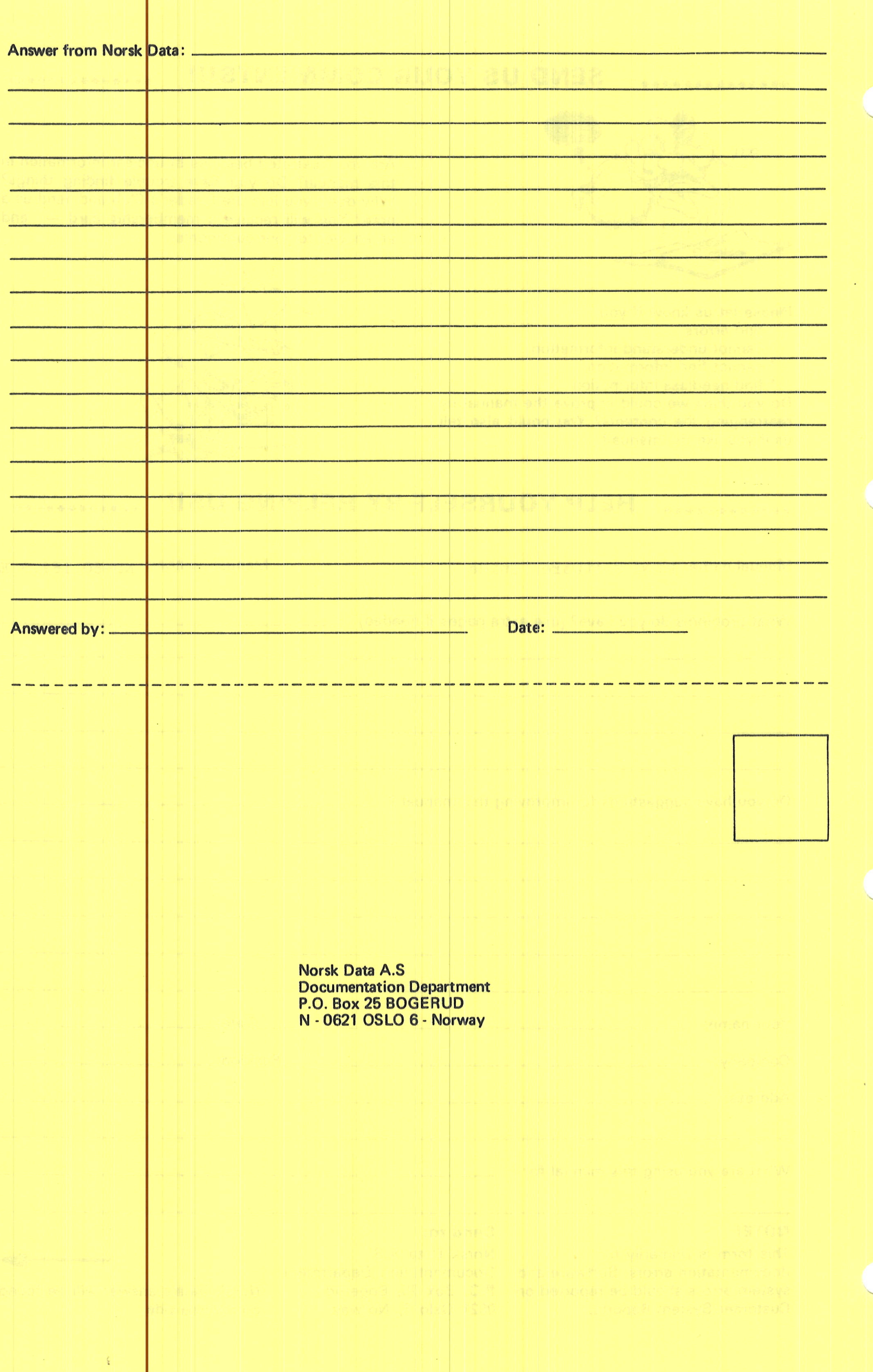

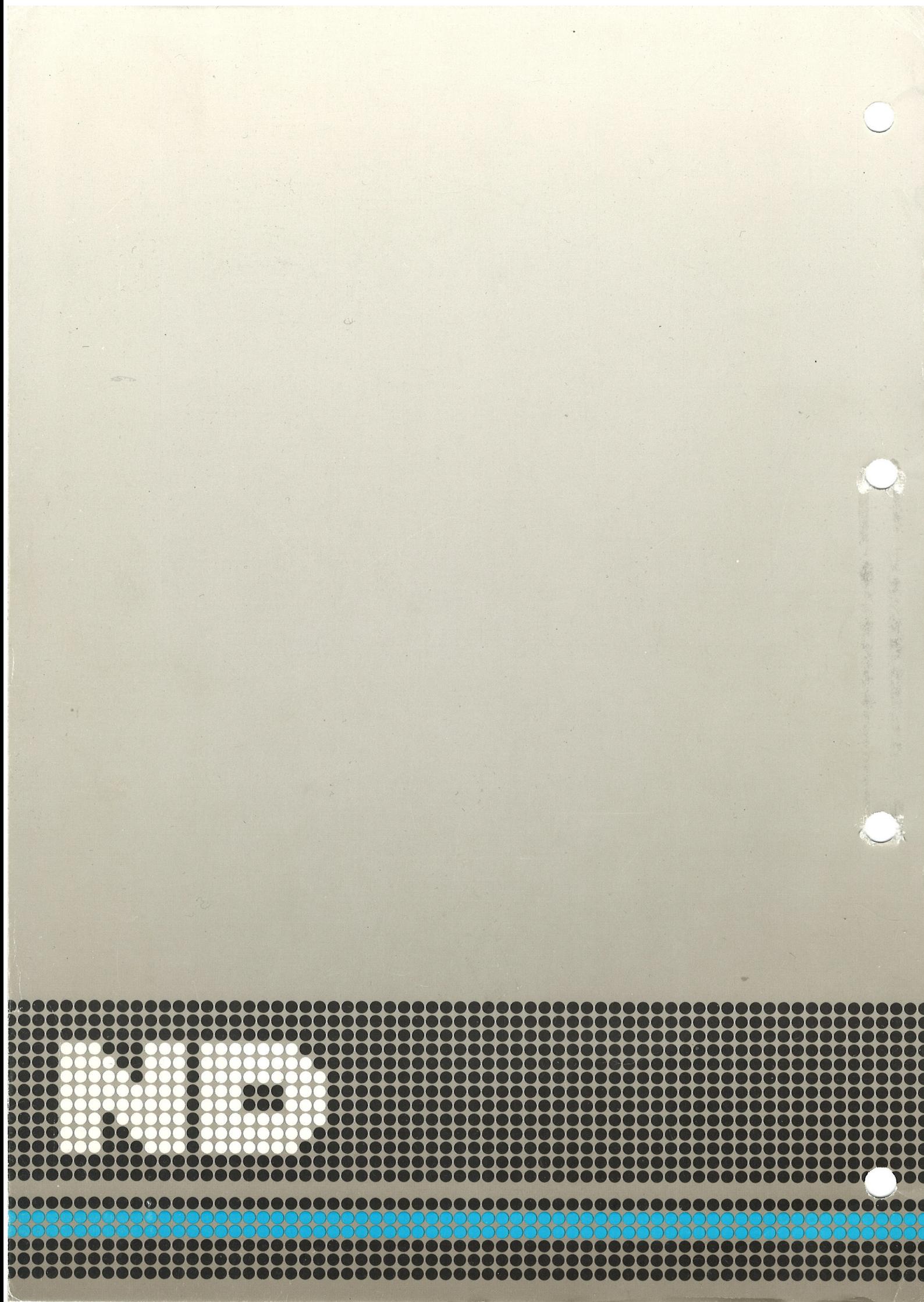